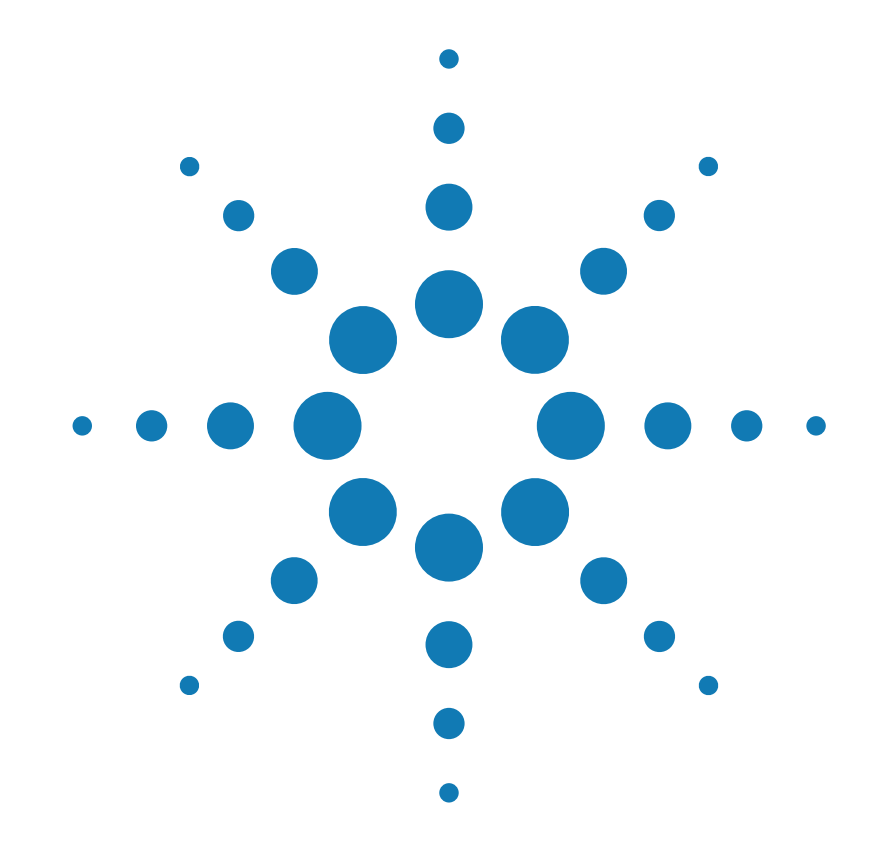

ユーザーズ・ガイド

**Agilent Technologies<br>E3633A/E3634A** DC 電源装置

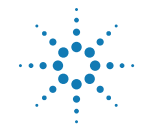

**Agilent Technologies** 

Copyright<sup>©</sup> 1998 - 2000 **Agilent Technologies** 版権所有。

#### 印刷履歴

初版、1998年11月 第2版、2000年10月

新版は、本マニュアルを完<br>全に改訂したものです。改 訂の合間に発行されるアッ プデート・パッケージには、<br>追加情報や差替えページが 含まれることがありますの で、それらを本マニュアル<br>に反映させてください。本 ページの日付は、新版を発 行したときにのみ変更され ます。

#### 商標について

Windows, Windows 95, Windows NT は、米国 Microsoft Corporation の登録 商標です。

#### 承認

Agilent Technologies 社は、こ の製品が工場出荷時に公表 している仕様を満たしてい<br>ることを承認します。また、 補正値は、米国標準化技術 部会(以前の米国商務省国家 標準局)、部会の補正便宜で 認可されている範囲、他の<br>国際標準化委員会のメンバ の補正便宜に従っているこ とも承認します。

#### 保証

Agilent Technlogies 社は、材 料または製造上の問題に起 因する故障に対し、Agilent 製品を出荷日より 3 年間保 証します。本製品が他の HP 製品に統合(部品として使用 )された場合、本製品の保証 の期間および条件は無効に なることがあります。保証 期間中に不良であると判断<br>された製品は修理または交 換いたします。保証期間は、 納入日または (Agilent Technologies 社が設置した場 合)設置日から起算します。

#### 保証サービス

保証サービスや修理を受ける には、Agilent Technologies社 が指定するサービス店に本製 品を返送する必要がありま す。

保証サービスを受けるため にAgilent Technologies社に返 送された製品について、購入 者は運送料を Agilent Technologies 社に前払いし、Agilent Technologies 社は製品を 購入者に返送する際に運送 料を支払うものとします。た だし、製品を国外から Agilent Technologies 社に返送する場 合は、運送料および関税を含 む税の全額を購入者が支払 うものとします。

#### 保証の制限

前述の保証条件は、購入者 による不適切な整備、購入 者により調達された製品お よびインタフェース、未許 可の改造または誤使用、本 製品の仕様を逸脱した環境 での操作、不適切なサイト または整備に起因する故障 には適用されません。

購入者の唯一の責任は、本 製品の回路の設計および実 装とします。 Agilent Technologies 社は、購入者の回路設 計および購入者の回路設計<br>に起因する Agilent 製品の故 障について保証致しませ ん。また、Agilent Technologies 社は購入者の回路に起 因する損傷または購入者に より調達された製品に起因 する故障も保証致しませ  $\lambda_L$ 

Agilent Technologies 社は、 本製品に関して、明示的、暗 示的な保証を含めて、書面<br>によるか口頭によるかを問 わず、これ以外の一切の保 証を致しません。また、本 製品の商品性および特定使 用目的に対する適合性の暗 ……<br>示的な保証を含めて、 一切 の保証を致しません。

オーストラリアおよび ニュージーランドにおける<br>取引きに関して:本保証条件 は、法令により許可される 場合を除き、本製品販売の<br>に適用される強制法定権を 排除、制限、変更し、これ に追加条件を付加するもの ではありません。

#### 唯一の救済策

本条件で提供される救済策 は、購入者が受けることがで きる唯一の救済策となりま す。Agilent Technologies 社 は、保証、契約、不法行為等 のいかなる法理論に基づく<br>直接的、間接的、特別的、付 随的、派生的損害 ( 逸失利益 およびデータ損失を含む)に 対しても責任を負いません。

#### 注意

本書に記載されている内容 は、予告なしに変更される ことがあります。

Agilent Technologies 社は、本 書の記載内容に関して、本<br>製品の商品性および特定使 用目的に対する適合性の暗<br>示的な保証を含めて、一切 の保証を致しません。

Agilent Technologies 社は、 本 書の記載内容の誤りに対す る責任を負いません。また、 本書の提供、効果、または<br>使用に関連した付随的また は間接的な損害に対する責 任を負いません。著作権法<br>で許可されている場合を除 き、Agilent Technologies 社の 事前の書面による許可なし に、本書の内容を複製、改 作、翻訳することを禁じま す。

#### 権利の制限

本ソフトウェアおよびマ ニュアルは、Agilent Technologies 社の費用で制作された ものです。これらは DFARS  $252.227 - 7013(1988)$ 年10月)、 DFARS 252.211-7015(1991年5 月)、DFARS 252.227-7014(1995 年6月)の定義により「商用 コンピュータ・ソフトウェ<br>ア」として、または FAR 2.201(a) の定義により「商用 アイテム」として、またはFAR 52.227-19(1987年6月)(また は同等の規制もしくは契約 条項)の定義により「制限付 きコンピュータ・ソフトウェ<br>ア」として納入およびライセ ンスされます。FAR または DFARS の条項もしくは HP 標 準ソフトウェア契約により、 これらの権利のみがソフト **こ…ラ**およびマニュアルに 対して提供されています。

#### 安全に関する注意事項

製品に代替部品を取付けた り、許可なく改造しないで ください。安全性を維持す るために、HP販売サービス 店に製品を返送して、サー<br>ビスおよび修理を依頼して ください。

# 安全性に関するマーク

#### 警告

人体への損傷や生命の危険 を招くおそれのある手順、<br>操作または状態に注意を促 します。

#### 注意

機器の損傷やデータ損失を 招くおそれのある手順、操<br>作または状態に注意を促し ます.

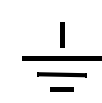

ース(接地)端子を示し ます。

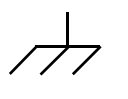

シャーシのアース (接地)端 子を示します。

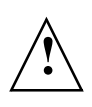

人体や機器への損傷を防ぐ ために、マニュアル内の特<br>定の警告または注意を参照 してください。<br>危険な電圧の可能性を示し にす。

### <u>警告</u>

ユーザがサービス可能な 部品はありません。サービ スは、専門の訓練を受けた スタッフに依頼してくだ さい。

#### 警告

火災を防ぐために、電源<br>ヒューズを交換するとき は、指定された種類および 定格のヒューズを使用して てださい。

Manual Part Number: E3634-90413  $\Box$  . The set of the set of the set of the set of the set of the set of the set of the set of the set of the set of the set of the set of the set of the set of the set of the set of the s

2000年10月第2版 Printed in Malaysia

Agilent E3633A/Agilent E3634A は、GPIB および RS-232 インタフェースに対応した高 性能 DC 電源装置です。200 ワットの単一出力は、2 重電圧設定が可能です。便利な ベンチトップ機能とフレキシブルなシステム機能の統合により、設計および試験の 要件を満たす幅広いソリューションを提供します。

### 便利なベンチトップ機能

- 単一出力 2 重電圧
- 使いやすいノブ制御設定
- 見やすい真空蛍光表示 (VFD) メータ
- 高精度かつ高解像度
- リモート電圧検知
- 過電圧 / 過電流防止
- 出力オン / オフ
- 優れた負荷調整とライン調整、低リップル、低ノイズ
- 動作状態の保存
- スキッド部のない、持ち運び可能な頑丈なケース
- 前部出力端子と後部出力端子
- ディスプレイ上のエラー・メッセージの検索 / スクロール

#### フレキシブルなシステム機能

- 標準インタフェースとして GPIB(IEEE-488) と RS-232 を採用
- SCPI(Standard Commands for Programmable Instruments) 互換
- フロント・パネルから簡単に I/O 設定可能
- ソフトウェア校正機能、内部調整不要

Agilent E3633A/E3634A DC 電源装置

フロント・パネルの概観

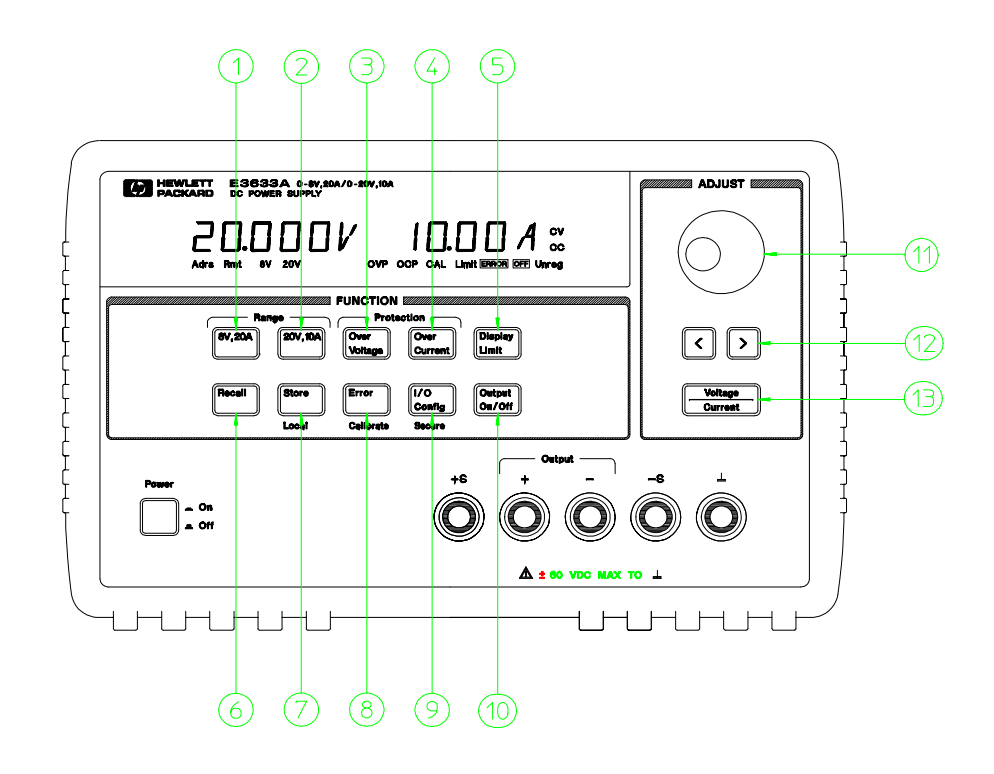

- 8V/20A レンジ選択キー (E3633A) 25V/7A レンジ選択キー (E3634A)
- 20V/10A レンジ選択キー (E3633A) 50V/4A レンジ選択キー (E3634A)
- 過電圧防止キー
- 過電流防止キー
- リミット値表示キー
- 動作状態のリコール・キー
- 動作状態の保存 /[Local] キー
- **8** エラー / 校正キー
- **9** I/O 設定 / 保護キー
- 出力オン / オフ・キー
- 制御ノブ
- 解像度選択キー
- 電圧 / 電流調整選択キー

- 1 8V/20A\* または 25V/7A\*\* レンジ選択キー 8V/20A か 25V/7A を選択し、8V/20A また は 25V/7A へのフル定格出力を可能にします。
- 2 20V/10A\* または 50V/4A\*\* レンジ選択キー 20V/10A か 50V/4A を選択し、20V/10A または 50V/4A へのフル定格出力を可能にします。
- 3 過電圧防止キー 過電圧防止機能をイネーブルまたはディセーブルにして、トリップ 電圧レベルを設定し、過電圧状態をクリアします。
- 4 過電流防止キー 過電流防止機能をイネーブルまたはディセーブルにして、トリップ 電流レベルを設定し、過電流状態をクリアします。
- 5 リミット値表示キー 電圧リミット値と電流リミット値をディスプレイに表示し、ノ ブ調整でリミット値を設定できるようにします。
- 6 動作状態のリコール・キー 以前に保存された動作状態をメモリ位置 1、2、3 から呼 出します。
- 7 動作状態の保存 /[Local] キー<sup>1</sup> メモリ位置 1、2、3 に動作状態を保存して、電源装 置をリモート・インタフェース・モードからローカル・モードに戻します。
- **8 エラー / 校正キー<sup>2</sup> 操作時、セルフテスト時、校正時に生成されたエラー・コード** を表示したり、校正モードをイネーブルにします ( 校正を行う前に、電源装置の保護 を解除する必要があります )。校正についての詳細は、『Service Guide』を参照してく ださい。
- 9 I/O 構成 / 保護キー<sup>3</sup> リモート・インタフェースを使用できるように電源装置を構成 したり、校正に対して電源装置を保護または保護解除します。電源装置を保護また は保護解除する方法についての詳細は、『Service Guide』を参照してください。
- 10 出力オン / オフ・キー 電源装置の出力をイネーブルまたはディセーブルにします。 このキーを使ってオン / オフを切替えます。
- 11 制御ノブ 時計回りまたは反時計回りに回すと、点滅している桁の値が増減します。
- 12 解像度選択キー 点滅している桁を右または左に移動します。
- 13 電圧 / 電流調整選択キー ノブを電圧調整と電流調整のいずれに使用するかを選択し ます。

<sup>1</sup> 電源装置がリモート・インタフェース・モードになっている場合、このキーを [**Local**] キーとして使用できます。

<sup>2</sup> 電源装置の電源投入時にこのキーを押すと、校正モードをイネーブルにできます。 <sup>3</sup> 電源装置が校正モードになっている場合、このキーを保護キーまたは保護解除キー として使用できます。

\*Agilent E3633A モデルの場合 \*\*Agilent E3634A モデルの場合

# フロント・パネルの電圧と電流のリミット値の設定

電圧と電流のリミット値は、フロント・パネルから次の方法を使用して設定できます。

電圧 / 電流調整選択キー、解像度選択キー、制御ノブを使用して、電圧と電流の リミット値を変更します。

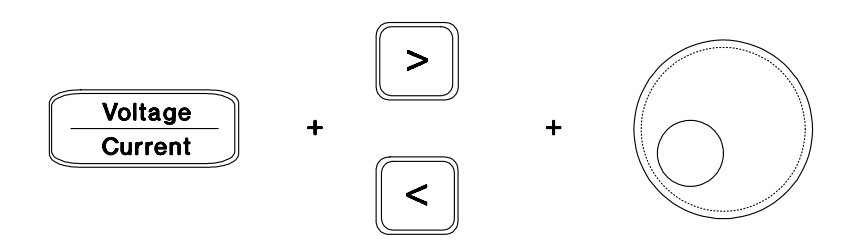

- 1 電源装置の電源を入れてから、レンジ選択キーを使用して、目的のレンジを選択し ます。
- 2  $\left(\frac{\text{Display}}{\text{Limit}}\right)$ キーを押して、リミット値をディスプレイに表示します。
- 3 解像度選択キーを使用して、点滅している桁を適切な位置に移動し、制御ノブを回 して、点滅している桁の値を目的の電圧リミット値に変更します。リミット値の表 示がタイムアウトになったら、もう一度 (<mark>Display</mark>)キーを押してください。
- 4  $\frac{\text{(Volume)}}{\text{Current}}$ キーを押して、ノブを電流制御モードに設定します。
- 5 解像度選択キーを使用して、点滅している桁を適切な位置に移動し、制御ノブを回 して、点滅している桁の値を目的の電流リミット値に変更します。
- 6 キーを押して、出力をイネーブルにします。約 5 秒経過すると、ディスプレ **Output On/Off** イは自動的に出力モニタ・モードに入り、出力電圧と出力電流が表示されます。も う一度 $\left(\begin{smallmatrix} \text{Output} \ \text{Output} \ \text{1} \end{smallmatrix}\right)$ キーを押すと、即座に出力モニタ・モードに入ります。
- メモ フロント・パネルのキーとつまみはすべて、リモート・インタフェース・コマンド でディセーブルにできます。Agilent E3633A と Agilent E3634A でフロント・パネル のキーとつまみを機能させるには、ローカル・モードにする必要があります。

ディスプレイ上のアナンシエータ (報知器)

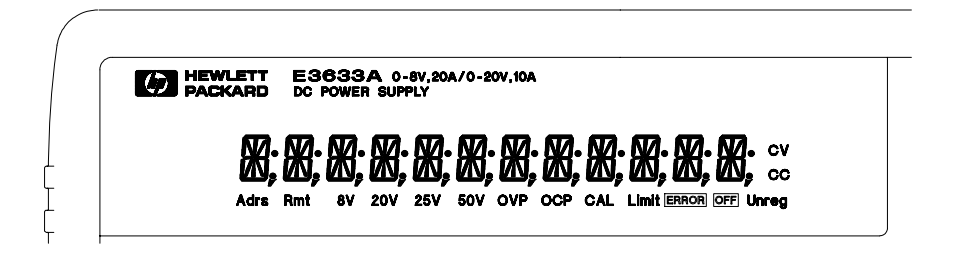

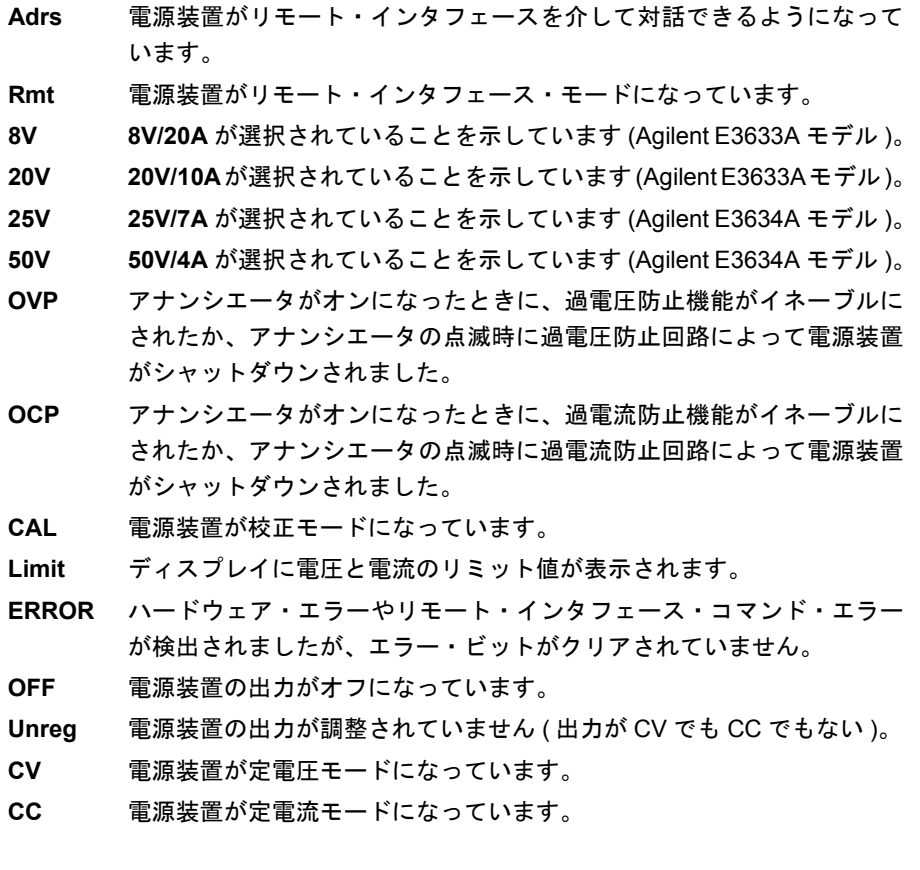

ディスプレイ上のアナンシエータをレビューするには、電源装置の電源投入時に **Display Limit** キーを押してください。

リア・パネルの概観

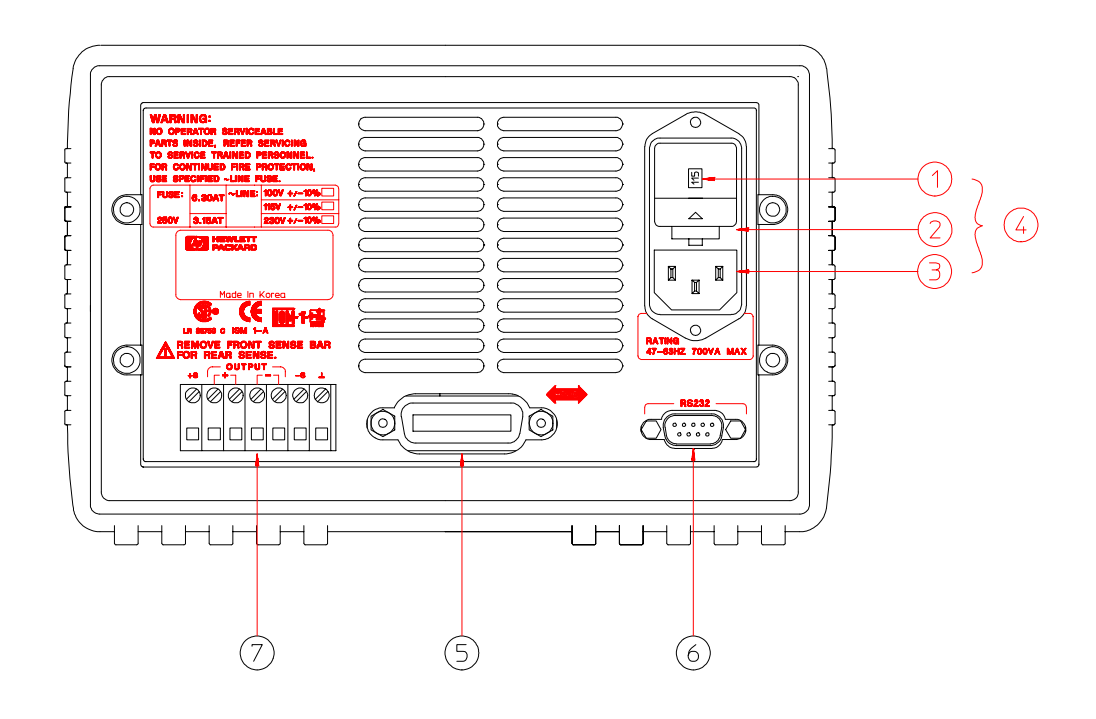

- 電源電圧の設定
- 電源ヒューズホルダ・アセンブリ
- AC 引入口
- 電源モジュール
- GPIB (IEEE-488) インタフェース・コネクタ
- RE-232 インタフェース・コネクタ
- 後部出力端子

以下を行うには、フロント・パネルの<mark>(Config</mark> )キーを使用します。

- GPIB インタフェースまたは RS-232 インタフェースを選択する ( 第 3 章を参照 )。
- GPIB バス・アドレスを設定する ( 第 3 章を参照 )。
- RS-232 のボー・レートとパリティを設定する ( 第 3 章を参照 )。

# 本書の構成

概説 第 1 章では、この電源装置の概要を説明します。また、この電源装置のチェッ ク方法、AC 電源への接続方法、電源電圧の選択方法も記載されています。

初期操作 第 2 章では、電源装置が定格出力を発生し、フロント・パネルからの操 作に適切に応答することを確認します。

フロント・パネル操作 第3章では、フロント・パネルのキーの使用方法と、それ らのキーを使って、フロント・パネルから電源装置を操作する方法について詳しく 説明します。また、リモート・インタフェースを使用できるように電源装置を設定 する方法と、校正機能についての簡単な説明も記載されています。

リモート・インタフェース・リファレンス 第4章には、リモート・インタフェース を介して電源装置を設定するときに役立つ参考情報が記載されています。また、状 態を報告するように設定する方法も記載されています。

エラー・メッセージ 第5章には、この電源装置を使って作業しているときに表示さ れるエラー・メッセージが列挙されています。各エラー・メッセージには、問題の 診断と解決に役立つ説明が記載されています。

アプリケーション・プログラム 第6章には、用途に合わせたプログラムの開発に 役立つリモート・インタフェース・アプリケーションが記載されています。

チュートリアル 第 7 章では、リニア電源装置の基本的な操作を説明するほか、 Agilent E3633A と Agilent E3634A の操作と使用方法について具体的に詳しく説明し ます。

仕様 第 8 章には、この電源装置の仕様が記載されています。

この電源装置の操作関連のご質問は、1-800-452-4844 ( 米国 ) にお電話くださる か、最寄りのアジレント・テクノロジー営業所にお問い合わせください。

Agilent E3633A または Agilent E3634A が、ご購入から 3 年以内に故障した場合は、 無料で修理または交換させていただきます。1-800-258-5165 ( 米国 ) にお電話く ださるか、最寄りのアジレント・テクノロジー営業所にお問い合わせください。

# 目次

# 第 1 [章概要](#page-14-0)

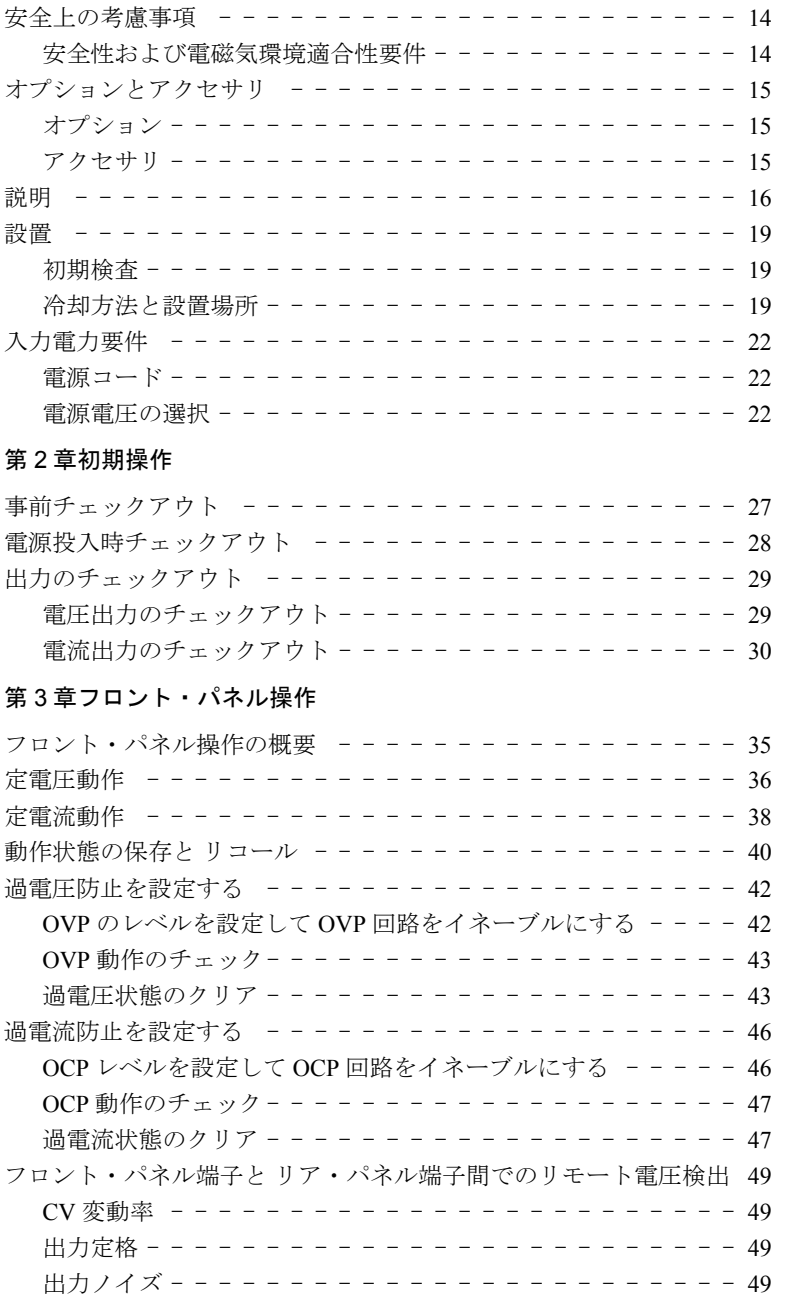

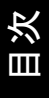

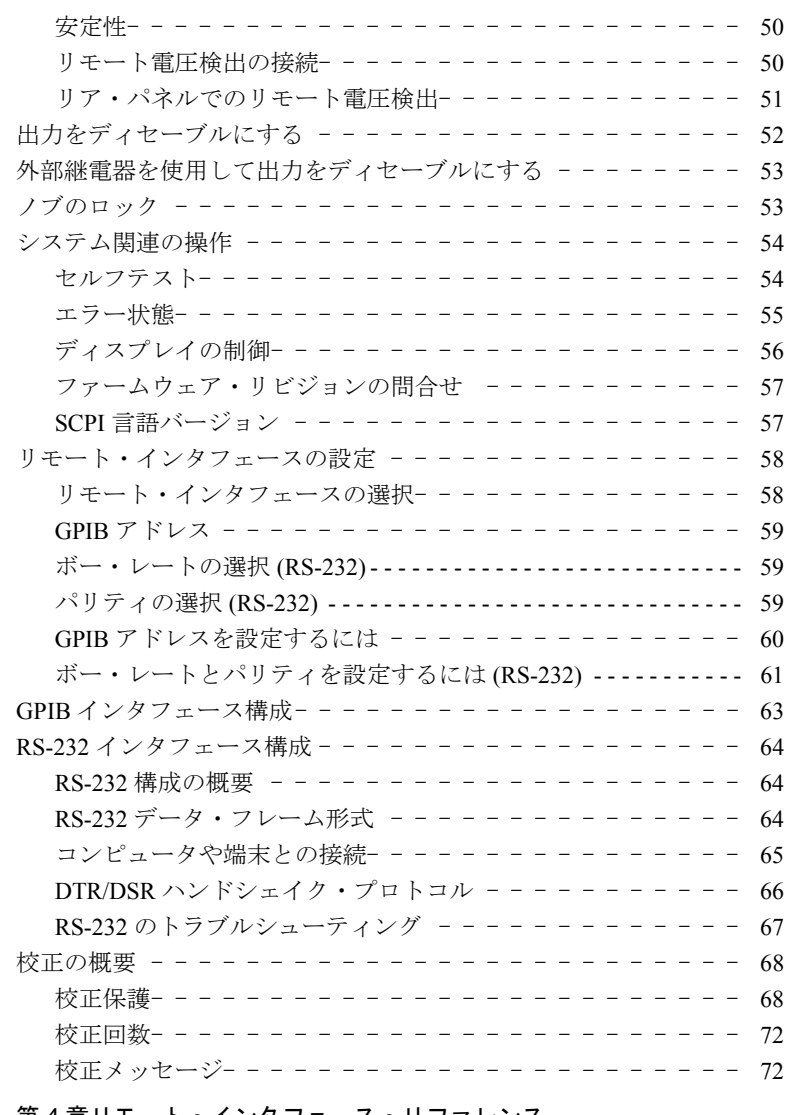

# 第 4 [章リモート・インタフェース・リファレンス](#page-74-0)

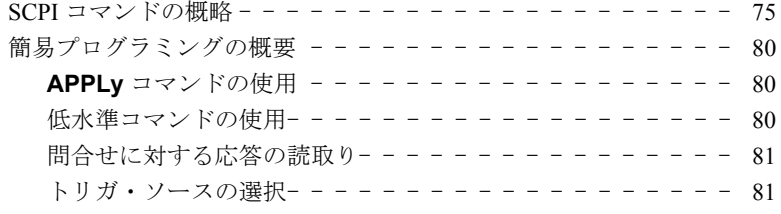

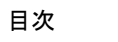

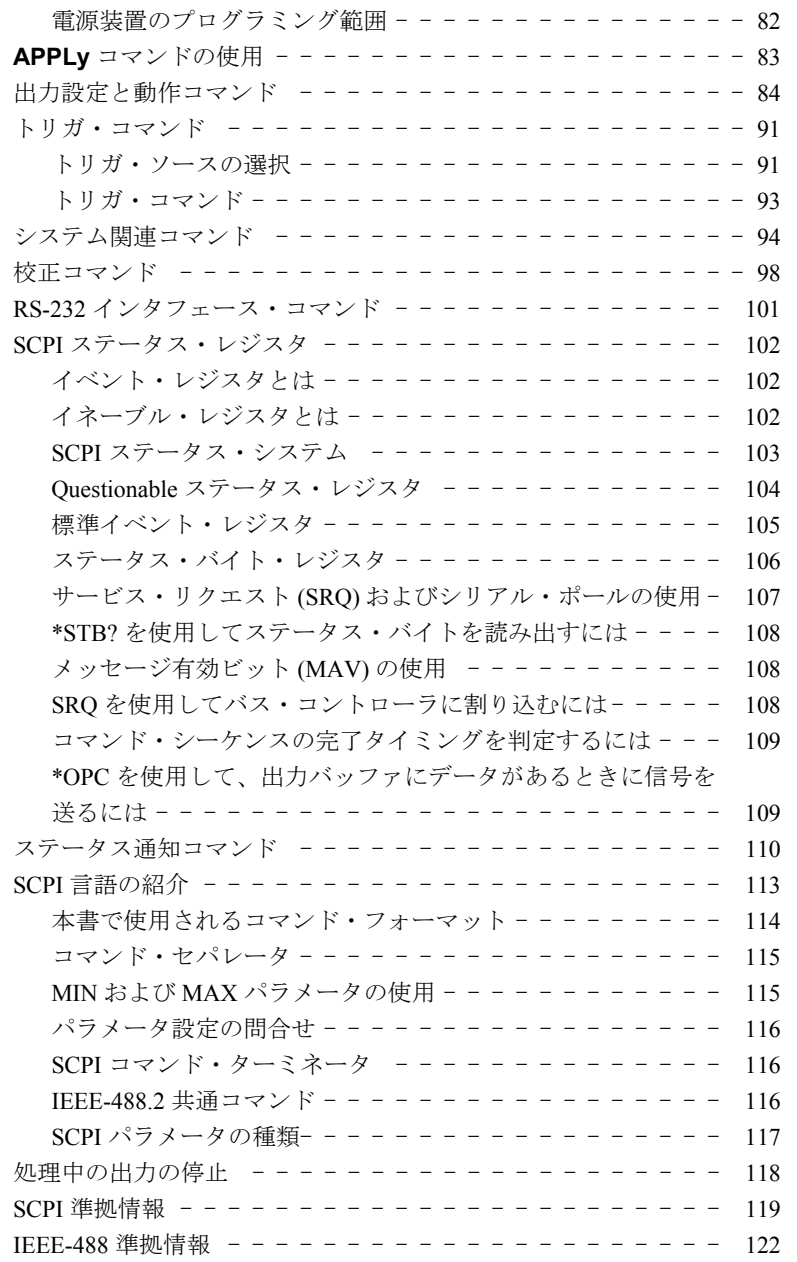

目次

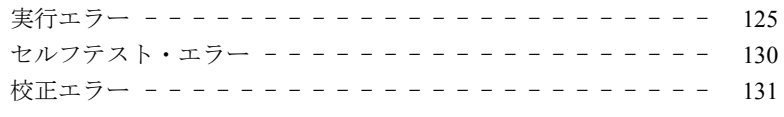

第 5 [章エラー・メッセージ](#page-124-0)

# 第 6 [章アプリケーション・プログラム](#page-134-0)

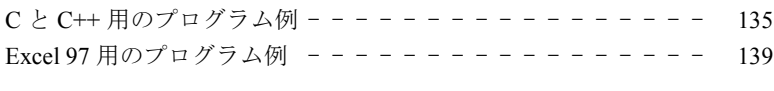

# 第 7 [章チュートリアル](#page-146-0)

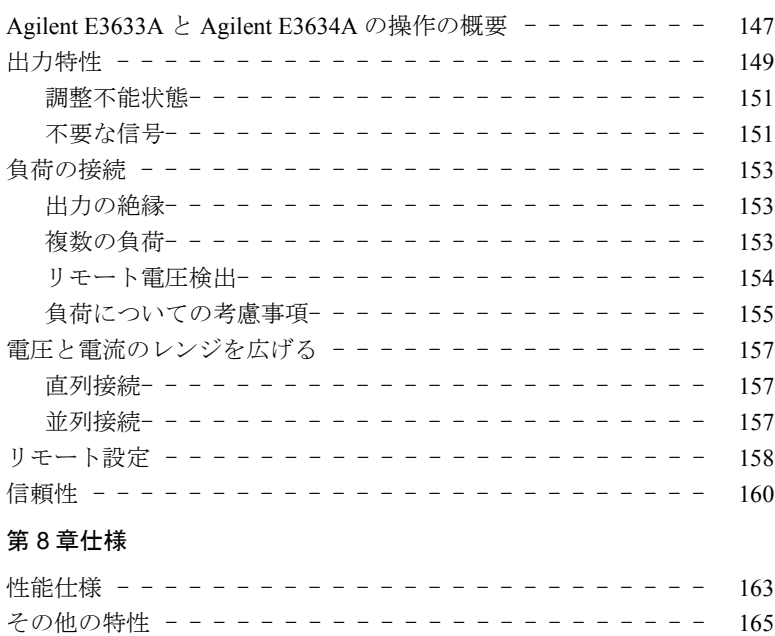

# 第 1 章

<span id="page-14-0"></span>概要

概要

このマニュアルは、Agilent E3633A/E3634A DC 電源装置のユーザーズ・ガイドです。 特に指定がないかぎり、このマニュアルの記載事項はいずれのモデルにも当てはま ります。

この章には、お買い上げいただいた電源装置の概要が説明されています。また、初 期検査、ラックに取り付けて使用する場合の設置場所と冷却方法、電源電圧の選択、 電源装置の交流電源への接続についても説明されています。

# <span id="page-15-0"></span>安全上の考慮事項

この電源装置は Safety Class I の装置です。つまり、保護接地端子を装備しています。 この端子は、3 線式の接地受け口を使って電源を経由して接地 ( 地面に接続 ) しなけ ればなりません。

設置したり動作させる前に、電源装置をチェックして、このマニュアルの安全マー クと安全性に関する説明をよく読んでください。具体的な手順についての安全情報 は、このマニュアルの該当箇所に記載されています。一般的な安全情報については、 このマニュアルの冒頭の「安全性」も参照してください。

# <span id="page-15-1"></span>安全性および電磁気環境適合性要件

この電源装置は、次の安全性要件と EMC( 電磁気環境適合性 ) 要件に準拠するように 設計されています。

- IEC 1010-1(1990)/EN 61010-1(1993) + A2 (1995): Safety Requirements for Electrical Equipment for Measurement, Control, and Laboratory Use
- CSA C22.2 No.1010.1-92: Safety Requirements for Electrical Equipment for Measurement, Control, and Laboratory Use
- EN50082-1(1992):

IEC 1000-4-2(1995): Electrostatic Discharge Requirements IEC 1000-4-3(1995): Radiated Electromagnetic Field Requirements IEC 1000-4-4(1995): Electrical Fast Transient/Burst Requirements EN61000-4-5(1995): Surge Requirements EN61000-4-6(1995): Conducted Radio Frequency Immunity Requirements EN61000-4-8(1993): Magnetic Field Requirements EN61000-4-11(1994): Voltage dips, short, interruption and var Requirement

- Low Voltage Directive 73/23/EEC
- EMC Directive 89/336/EEC
- EN 55011(1991) Group 1, Class A/CISPR 11(1990): Limits and Methods of Radio Interference Characteristics of Industrial, Scientific, and Medical (ISM) Radio - Frequency Equipment

# <span id="page-16-0"></span>オプションとアクセサリ

# <span id="page-16-1"></span>オプション

オプション「0E3」と「0E9」によって、工場で選択される電源電圧が決まります。 標準ユニットは、入力電圧 AC115V ± 10%、47 ~ 63Hz 用に設定されます。電源電 圧の設定変更についての詳細は、この章の 22 ページの「[電源電圧の選択](#page-23-2)」を参照し てください。

#### オプション 説明

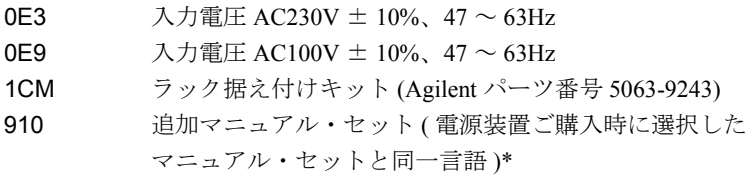

## <span id="page-16-2"></span>アクセサリ

次のアクセサリは、アジレント・テクノロジー販売所にご注文いただけます。アク セサリのご注文は、電源装置といっしょでも、アクセサリのみでもお受けします。

## Agilent No. 説明

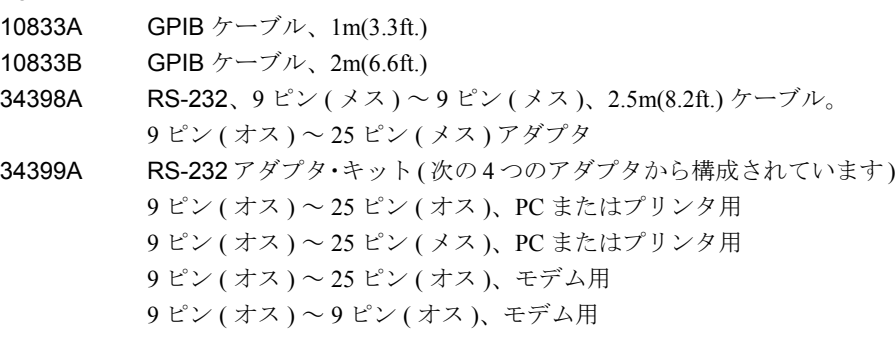

\* 追加マニュアル・セットとして、英語版の『User's guide』と『Service guide』を注 文される場合は、Agilent パーツ番号 E3634-90000 とご指定ください。

第 1 章 概要 説明

# <span id="page-17-0"></span>説明

Agilent E3633A/Agilent E3634A DC 電源装置は、設定機能とリニア電源装置を組合わ せているため、電源系統に最適です。この電源装置は、フロントパネルから直接設 定することもできますし、GPIB インタフェースや RS-232 インタフェースを介して リモート設定することも可能です。また、2 レンジに対応し、高電圧を低電流で供給 できます。必要な出力レンジの選択は、フロント・パネルから行うか、リモート・ インタフェースを介して行います。

機能は次のとおりです。

- 単一出力、2 重電圧 : 8V/20A と 20V/10A(Agilent E3633A) 25V/7A と 50V/4A(Agilent E3634A)
- 定電圧 (CV) 動作、定電流 (CC) 動作
- 過電圧防止 (OVP)、過電流防止 (OCP)
- ユーザ定義の動作状態を保存する 3 つのメモリ位置 (1 ~ 3)
- 自動電源投入セルフテスト
- フロント・パネルやリア・パネルの端子の負荷電圧をリモート検知
- フロント・パネルやリモート・インタフェースを使用した校正

フロント・パネル操作では、次のことを行えます。

- ノブを電圧調整と電流調整のいずれに使用するかを簡単に選択できる。
- 出力レンジを選択する。
- OVP 機能と OCP 機能をイネーブルまたはディセーブルにする。
- OVP と OCP のトリップ・レベルを設定する。
- OVP と OCP の条件をクリアする。
- 電圧と電流のリミット値を設定 / 表示する。
- 動作状態を保存 / リコールする。
- 電源装置をリモート・インタフェース・モードからローカル・モードに戻す。
- ディスプレイ上のエラー・メッセージを検索 / スクロールする。
- 電源装置を校正する ( 校正保護コードの変更など )。
- リモート・インタフェースを使用できるように電源装置を設定する。
- 出力をイネーブルまたはディセーブルにする。

<sup>16</sup>

リモート・インタフェースを介して操作する場合は、電源装置をリスナにすること も、トーカにすることもできます。外部コントローラを使用する場合は、出力を設 定して状態データを GPIB または RS-232 インタフェースを介して送信するように電 源装置に指示することができます。機能は次のとおりです。

- 電圧と電流の設定
- 電圧と電流のリードバック
- 現在の状態と保存されている状態のリードバック
- 構文エラー検出の設定
- セルフテストの実施

フロント・パネルの真空蛍光表示 (VFD) の機能は次のとおりです。

- 出力電圧と出力電流の実際の値を表示する ( メータ・モード )。
- 電圧と電流のリミット値を表示する ( リミット・モード )。
- 種々の表示から動作状態を確認する。
- エラー・コード ( メッセージ ) からエラーの種類を確認する。

電源装置の出力端子への接続と、シャーシ接地への接続は、フロント・パネルの電 極柱と後部出力端子で行います。

警告 雷源装置の出力をシャーシから DC-60V を超えて浮動させると、感電の危険があり ます。絶縁していない金属の短絡片を使用して (+) 出力端子を (+) 検出端子に接続し、 (-) 出力端子を (-) 検出端子に接続している場合は、出力を DC-60V を超えて浮動させ ないでください。

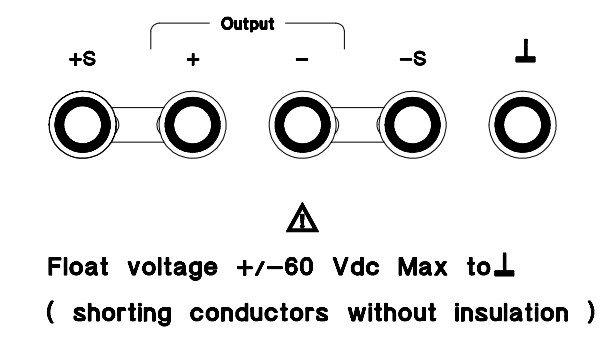

第 1 章 概要 説明

警告 カラント 出力を最大の DC-240V まで浮動させることができるのは、絶縁していない金属の短 絡片の代わりに絶縁導線を使用しているか、端子から導線を取り外しているために 絶縁していない出力導線にオペレータが近づく必要がない場合だけです。すべての 現地配線絶縁は、出力電圧に適したものでなければなりません。

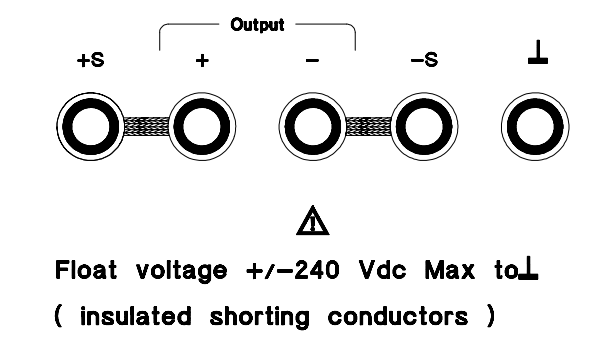

この電源装置には、脱着可能な 3 線式接地タイプの電源コードが同梱されています。 エクストラクタ・タイプの交流電源ヒューズがリア・パネルに付いています。この 電源装置は、フロントパネルから直接校正することも、校正コマンドを使用してGPIB または RS-232 インタフェースを介してコントローラで校正することもできます。補 正率は不揮発性メモリに保存され、出力設定時に使用されます。フロント・パネル から校正したり、コントローラを使って校正すると、上部カバーを取り外す必要が なく、システム・キャビネットから電源装置を取り出す必要もありません。校正保 護機能を使用すれば、権限のない校正を防止することができます。

第 1 章 概要 設置

# <span id="page-20-0"></span>設置

#### <span id="page-20-1"></span>初期検査

電源装置がお手元に届いたら、運送時の損傷がないかどうかを目でチェックします。 損傷が見つかった場合は、ただちに運送業者と最寄りのアジレント・テクノロジー 営業所に連絡してください。保証については、このマニュアルの冒頭部に記載され ています。

電源装置をアジレント・テクノロジーに返送していただく場合もありますので、梱 包材料は保管しておいてください。保守を受けるために電源装置を返送する場合は、 所有者とモデル番号がわかるタグを付けてください。また、発生した問題を簡単に 説明したものも添付してください。

#### 機械的チェック

このチェックによって、壊れているキーやノブがないかどうか、キャビネットやパ ネルの表面にへこみや傷がないかどうか、ディスプレイに傷や割れがないかどうか を確認します。

#### 電気的チェック

電源装置が製品仕様に従って動作していることを非常に高い信頼度まで確認する初 期操作手順が第 2 章に記述されています。電気的な検査手順についての詳細は、 『Service Guide』に記載されています。

## <span id="page-20-2"></span>冷却方法と設置場所

#### 冷却方法

この電源装置は、0 ~ 40 ℃の温度範囲で性能を損なわずに動作し、40 ~ 55 ℃では 定格出力電流を下げて動作します。ファンがリア・パネルから空気を取込み、電源 装置を冷却します。Agilent ラックを使用すると、空気の流れが妨げられません。

#### ベンチ操作

この電源装置は、両サイドと背後に十分なスペースがある場所に設置して、空気の 循環を確保する必要があります。ゴム緩衝器を取り外してから、ラックに取り付け てください。

第 1 章 概要 設置

# ラックへの設置

この電源装置は、3 つのオプショナル・キットのいずれかを使って、19 インチの標準 ラック・キャビネットに設置することができます。装置が 1 台の場合は、オプション 1CM( パーツ番号 5063-9243) のラックマウント用キットをご注文ください。設置説明 書とマウント用部品は、ラックマウント用キットに同梱されています。同サイズの Agilent System II 装置はどれでも、Agilent E3633A/E3634A DC 電源装置の横に設置でき ます。

電源装置をラックに設置する前に、前面と背面のゴム緩衝器を取り外します。

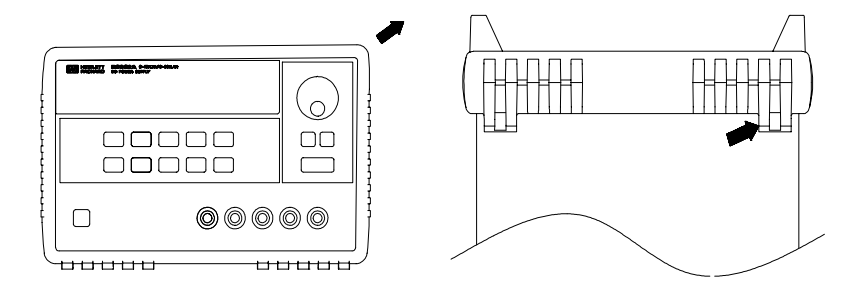

緩衝器を取り外すには、かどを引っ張って伸ばし、すべらせて外します。

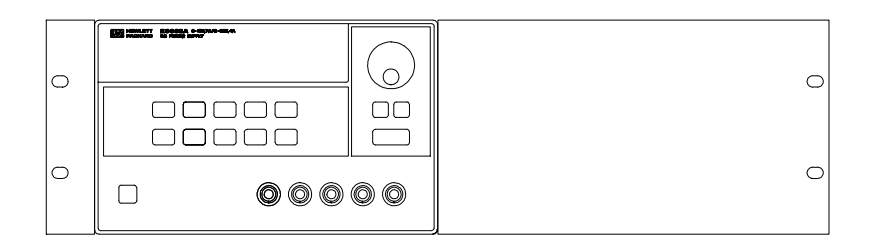

ラックに設置する装置が 1 台の場合は、アダプタ・キット 5063-9243 をご注文くだ さい。

第 1 章 概要 設置

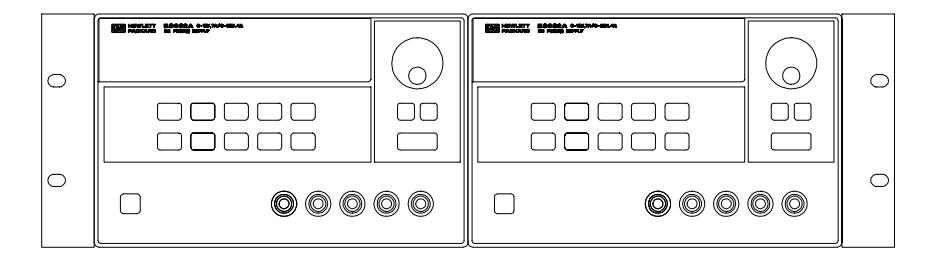

2 台の装置を横に並べてラックに設置する場合は、ロックリンク・キット 5061-9694 とフランジ・キット 5063-9214 をご注文ください。

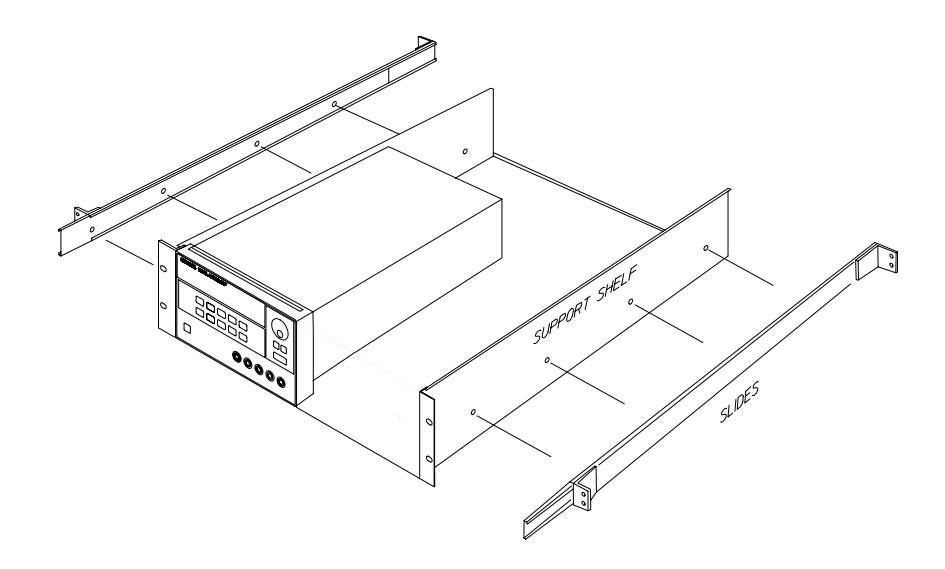

スライド式サポート・シェルフに 1 台または 2 台の装置を設置する場合は、シェル フ 5063-9256 とスライド・キット 1494-0015 をご注文ください。

21

第 1 章 概要 入力電力要件

# <span id="page-23-0"></span>入力電力要件

この電源装置は、公称 100V、115V、230V の単相交流電源 (47 ~ 63Hz) で動作します。 リア・パネルの表示は、工場出荷時に設定された公称入力電圧を示しています。電源 電圧の設定を変更する必要がある場合は、次のページの指示に従って変更します。

#### <span id="page-23-1"></span>電源コード

この電源装置には、お住まいの地域用のプラグが付いた電源コードが同梱されてい ます。お住まいの地域に合わない電源コードが同梱されていた場合は、最寄りのア ジレント・テクノロジー販売サービス店にお問い合わせください。この電源装置に は、3 線式接地タイプの電源コードが付属しています。接地するのは 3 つ目の導線で す。電源コードが適切な受け口に差し込まれていることを確認してから、接地して ください。キャビネットによる適切な接地を行わずに電源装置を動作させないでく ださい。

# <span id="page-23-3"></span><span id="page-23-2"></span>電源電圧の選択

電源電圧は、2 つのコンポーネント、つまり、リア・パネルの電源モジュール上にあ る電源電圧セレクタと電源ヒューズを調整して選択します。電源電圧を変更するに は、次の手順に従います。

第 1 章 概要 入力電力要件

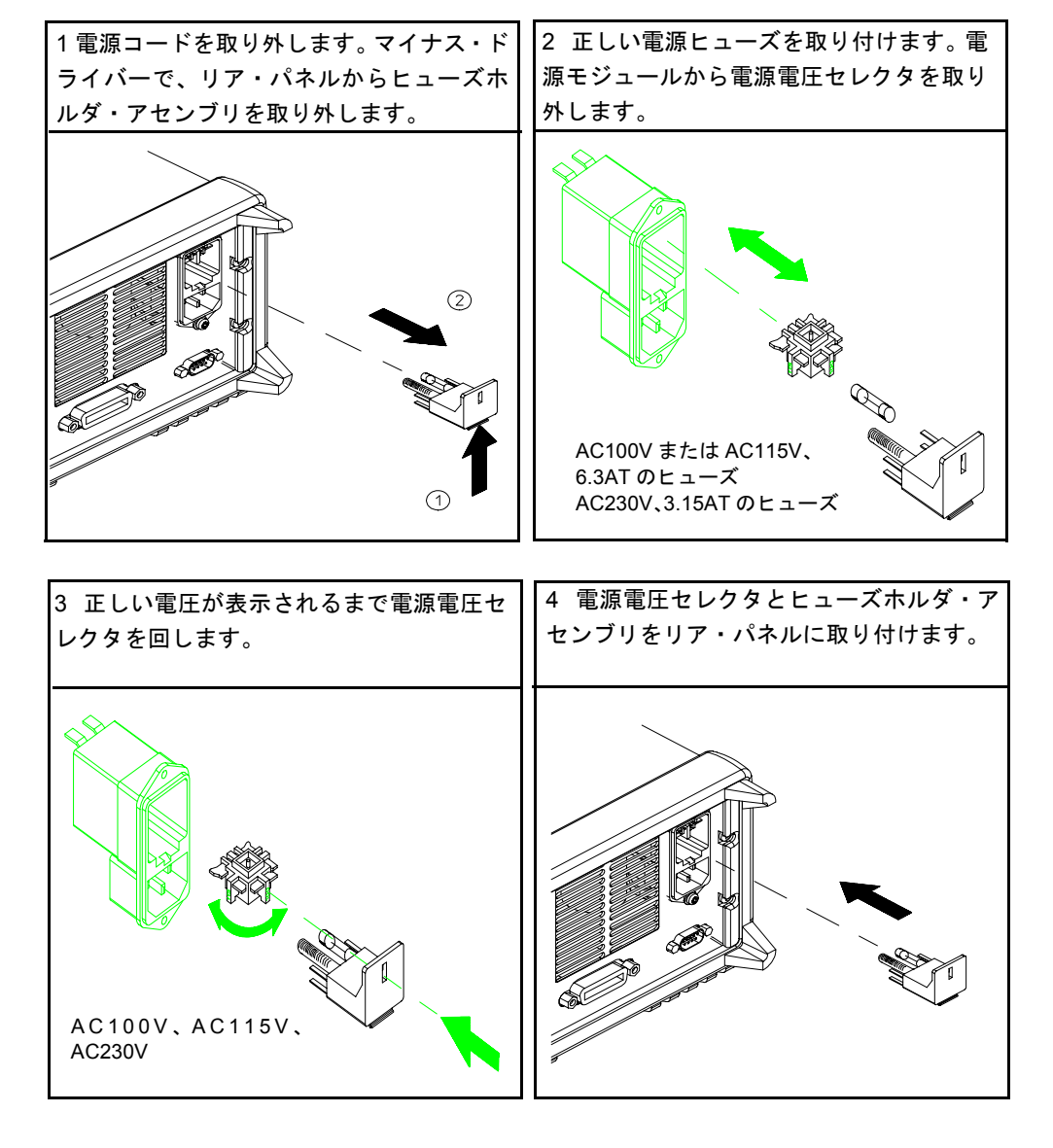

第 1 章 概要 入力電力要件

# 第 2 章

<span id="page-26-0"></span>初期操作

# 初期操作

この章では、3 つの基本的なテストを説明しています。電源投入テストは、内部マイ クロプロセッサをチェックする自動セルフテストで構成されていて、ユーザはディ スプレイを目視チェックできます。出力チェックは、電源装置が定格出力を発生し、 フロント・パネルからの操作に的確に応答するかどうかを確認します。性能テスト と動作確認テストの実行方法は、『Service Guide』を参照してください。 この章は、操作に先立って行う必要があるチェックに対する注意を喚起するための ものです。経験豊富なユーザと経験のないユーザの両方を対象としています。

この章では、使用するキーが左余白に示されています。

第 2 章 初期操作 事前チェックアウト

# 事前チェックアウト

次の手順は、電源装置の使用準備ができているかどうかを確認するのに役立ちます。

<span id="page-28-0"></span>1 同梱されている品目のリストを確認します。

次の品目が電源装置に同梱されていることを確認します。不足しているものがある 場合は、最寄りのアジレント・テクノロジー販売店にお問い合わせください。

- □ お住まいの地域用の電源コード1本
- □ この『ユーザーズ・ガイド』
- □ 『Service Guide』1 部
- 校正証明書
- 2 リア・パネル上の電源電圧の設定を確認します。

この電源装置は、出荷時に電源電圧をお住まいの国に合う値に設定してあります。値 が適切でない場合は、電圧設定を変更してください。電圧設定値は、AC100V、 AC115V、AC230V です。

3 正しい電源ヒューズが取り付けられていることを確認します。

この電源装置は、出荷時にお住まいの国に合う電源ヒューズを取り付けてあります。 AC100V または AC115V で動作させる場合は、6.3AT ヒューズを、AC230V で動作さ せる場合は、3.15AT ヒューズを使用してください。

4 電源コードを接続して、電源装置の電源を投入します。

フロント・パネルのディスプレイが点灯し、電源投入時に電源投入セルフテストが 自動的に実行されます。

電源電圧の変更や電源ヒューズの交換が必要な場合は、第 1 章の「[電源電圧の選択](#page-23-3)」 (22 ページ ) [を参照し](#page-23-3)てください。

6.3AT ヒューズの交換には、Agilent パーツ番号 2110-1030 をご注文ください。 3.15AT ヒューズの交換には、Agilent パーツ番号 2110-1031 をご注文ください。 **2**

# <span id="page-29-0"></span>電源投入時チェックアウト

電源投入テストは、内部マイクロプロセッサをチェックする自動セルフテストで構 成され、ユーザはディスプレイを目視チェックできます。フロント・パネルの電源 スイッチを押して電源を投入し、ディスプレイ上で次のことを確認します。

1 電源投入セルフテストの実行中に、フロント・パネルのディスプレイが短く点灯し ます。

電源投入セルフテストの実行中に、フロント・パネルのディスプレイが短く点灯し ます。

すべての表示を点灯させて電源投入時のディスプレイを再確認するには、電源装置 の電源投入時に(<mark>Limit</mark>) キーを押します。

2 GPIB アドレスまたは RS-232 も、約 1 秒間表示されます。

# ADDR 05( または RS-232)

電源装置がリモート・インタフェースを使用できるように出荷時設定されている場 合、GPIB アドレスは「5」と表示されます。2 回目以降に電源装置の電源を投入した 場合は、別のインタフェース (RS-232) や別の GPIB アドレスが表示されることがあ ります。

リモート・インタフェースの設定を変更する場合は、第 3 章の「[リモート・インタ](#page-59-2) [フェースの設定](#page-59-2)」(58ページ)を参照してください。

3「**8V**\*」、「**25V**\*\*」、「**OVP**」、「**OCP**」、「**OFF**」のいずれかの表示が点灯し、その他の表 示はすべて消えます。 電源装置は電源投入 / リセット状態に入り、出力はディセーブルになります (**OFF** 表 示が点灯します )。電圧レンジは 8/20A\* か 25V/7A\*\* が選択されます (**8V**\* または **25V**\*\* 表示が点灯します )。ノブには電圧制御機能が割り当てられます。**OVP** 表示と **OCP** 表示も表示されることに注意してください。

### 4 出力をイネーブルにします。

**OFF** 表示が消えて、**8V**\* または **25V**\*\*、**OVP**、**OCP**、**CV** 表示が点灯します。点滅して いる桁は、ノブを回せば調整できます。ディスプレイがメータ・モードになってい ることに注意してください。メータ・モードになっていると、実際の出力電圧と出 力電流がディスプレイに表示されます。

メモ **インステストウストウ**に電源装置がエラーを検出すると、ERROR 表示が点灯しま す。詳しくは、第 5 章「[エラー・メッセージ](#page-124-1)」(123 ページ ) を参照してください。

\*Agilent E3633A モデルの場合 \*\*Agilent E3634A モデルの場合

**Output On/Off**

<sup>28</sup>

# <span id="page-30-0"></span>出力のチェックアウト

次の手順は、電源装置が定格出力を発生し、フロント・パネルからの操作に適切に 応答しているかどうかを確認します。性能テストと動作確認テストの実行方法は、 『Service Guide』を参照してください。

各手順では、左余白に示されているキーを使用してください。

# 電圧出力のチェックアウト

次の手順は、負荷をかけずに基準電圧の動作を検査します。

#### 1 電源装置の電源を投入します。

電源装置は電源投入 / リセット状態に入り、出力はディセーブルになります (**OFF** 表 示が点灯します )。電圧レンジは 8/20A\* か 25V/7A\*\* が選択されます (**8V**\* または **25V**\*\* 表示が点灯します )。ノブには電圧制御機能が割り当てられます。

# 2 出力をイネーブルにします。

**OFF** 表示が消えて、**8V**\* または **25V**\*\*、**OVP**、**OCP**、**CV** 表示が点灯します。点滅して いる桁は、ノブを回せば調整できます。ディスプレイがメータ・モードになってい ることに注意してください。メータ・モードになっていると、実際の出力電圧と出 力電流がディスプレイに表示されます。

# ∕⊚ो

**Output On/Off**

<span id="page-30-1"></span>**Power**

# 3 フロント・パネルの電圧計が、ノブの制御 (8V/20A\* または 25V/7A\*\*) に適切に応答 するかどうかを確認します。 ノブを時計回りまたは反時計回りに回して、電圧計がノブの制御に応答することと、 電流計がゼロ付近を指していることを確認します。

 $\sqrt{$ 

# 4 ゼロからフル定格値まで電圧を調整できることを確認します。

電圧計が 0 ボルトを示すまでノブを調整してから、電圧計が **8.0** ボルト \* か **25.0** ボ ルト \*\* を示すまでノブを調整します。

<sup>1</sup> 電圧の設定時に解像度選択キーを使用すると、点滅している桁を右または左に移動 することができます。

#### \*Agilent E3633A モデルの場合 \*\*Agilent E3634A モデルの場合

29

# 電流出力のチェックアウト

次の手順は、電源装置の出力端子の両端を短絡することで基準電流の動作をチェッ クします。

#### 1 電源装置の電源を投入します。

電源装置は電源投入 / リセット状態に入り、出力はディセーブルになります (**OFF** 表 示が点灯します )。電圧レンジは 8/20A\* か 25V/7A\*\* が選択されます (**8V**\* または **25V**\*\* 表示が点灯します )。ノブには電圧制御機能が割り当てられます。

2 絶縁されているテスト用リード線を使用して、出力端子 (+) と (-) に短絡片を接続し ます。 最大電流を処理できる十分なサイズのワイヤを使用してください(第7[章の](#page-154-3)153ペー

[ジにある](#page-154-3)「表 7-1. ワイヤ定格」を参照 してください )。

#### 3 出力をイネーブルにします。

**OFF** 表示が消えて、**8V**\* または **25V**\*\*、**OVP**、**OCP** 表示が点灯します。**CV** 表示また は **CC** 表示が点灯するかどうかは、テスト用リード線の抵抗によって決まります。点 滅している桁は、ノブを回せば調整できます。ディスプレイはメータ・モードにな ることに注意してください。メータ・モードになっていると、実際の出力電圧と出 力電流がディスプレイに表示されます。

## 4 電圧のリミット値を 1.0 ボルトに調整します。

ディスプレイをリミット・モードに設定します (**Limit** 表示が点滅します )。電圧のリ ミットを 1.0 ボルトに調整して、CC が確実に動作するようにします。**CC** 表示が点灯 します。通常モードに戻るには、もう一度[Display]キーを押すか、数秒間待ってディ スプレイ・タイムアウトを発生させます。

# <sup>5</sup> ノブを電流制御に設定して、フロント・パネルの電流計がノブの制御に適切に応答 することを確認します。

ディスプレイがメータ・モードになっているときに、ノブを時計回りまたは反時計 回りに回します (**Limit** 表示が消えます )。電流計がノブの制御に応答することと、電 圧計がゼロ付近を指していることを確認します(電流計はテスト用のリード線によっ て生じた電圧降下を示します )。

\*Agilent E3633A モデルの場合 \*\*Agilent E3634A モデルの場合

30

<span id="page-31-0"></span>**Power**

**Output On/Off**

**Display Limit**

**Voltage Current**

 $\bigcirc$ 

6 ゼロからフル定格値まで電流を調整できることを確認します。 電流計が 0 アンペアを示すまでノブを調整してから、電流計が 20.0 アンペア \* また は 7.0 アンペア \*\* を示すまでノブを調整します。

7 電源装置の電源を切って、出力から短絡片を取り外します。

**2**

<sup>1</sup> 電流の設定時に解像度選択キーを使用すると、点滅している桁を右または左に移動 することができます。

メモ 出力のチェックアウト手順中にエラーが検出されると、**ERROR** 表示が点灯します。 詳細は、第5章「[エラー・メッセージ](#page-124-1)」(123ページ)を参照してください。

\*Agilent E3633A モデルの場合 \*\*Agilent E3634A モデルの場合

# 第 3 章

<span id="page-34-0"></span>フロント・パネル操作

# フロント・パネル操作

ここまでは、電源装置を設置して、初期操作を行う方法を学びました。フロント・ パネルからの操作も、初期操作で基準と基準電流の動作をチェックする方法を学ぶ ときに簡単に説明しました。この章では、フロント・パネルのキーの用途を詳しく 説明し、それらのキーを使用して電源装置を操作する方法を解説します。

- [フロント・パネル操作の概要](#page-36-0) (35ページ)
- [定電圧動作](#page-37-0) (36 ページ )
- [定電流動作](#page-39-0) (38 ページ )
- [動作状態の保存と](#page-41-0) リコール (40 ページ )
- [過電圧防止を設定する](#page-43-0) (42 ページ )
- [過電流防止を設定する](#page-47-0) (46 ページ )
- [フロント・パネル端子と](#page-50-0) リア・パネル端子間でのリモート電圧検出 (49 ページ )
- [出力をディセーブルにする](#page-53-0) (52 ページ)
- 外部継電器[を使用して出力をディセーブルにする](#page-54-0) (53 ページ )
- [ノブのロック](#page-54-1) (53ページ)
- [システム](#page-55-0)関連の操作 (54ページ)
- [リモート・インタフェースの設定](#page-59-0) (58ページ)
- GPIB [インタフェース構成](#page-64-0) (63 ページ )
- RS-232 [インタフェース構成](#page-65-0) (64 ページ )
- [校正の概要](#page-69-0) (68 ページ )

この章では、使用するキーが左の余白に示されています。

メモ フロント・パネル操作中に何らかのエラーが発生した場合は、第5章「[エラー・メッ](#page-124-1) セージ」(123ページ)[を参照し](#page-124-1)てください。
## フロント・パネル操作の概要

ここでは、フロント・パネルのキーの概要を説明します。

- この電源装置は、工場出荷時にフロント・パネル動作モードに設定されています。 電源を投入すると、自動的にフロント・パネル動作モードに設定されます。この モードになっているときは、フロント・パネルのキーを使用できます。電源装置 がリモート動作モードになっていて、フロント・パネル・ロックアウト・コマン ドを以前に送信していなければ、<sup>Store</sup> ([Local]) キーを押せば、いつでもフロン ト・パネル動作モードに戻ることができます。フロント・パネル動作モードとリ モート動作モード間の切替えを行っても、出力パラメータが変わることはありま せん。 **Local**
- この電源装置には、出力レンジが 2 つあります。したがって、より低い電流でよ り高い電圧を、より低い電圧でより高い電流を提供できます。フロント・パネル から、あるいはリモート・インタフェースを介して目的の出力レンジを選択しま す。E3633A のアナンシエータには **8V** または **20V**、E3634A のアナンシエータに は **25V** または **50V** が、現在選択されているレンジとして表示されます。
- キーを押す (**Limit** 表示が点滅します ) と、電源装置はリミット・モードに **Display Limit** 入り、現在のリミット値が表示されます。このモードでは、ノブを調整するとき にリミット値の変化を見ることもできます。 <mark>(Limit</mark>)キーをもう一度押すか、数秒間 何もせずにディスプレイ・タイムアウトを発生させると、電源装置はディスプレ イをメータ・モードに戻します (**Limit** 表示が消えます )。
- (Output )キーを押せば、フロント・パネルから電源装置の出力をイネーブル / ディ セーブルにできます。出力をオフにすると、**OFF** 表示が点灯して、出力がディセー ブルになります。
- ディスプレイのアナンシエータには、電源装置の現在の動作状態やエラー・コー ドが表示されます。たとえば、電源装置が 8V/20A\* か 25V/7A\*\* の CV モードで 動作していて、フロント・パネルから制御されている場合は、**CV** 表示と **8V**\* 表 示か **25V**\*\* 表示が点灯します。ただし、電源装置がリモート制御されている場合 は、**Rmt** 表示も点灯し、GPIB インタフェースでアドレス指定されている場合は、 **Adrs** 表示が点灯します。詳細は、5 ページの「[ディスプレイ上のア](#page-6-0)ナンシエータ ( 報知器 )」[を参照](#page-6-0)してください。

\*Agilent E3633A モデルの場合 \*\*Agilent E3634A モデルの場合

第 3 章 フロント・パネル操作 定電圧動作

## 定電圧動作

定電圧 (CV) 動作用に電源装置を設定するには、次の手順に従います。

- フロント・パネル操作
- 1 出力端子に負荷を接続します。

電源を切って、(+) と (-) の出力端子に負荷を接続します。

#### 2 電源装置の電源を入れます。

電源装置は電源投入 / リセット状態に入り、出力はディセーブルになります (**OFF** 表 示が点灯します )。電圧レンジは 8V/20A\* か 25V/7A\*\* が選択されます (**8V**\* または **25V**\*\* 表示が点灯します )。ノブには電圧制御機能が割り当てられます。 次の手順に進む前に、(<sup>20V,10A</sup>)\* キーか(<sup>50V,4A</sup> )\*\* キーを押して、20V/10A\* か 50V/4A\*\* で電源装置を動作させます。**20V**\* または **50V**\*\* 表示が点灯します。

### 3 ディスプレイをリミット・モードに設定します。

ディスプレイがリミット・モードになっていることを示す **Limit** 表示が点滅します。 ディスプレイがリミット・モードになっていると、電源装置の電圧と電流のリミッ ト値を見ることができます。

定電圧モードでは、メータ・モードとリミット・モードの電圧値は同じですが、 電流値は異なります。また、ディスプレイがメータ・モードになっている場合 は、ノブを調整するときに電流のリミット値の変化を見ることはできません。ノ ブを調整するときは、ディスプレイをリミット・モードに設定して、定電圧モー ドでの電流のリミット値の変化を確認することをお勧めします。

**Voltage Current 1**

**Power**

**Display Limit**

### 4 目的の電流リミット値にノブを調整します。

まだ **Limit** 表示が点滅していることを確認します。ノブを電流制御用に設定します。 電流計の 2 番目の桁が点滅します。解像度選択キーを使用して、点滅している桁を 変更できます。また、ノブを回せば点滅している桁を調整できます。目的の電流リ ミット値にノブを調整します。

<sup>1</sup> 電流の設定時に、解像度選択キーを使用すると、点滅している桁を右または左に移 動することができます。

\*Agilent E3633A モデルの場合 \*\*Agilent E3634A モデルの場合

第 3 章 フロント・パネル操作 定電圧動作

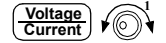

**Display Limit**

**Output On/Off**

### 5 目的の出力電圧にノブを調整します。

まだ **Limit** 表示が点滅していることを確認します。ノブを電圧制御用に設定します。 電圧計の 2 番目の桁が点滅します。解像度選択キーを使用して点滅している桁を変 更し、目的の出力電圧にノブを調整します。

6 メータ・モードに戻ります。

**Display**) キーを押すか、数秒間何もしないでディスプレイ・タイムアウトを発生させ てメータ・モードに戻ります。**Limit** 表示が消えて、ディスプレイに "OUTPUT OFF" というメッセージが表示されます。

7 出力をイネーブルにします。

**OFF** 表示が消えて、**8V**\*( または **25V**\*\*) 表示か **20V**\*( または **50V**\*\*) 表示、**OVP** 表示、 **OCP** 表示、**CV** 表示が点灯します。ディスプレイがメータ・モードになっていること に注意してください。メータ・モードでは、実際の出力電圧と出力電流がディスプ レイに表示されます。

**OVP** 表示と **OCP** 表示についての詳細は、42 ペ[ージの](#page-43-0)「過電圧防止を設定する」と [46](#page-47-0) ペ[ージの](#page-47-0)「過電流防止を設定する」を参照してください。

8 電源装置が定電圧モードになっていることを確認します。

電源装置を定電圧 (CV) モードで動作させる場合は、**CV** 表示が点灯していることを 確認してください。**CC** 表示が点灯している場合は、さらに大きい電流リミット値を 選択してください。

メモ インチング 客際の CV 動作では、負荷の変化が原因で電流リミット値を超えると、電源装置は 事前設定されている電流リミット値で定電流モードに自動的にクロスオーバし、そ れに比例して出力電圧が降下します。

• リモート・インタフェース操作

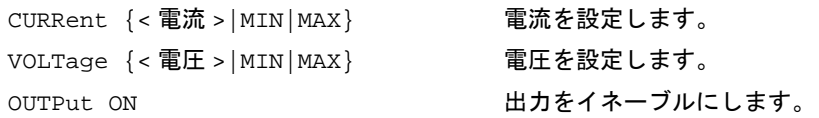

<sup>1</sup> 電圧の設定時に解像度選択キーを使用すると、点滅している桁を右または左に移動 することができます。

\*Agilent E3633A モデルの場合 \*\*Agilent E3634A モデルの場合

第3章 フロント・パネル操作 定電流動作

## 定電流動作

定電流 (CC) 動作用に電源装置を設定するには、次の手順に従います。

- フロントパネル操作
- 1 出力端子に負荷を接続します。

電源を切って、(+) と (-) の出力端子に負荷を接続します。

#### 2 電源装置の電源を入れます。

電源装置は電源投入 / リセット状態に入り、出力はディセーブルになります (**OFF** 表 示が点灯します )。電圧レンジは 8V/20A\* か 25V/7A\*\* が選択されます (**8V**\* または **25V**\*\* 表示が点灯します )。ノブには電圧制御機能が割り当てられます。 次の手順に進む前に、(<sup>20V,10A</sup>)\* キーか(<sup>50V,4A</sup> )\*\* キーを押して、20V/10A\* か 50V/4A\*\* で電源装置を動作させます。**20V**\* または **50V**\*\* 表示が点灯します。

### 3 ディスプレイをリミット・モードに設定します。

ディスプレイがリミット・モードになっていることを示す **Limit** 表示が点滅します。 ディスプレイがリミット・モードになっていると、電源装置の電圧と電流のリミッ ト値を見ることができます。

定電流モードでは、メータ・モードとリミット・モードの電流値は同じですが、 電圧値は異なります。また、ディスプレイがメータ・モードになっている場合 は、ノブを調整するときに電圧のリミット値の変化を見ることはできません。ノ ブを調整するときは、ディスプレイをリミット・モードに設定して、定電流モー ドでの電圧のリミット値の変化を確認することをお勧めします。

 $\bullet$ িষ

**Power**

**Display Limit**

### 4 目的の電圧リミット値にノブを調整します。

まだ **Limit** 表示が点滅していることを確認します。ノブを電圧制御用に設定します。 電圧計の 2 番目の桁が点滅します。解像度選択キーを使用して、点滅している桁を 変更できます。また、ノブを回せば点滅している桁を調整できます。目的の電圧リ ミット値にノブを調整します。

<sup>1</sup> 電圧の設定時に解像度選択キーを使用すると、点滅している桁を右または左に移動 することができます。

\*Agilent E3633A モデルの場合 \*\*Agilent E3634A モデルの場合

第 3 章 フロント・パネル操作 定電流動作

**Voltage Current 1**

**Display Limit**

**Output On/Off**

### 5 目的の出力電流にノブを調整します。

まだ **Limit** 表示が点滅していることを確認します。ノブを電流制御用に設定します。 電流計の 2 番目の桁が点滅します。解像度選択キーを使用して点滅している桁を変 更し、目的の出力電流にノブを調整します。

## 6 メータ・モードに戻ります。

(Display)キーを押すか、数秒間何もしないでディスプレイ・タイムアウトを発生させ てメータ・モードに戻ります。**Limit** 表示が消えて、ディスプレイに "OUTPUT OFF" というメッセージが表示されます。

7 出力をイネーブルにします。

**OFF** 表示が消えて、**8V**\*( または **25V**\*\*) 表示か **20V**\*( または **50V**\*\*) 表示、**OVP** 表示、 **OCP** 表示、**CC** 表示が点灯します。ディスプレイがメータ・モードになっていること に注意してください。メータ・モードでは、実際の出力電圧と出力電流がディスプ レイに表示されます。

**OVP** 表示と **OCP** 表示についての詳細は、42 ペ[ージの](#page-43-0)「過電圧防止を設定する」と [46](#page-47-0) ペ[ージの](#page-47-0)「過電流防止を設定する」を参照してください。

### 8 電源装置が定電流モードになっていることを確認します。

電源装置を定電流 (CC) モードで動作させる場合は、**CC** 表示が点灯していることを 確認してください。**CV** 表示が点灯している場合は、さらに大きい電圧リミット値を 選択してください。

メモ 実際の CC 動作では、負荷の変化が原因で電圧リミット値を超えると、電源装置は事 前設定されている電圧リミット値で定電圧モードに自動的にクロスオーバし、それ に比例して出力電流が降下します。

### • リモート・インタフェース操作

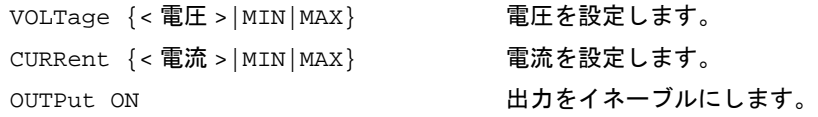

<sup>1</sup> 電流の設定時に解像度選択キーを使用すると、点滅している桁を右または左に移動 することができます。

\*Agilent E3633A モデルの場合 \*\*Agilent E3634A モデルの場合

39

第 3 章 フロント・パネル操作 動作状態の保存と リコール

## 動作状態の保存と リコール

最大 3 つの動作状態を不揮発性メモリに保存できます。したがって、フロント・パ ネルから数個のキーを押すだけで、全装置設定をリコールすることもできます。 フロント・パネルで操作できるようにするために、メモリ位置はリセット状態にし て出荷されます。詳細は、第 4 章の \*RST コマンドの説明 (96 ペ[ージ](#page-97-0) ) を参照してく ださい。

- フロント・パネル操作
- 1 目的の動作状態を使用できるように電源装置を設定します。 保存機能は、出力レンジの選択、電圧と電流のリミット値の設定、出力のオン / オフ 状態、OVP と OCP のオン / オフ状態、OVP と OCP のトリップ・レベルを記憶します。

#### 2 保存モードをオンにします。

動作状態の保存には、3 つのメモリ位置 (1、2、3 と番号が付けられている ) を使用 できます。動作状態は不揮発性メモリに保存され、リコールされたときに動作状態 を呼出します。.

STORE 1

上記のメッセージがディスプレイに約 3 秒間表示されます。

### 3 動作状態をメモリ位置「3」に保存します。

ノブを右に回して、メモリ位置「3」を指定します。

STORE 3

保存動作をキャンセルするには、約 3 秒間何もせずにディスプレイ・タイムアウト を発生させるか<sup>(Store</sup> トー以外の任意のファンクション·キーを押します。電源装置 は通常の動作モードに戻り、押したファンクション・キーの機能を実行します。動 作状態を保存します。

40

**Store**

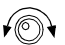

4 動作状態を保存します。 これで、動作状態は保存されました。保存された状態をリコールするには、次の手 順に従います。

DONE

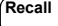

∕⊚∖

**Recall**

**Store**

5 リコール・モードをオンにします。 リコール・モードになると、メモリ位置「1」が表示されます。

RECALL 1

上記のメッセージがディスプレイに約 3 秒間表示されます。

### 6 保存されている動作状態をリコールします。

ノブを右に回して、表示されている保存位置を「3」に変更します。

RECALL 3

キーを押してから、この設定を 3 秒以内に行わないと、電源装置は通常の動作 **Recall** モードに戻りますので、機器の状態 3 をメモリからリコールすることはできません。

7 動作状態をリストアします。

DONE

これで、ここまでの手順で状態を保存したときの状態に電源装置が設定されます。

上記のメッセージがディスプレイに約 1 秒間表示されます。

### • リモート・インタフェース操作

- \*SAV {1|2|3} 指定された位置に動作状態を保存します。
- \*RCL {1|2|3} 指定された位置から、以前に保存された状態をリコールします。

41

第3章 フロント・パネル操作 過電圧防止を設定する

## <span id="page-43-0"></span>過電圧防止を設定する

過電圧防止は、指定値が設定されている保護レベルよりも大きくなる出力電圧に対 して負荷を保護します。トリップ・レベルが 3 ボルト以上に設定されている場合は 内部の SCR 経由で出力を短絡し、トリップ・レベルが 3 ボルト未満に設定されてい る場合は出力を 1 ボルトに設定して、負荷を保護します。

次の手順は、OVP のトリップ・レベルの設定方法、OVP 動作のチェック方法、過電 圧状態のクリア方法を示しています。

• フロント・パネル操作

OVP のレベルを設定して OVP 回路をイネーブルにする

### 1 電源装置の電源を入れます。

電源装置は電源投入 / リセット状態に入り、出力はディセーブルになります (**OFF** 表 示が点灯します )。8V/20A\* か 25V/7A\*\* が選択されます (**8V**\* または **25V**\*\* 表示が点 灯します )。ノブには電圧制御機能が割り当てられます。

### 2 出力をイネーブルにします。

**OFF** 表示が消えて、ディスプレイはメータ・モードになります。

3 OVP メニューを表示して、トリップ・レベルを設定します。

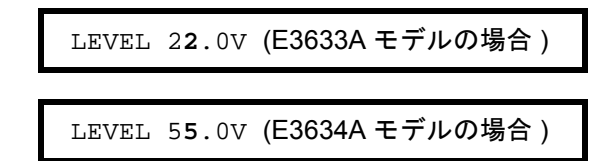

OVP メニューを表示すると、上記のメッセージがディスプレイに表示されます。目 的の OVP トリップ・レベルにコントロール・ノブを調整します。 トリップ・レベルは 1.0 ボルト未満には設定できないことに注意してください。

**Over Voltage**

Power<br> **|** 

**Output On/Off**

**Over Voltage**

 $\sqrt{6}$ 

4 OVP 回路をイネーブルにします。

OVP ON

**Over )キーを押すと、上記のメッセージが表示されます。** 

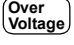

\*Agilent E3633A モデルの場合 \*\*Agilent E3634A モデルの場合

第 3 章 フロント・パネル操作 過電圧防止を設定する

5 OVP メニューを終了します。

#### CHANGED

"CHANGED" というメッセージが 1 秒間表示され、指定した新しい OVP トリップ・ レベルが現在有効になっていることを示します。OVP の設定が変更されていないと、 "NO CHANGE" というメッセージが表示されます。電源装置は OVP メニューを終了 し、ディスプレイはメータ・モードに戻ります。**OVP** 表示が点灯することを確認し ます。

#### OVP 動作のチェック

OVP 動作をチェックするには、出力電圧をトリップ・ポイント近くまで上昇させま す。OVP 回路がトリップされるまでノブを回して、出力をごく緩やかに上げていき ます。これによって、電圧装置の出力はゼロ近くまで低下し、**OVP** 表示が点滅して、 **CC** 表示が点灯します。

### 過電圧状態のクリア

OVP 状態が発生する ("OVP TRIPPED" というメッセージがディスプレイに表示され ます ) と、OVP 表示が点滅します。原因が蓄電池などの電圧源の場合は、まずそれ を取り外します。出力電圧レベルを調整するか、OVP トリップ・レベルを調整して、 過電圧状態をクリアします。

次の手順は、過電圧状態をクリアして通常モードの動作に戻す方法を説明していま す。この手順では、数秒間何もしないでディスプレイ・タイムアウトを発生させる と、ディスプレイが "OVP TRIPPED" に戻ります。

• 出力電圧レベルの調整

**Display Limit**

## 1 出力電圧レベルを下げます。

キーを押した後、出力電圧レベルを OVP トリップ・ポイント以下に下げます。 **Display Limit OVP** 表示と **Limit** 表示が点滅します。

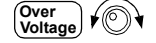

### <sup>2</sup> クリア・モードに移動します。

**OVP** CLEAR

キーを 2 回押して、OVP CLEAR モードに移動します。ディスプレイに "OVP **Over Voltage** ON" というメッセージが表示されます。上記のメッセージがディスプレイに表示さ れるまで、ノブを右に回します。

**Over Voltage**

- 3 過電圧状態をクリアして、このメニューを終了します。 ここで、もう一度(Wotrege)キーを押すと、"DONE" というメッセージが 1 秒間表示さ れ、**OVP** 表示の点滅が止まります。出力はメータ・モードに戻ります。
- OVP トリップ・レベルの調整
- **Over Voltage** t⊚∖
- 1 OVP トリップ・レベルを上げます。 キーを押し、ノブを回して OVP トリップ・レベルを上げます。 **Over Voltage**

**Over Voltage**

2 OVP CLEAR モードに移動します。

**OVP** CLEAR

キーを押して、OVP CLEAR モードに移動します。ディスプレイに "OVP ON" **Over Voltage** というメッセージが表示されます。上記のメッセージがディスプレイに表示される までノブを右に回します。

## 3 過電圧状態をクリアして、このメニューを終了します。

この状態で(Woltage)キーをもう一度押すと、"DONE" というメッセージが 1 秒間表示さ れ、**OVP** 表示の点滅が止まります。出力はメータ・モードに戻ります。

• リモート・インタフェース操作 VOLT:PROT {< 電圧 >|MIN|MAX} OVP レベルを設定します。 VOLT:PROT:STAT {OFF|ON) OVP 回路をディセーブルまたはイネーブルに します。 VOLT:PROT:CLE トリップされた OVP 回路をクリアします。

**Over Voltage**

メモ インティング 電源装置の OVP 回路には、過電圧状態が発生すると電源装置の出力を効果的に短絡 するクローバー SCR があります。蓄電池などの外部電圧源が出力端子の両端に接続 されているときに、過電圧状態が偶発的に発生すると、SCR が電源からの大きな電 流を連続的に降下させるため、電源装置が損傷する可能性があります。これを回避 するためには、次のページの図 3-1 に示されているように、ダイオードを出力端子と 直列に接続する必要があります。

第3章 フロント・パネル操作 過電圧防止を設定する

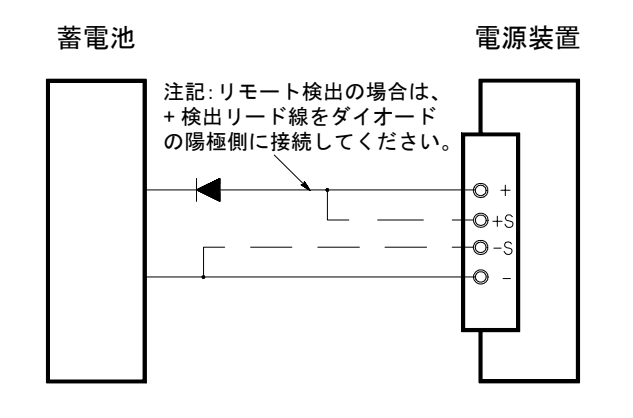

**3**

図 3-1. 蓄電池の充電に推奨される保護回路

第 3 章 フロント・パネル操作 過電流防止を設定する

## <span id="page-47-0"></span>過電流防止を設定する

過電流防止は、設定されている保護レベルよりも指定値が大きくなる出力電流に対 して負荷を保護します。それには、出力電流を 0 に設定します。 次の手順は、OCP トリップ・レベルの設定方法、OCP 動作のチェック方法、過電流 状態のクリア方法を示しています。

• フロント・パネル操作

## OCP レベルを設定して OCP 回路をイネーブルにする

- 1 電源装置の電源を入れます。 電源装置は電源投入 / リセット状態に入り、出力はディセーブルになります (**OFF** 表 示が点灯します )。8V/20A\* か 25V/7A\*\* が選択されます (**8V**\* または **25V**\*\* 表示が点 灯します )。ノブには電圧制御機能が割り当てられます。 **Power Output On/Off**
	- 2 出力をイネーブルにします。 **OFF** 表示が消えて、ディスプレイはメータ・モードになります。
- **Over Current** 6 €
- 3 OCP メニューを表示して、トリップ・レベルを設定します。

LEVEL 22.0 A (E3633A モデルの場合)

LEVEL 7.5 A (E3634A モデルの場合)

OCP メニューを表示すると、上記のメッセージがディスプレイに表示されます。目 的の OCP トリップ・レベルにコントロール・ノブを調整します。

**Over Current**

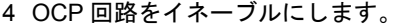

OCP ON

**Over - -** キーを押すと、上記のメッセージが表示されます。

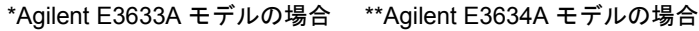

第 3 章 フロント・パネル操作 過電流防止を設定する

**Over Current**

5 OCP メニューを終了します。

## CHANGED

"CHANGED" というメッセージが 1 秒間表示され、指定した新しい OCP トリップ・ レベルが現在有効になっていることを示します。OCP の設定が変更されていないと、 "NO CHANGE" というメッセージが表示されます。電源装置は OCP メニューを終了 し、ディスプレイはメータ・モードに戻ります。**OCP** 表示が点灯することを確認し ます。

## OCP 動作のチェック

OCP 動作をチェックするには、出力電流をトリップ・ポイント近くまで上昇させま す。OCP 回路がトリップされるまでノブを回して、出力をごく緩やかに上げていき ます。これによって、電圧装置の出力ゼロ近くまで低下し、**OCP** 表示が点滅します。 "OCP TRIPPED" というメッセージもディスプレイに表示されます。

### 過電流状態のクリア

OCP 状態が発生する ("OCP TRIPPED" というメッセージがディスプレイに表示され ます ) と、OCP 表示が点滅します。原因が蓄電池などの電流源の場合は、まずそれ を取り外します。出力電流レベルを調整するか、OCP トリップ・レベルを調整して、 過電流状態をクリアします。

次の手順は、過電流状態をクリアして通常モードの動作に戻す方法を説明していま す。この手順では、数秒間何もしないでディスプレイ・タイムアウトを発生させる と、ディスプレイが "OCP TRIPPED" に戻ります。

## • 出力電流レベルの調整

### 1 出力電流レベルを下げます。

**Display**)キーを押した後、<mark>( Voltage)</mark>キーを押して電流制御用にノブを設定し、出力電流レ ベルを OCP トリップ・ポイント以下に下げます。

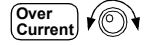

**Display Limit**

2 クリア・モードに移動します。

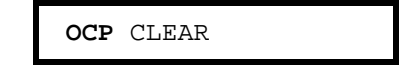

#### 第 3 章 フロント・パネル操作 過電流防止を設定する

キーを 2 回押して、OCP CLEAR モードに移動します。ディスプレイに "OCP **Over Current** ON" というメッセージが表示されます。上記のメッセージがディスプレイに表示さ れるまで、ノブを右に回します。

**Over Current**

### 3 過電流状態をクリアして、このメニューを終了します。

ここで、もう一度(<mark>Current</mark>)キーを押すと、"DONE" というメッセージが 1 秒間表示さ れ、**OCP** 表示の点滅が止まります。出力はメータ・モードに戻ります。ノブには電 流制御機能が割り当てられます。 電源装置は定電流 (CC) モードで動作することに注意してください。

• OCP トリップ・レベルの調整

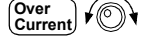

**Over Current**

**Over Current**

1 OCP トリップ・レベルを上げます。 **Over ||キーを押し、ノブを回して OCP トリップ・レベルを上げます。** 

2 OCP CLEAR モードに移動します。

**OCP** CLEAR

左記のキーを押して、OCP CLEAR モードに移動します。ディスプレイに "OCP ON" というメッセージが表示されます。上記のメッセージがディスプレイに表示される までノブを右に回します。

### 3 過電流状態をクリアして、このメニューを終了します。

この状態で (Current)キーをもう一度押すと、"DONE" というメッセージが 1 秒間表示さ れ、OCP 表示の点滅が止まります。出力はメータ・モードに戻ります。

### • リモート・インタフェース操作

CURR:PROT {< 電流 >|MIN|MAX} OCP レベルを設定します。 CURR:PROT:STAT {OFF|ON} OCP 回路をディセーブルまたはイネーブル にします。 CURR:PROT:CLE トリップされた OCP 回路をクリアします。

## フロント・パネル端子とリア・パネル端子間でのリモート電圧検出

リモート電圧検出は、負荷部分の電圧変動率を維持するために使用されます。電源 装置と負荷との間のリード線で電圧が降下すると、電圧変動率が下がりますが、リ モート電圧検出によってその度合いを小さくします。

リモート電圧検出ができるように電源装置を接続すると、電圧検出は電源装置の出 力端子ではなく、負荷部分で行われます。したがって、電源装置は負荷の両端で直 接電圧を正確にリードバックできるだけではなく、長いリード線を使用した場合の 電圧降下を自動的に補償することができます。

リモート検出できるように電源装置を接続すると、OVP 回路は、出力端子ではなく 検出点 ( 負荷 ) で電圧を検出します。

**3**

### CV 変動率

第 8 章に記載されている電圧負荷変動率の仕様は、電源装置の出力端子の仕様です。 リモート検出を使用する場合は、負荷電流の変化があるので、正の検出点と (+) の出 力端子間の 1V の電圧降下につき 5mV をこの仕様に追加してください。検出リード 線は電源装置のフィードバック経路の一部であるため、上述の性能を維持するには、 検出リード線の抵抗を各リード線で 0.5W 以下に保持してください。

### 出力定格

第 8 章の定格出力電圧と定格出力電流の仕様は、電源装置の出力端子の仕様です。リ モート検出を使用している場合の最大出力電圧を計算するには、負荷リード線で低 下した電圧を負荷電圧に追加してください。最大出力電圧を超過した場合、この性 能の仕様は保証されません。電源装置に対する電力需要が過大になって、電源装置 が調整能力を失うと、**Unreg** 表示が点灯して、出力が調整されないことを示します。

### 出力ノイズ

検出リード線が受信するノイズは、電源装置の出力時にも発生し、電圧負荷の調整 に悪影響を与える場合があります。検出リード線をより合わせて外部ノイズの影響 を最小にし、リード線を負荷リード線近くに平行に走らせてください。ノイズの大 きい環境では、検出リード線にシールドを付けなければならない場合があります。 シールドの接地は、電源装置の終端のみで行ってください。シールドを検出コンダ クタとして使用しないでください。

#### 第 3 章 フロント・パネル操作 フロント・パネル端子と リア・パネル端子間でのリモート電圧検出

### 安定性

負荷リード線の長さと負荷キャパシタンスの大きさの組合せによっては、リモート 検出を使用すると、フィルタが形成されて電圧フィードバック・ループが発生する ことがあります。このフィルタから発生した余分な移相が原因で、電源装置の安定 性が低下し、過渡応答が悪くなったり、ループ不安定性が生じます。最悪の場合は、 振動が発生することもあります。この可能性を最小にするために、負荷のリード線 はできるだけ短くして、ねじり合わせてください。検出リード線は電源装置に設定 されているフィードバック・ループの一部なので、リモート検出動作中に検出リー ド線や負荷リード線を誤って開路接続すると、さまざまな悪影響があります。仮接 続ではなく、しっかりと完全に接続してください。

### リモート電圧検出の接続

電源装置の検出端子と出力端子の接続を除去し、図 3-2 のように、シールドを付けた 2 線式ケーブルを使って電源装置の検出端子を負荷に接続する必要があります。検出 コンダクタとしてシールドを使用しないでください。もう一方の端は接続しないで ください。検出リード線のシールドの他方の端はシャーシ接地 (⊥) にのみ接続して ください。検出リード線を開路にすると、電源装置の出力電圧が負荷のリード線部 分で低下します。検出リード線を負荷に接続する場合は、極性を確認してください。 ローカル電圧検出接続の場合は、(+) と (-) の検出端子を、それぞれ (+) と (-) の出力 端子に接続する必要があります。

メモ フロント・パネルとリア・パネルの端子にリモート検出接続を行う場合は、もう一 方の端の端子部分の負荷リード線と検出リード線への接続をすべて取り外してくだ さい。検出接続をフロント・パネルの端子とリア・パネルの端子の両方で同時に行 わないでください。電源装置に重大な損傷を与えることがあります。

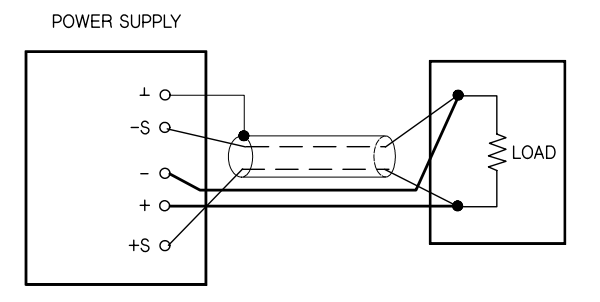

図 3-2. リモート電圧検出の接続

### 第 3 章 フロント・パネル操作 フロント・パネル端子と リア・パネル端子間でのリモート電圧検出

## リア・パネルでのリモート電圧検出

外部検出端子は電源装置の背面にも設けられていますので、背面の出力電圧を負荷 部分で検出できます。負荷配線でのインピーダンスの損失を補償します。フロント・ パネルの電極柱は、背面の出力端子と並列になっています。

背面の出力端子に使用できるワイヤのサイズは、AWG 22 から AWG 10 までです。 出力の不安定性を最小にするために、負荷のリード線はできるだけ短くし、リード 線をしっかりと束ねるか、より合わせて、インダクタンスを最小にしてください。

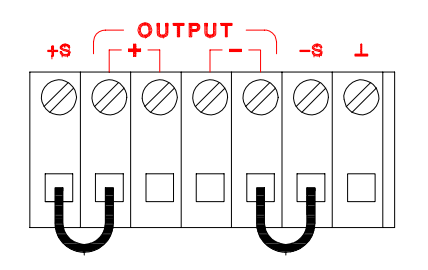

図 3-3. 背面のローカル検出接続

メモ すけては、背面のローカル電圧検出接続のために、まず最初に前面の短絡片を取り外し、検出 ワイヤを図 3-3 のように接続してください。

51

第 3 章 フロント・パネル操作 出力をディセーブルにする

## 出力をディセーブルにする

電源装置の出力は、フロント・パネルからイネーブルまたはディセーブルにするこ とができます。

電源装置が「オフ」状態になっていると、**OFF** 表示が点灯して出力がディセーブル になります。電源装置が「オン」状態に戻ると、**OFF** 表示が消えます。出力がディ セーブルになると、電圧値は 0 ボルトになり、電流値は 0.02 アンペアになります。 出力状態は揮発性メモリに保存されます。電源を切ったり、リモート・インタフェー スをリセットすると、出力は必ずディセーブルになります。

出力がディセーブルになっても、レンジ選択キー、制御ノブ、解像度選択キー、 調整選択キーは機能します。ディスプレイがメータ・モードになると、ノブを回 しても、出力電圧と出力電流の設定の変化はディスプレイに表示されません。出 力ディセーブル時の変化を表示、確認するには、ディスプレイをリミット・モー ドにする必要があります。

### • フロント・パネル操作

**Output )**キーを押すと、出力をディセーブルにできます。このキーは、出力「オフ」状 態と出力「オン」状態を切替えます。

• リモート・インタフェース操作

OUTP {OFF|ON} 出力をディセーブルまたはイネーブルにします。

## 外部継電器を使用して出力をディセーブルにする

この操作は、電源装置の出力がオフになったときに、出力を 0 ボルト、0.02 アンペ アに設定することによって実現されます。これによって、実際に出力を切断しなく ても出力電圧がゼロになります。出力を切断するには、出力端子と負荷との間に外 部継電器を接続する必要があります。外部継電器を制御するために、low true または high true の TTL 信号が送られます。この信号は、リモートコマンド OUTPut:RELay {OFF|ON} でのみ制御可能です。TTL 出力は、RS-232 接続のピン 1 とピン 0 で使用 できます。

OUTPut:RELay 状態が「ON」の場合は、ピン 1 の TTL 出力は high(4.5V) で、ピン 9 は low(0.5V) です。OUTPut:RELay 状態が「OFF」の場合は、このレベルは逆にな ります。

**3**

メモ RS-232 コネクタのピン 1 とピン 9 の TTL 出力は、電源装置内部に 2 つのジャンパを 取り付けないと使用できません。詳細は『Service Guide』を参照してください。

メモ 出力継電器の制御信号を使用できるように電源装置を設定した場合は、RS-232 イン タフェースを使用しないでください。RS-232 回路上の内部コンポーネントに損傷を 与える可能性があります。

## ノブのロック

実験中や電源装置のそばを離れたときに発生する望ましくない変化から保護するた めに、制御ノブをロックすることができます。ノブをロックするには、解像度選択 キー | < |キーまたは | > |キーを使用して、点滅している桁が消えるまで、点滅して いる桁を右か左に移動します。

リモート・インタフェース・モード時には、このノブとフロント・パネルのキーは ディセーブルになることに注意してください。

## システム関連の操作

この項では、セルフテスト、エラー状態、フロント・パネルのディスプレイの制御 などについて説明します。これらの説明は、電源装置の設定とは直接関係ありませ んが、電源装置を操作する上で重要です。

### セルフテスト

電源装置の電源を入れると、電源投入セルフテストが自動的に実行されます。この テストは、電源装置が動作可能かどうかを確認します。このテストでは、完全なセ ルフテストの一部を構成する次の大掛かりなテストは行われません。電源投入セル フテストが失敗すると、**ERROR** 表示が点灯します。

- 完全なセルフテストは一連のテストを実行します。実行時間は約 2 秒間です。す べてのテストにパスした場合、電源装置が動作可能であることが保証されます。
- 完全なセルフテストが成功すると、フロント・パネルに「PASS」と表示され、セ ルフテストが失敗すると、「FAIL」と表示されて、**ERROR** 表示が点灯します。保 守のために電源装置をアジレント・テクノロジーに返送する場合は、『Service Guide』を参照してください。
- フロント・パネル操作

完全なフロント・パネルのセルフテストを実行するには、電源装置の電源投入時に **Recall |キーを押し、長いビープ音が聞こえるまで押し続けます。ビープ音が聞こえ** てからキーを放すと、セルフテキストが始まります。

• リモート・インタフェース操作

\*TST?

完全なセルフテストが成功すると「0」が返され、失敗すると「1」が返されます。

### エラー状態

フロント・パネルの **ERROR** 表示が点灯した場合は、コマンド構文エラーやハード ウェア・エラーが 1 つまたは複数個検出されています。電源装置のエラー・キュー には最大 20 件のエラー記録を保存できます。エラーを網羅したリストは、第 5 章 「エラー・メッセ[ージ](#page-124-0)」(123ページ)を参照してください。

- エラーは、先入れ先出し (FIFO) 方式で取り出されます。最初に返されるエラー は、最初に格納されたエラーです。リモート・インタフェースを介してエラーを 読むと、エラーはクリアされます。キューからすべてのエラーを読み出すと、 **ERROR** 表示がオフになります。エラーが発生するたびに、電源装置はビープ音を 1 回鳴らします。
- リモート・インタフェースを介して電源装置を操作しているときに、エラー発生 数が 20 を超えた場合、キューに格納されている最後のエラー( 直近のエラー) が、 -350(Too many errors) に置き換えられます。キューからエラーを取り除かないかぎ り、エラーをキューに追加格納することはできません。エラー・キューを読み出 すときにエラーが発生していなかった場合は、電源装置からの応答として、+0(No error) が返されます。
- 電源がオフのときや、\*CLS( クリア・ステータス ) コマンドの実行後は、エラー・ キューがクリアされています。\*RST( リセット ) コマンドでは、エラー・キュー はクリアされません。
- フロント・パネル操作

電源装置がリモート操作モードになっている場合は、<sup>Store</sup> )([**Local**]) キーを押して、 フロント・パネル操作モードに戻ります。 **Local**

3: ERR -102

**ERROR** 表示が点灯したら、<sup>[Error</sup>]キーを押して、エラーを表示します。 エラー番号を スクロールするには、ノブを使用します。エラー・メッセージのテキストを表示す るには、( > )を押します。 ディスプレイ上のテキストのスクロール速度を遅くするに は | < |キーを押し、速くするには | > |キーを押します。 このメニューを終了するか、 約 30 秒間何もしないで、ディスプレイ・タイムアウトを発生させると、すべてのエ ラーがクリアされます。

• リモート・インタフェース操作

SYSTem:ERRor? エラー・キューからエラーを 1 つ読み出してクリアします。 エラーの形式は次のようになっています (エラー文字列は最大80桁です)。 -102, ''Syntax error''

## ディスプレイの制御

セキュリティ上の理由から、フロント・パネルのディスプレイをオフにした方がよ い場合があります。リモート・インタフェースから、フロント・パネルに 12 桁から なるメッセージを表示できます。

- ディスプレイは、リモート・インタフェースからのみイネーブル / ディセーブル にできます。
- ディスプレイがオフになっていると、出力はディスプレイに送信されず、**ERROR** 表示以外のすべての表示がディセーブルになります。それ以外の場合は、ディス プレイをオフにしてもフロント・パネル操作は影響を受けません。
- ディスプレイの状態は揮発性メモリに保存されます。電源を切ったり、リモート・ インタフェースをリセットしたり、ローカルからリモートへ戻しても、ディスプ レイは常にイネーブルになります。
- リモート・インタフェースからコマンドを送信すると、フロント・パネルにメッ セージを表示できます。この電源装置は、最大 12 桁からなるメッセージをフロン ト・パネルに表示できます。12 桁を超える文字は切り捨てられます。カンマ、ピ リオド、セミコロンは、直前の文字と同一カラムに表示されますので、文字カウ ントには含まれません。メッセージが表示されると、出力はディスプレイに送信 されます。
- リモート・インタフェースからディスプレイにメッセージを送信すると、ディス プレイの状態はオーバーライドされます。つまり、ディスプレイがオフにされて もメッセージを表示できます。
- ローカル ( フロント・パネル ) 操作に戻ると、ディスプレイの状態は自動的にオ ンになります。リモート・インタフェースからローカル状態に戻るには、 <mark>Store</mark> )([**Local**]) キーを押します。 **Local**
- リモート・インタフェース操作

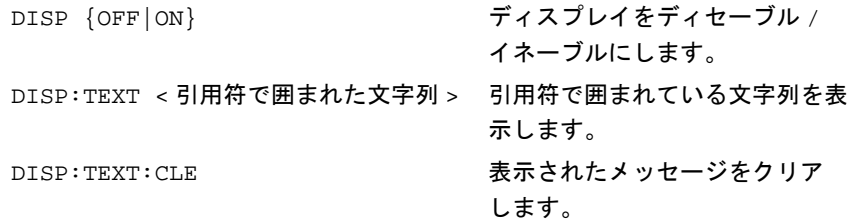

次のステートメントは、アジレント・テクノロジーのコントローラからフロント・ パネルにメッセージを表示する方法を示しています。

''DISP:TEXT 'HELLO' ''

## ファームウェア・リビジョンの問合せ

この電源装置には、さまざまな内部システムを制御するための 3 つのマイクロプロ セッサが装備されています。個々のマイクロプロセッサにインストールされている ファームウェアのリビジョンを確認する問合せを電源装置に対して発行することが できます。

- ファームウェア・リビジョンの問合せは、リモート・インタフェースからのみ発 行できます。
- 電源装置は、カンマで区切られた 4 つのフィールドを返します。4 番目のフィー ルドは、3 桁の数字で表されたリビジョン・コードです。1 桁目は主プロセッサの ファームウェア・リビジョン番号、2 桁目は入出力プロセッサのファームウェア・ リビジョン番号、3 桁目はフロント・パネル・プロセッサのファームウェア・リ ビジョン番号です。

**3**

• リモート・インタフェース操作

#### \*IDN? 以下のフォーマットの文字列を返します

''HEWLETT-PACKARD,E3633A,0,X.X-X.X-X.X'' (E3633A モデルの場合 ) ''HEWLETT-PACKARD,E3634A,0,X.X-X.X-X.X'' (E3634A モデルの場合 ) 長さが 40 桁以上の文字列変数を確保してください。

### SCPI 言語バージョン

この電源装置は、現バージョンの SCPI(Standard Commands for Programmable Instruments) の規定に準拠しています。リモート・インタフェースからコマンドを送 信すると、この電源装置が準拠している SCPI のバージョンを判別できます。 SCPI のバージョンの問合せは、リモート・インタフェースからのみ行うことができ ます。

#### • リモート・インタフェース操作

### SYST:VERS? SYST:VERS? SCPI のバージョンを問い合わせます。

返される値は、YYYY.V という形式の文字列です。「Y」はバージョンの年度を表し、 「V」はその年度のバージョン番号を表します ( たとえば、1996.0)。

#### 第 3 章 フロント・パネル操作 リモート・インタフェースの設定

## リモート・インタフェースの設定

リモート・インタフェースを介して電源装置を動作させるには、リモート・インタ フェースを使用できるように電源装置を設定する必要があります。この項では、リ モート・インタフェースの設定について説明します。リモート・インタフェースを 介した電源装置の設定についての詳細は、第 4 章「[リモート・インタフェース・リ](#page-74-0) ファレンス」(73ページ)[を参照し](#page-74-0)てください。

## リモート・インタフェースの選択

この電源装置は、リア・パネルに GPIB (IEEE-488) インタフェースと RS-232 インタ フェースの両方を装備した状態で出荷されています。一度にイネーブルにできるイ ンタフェースは 1 つだけです。電源装置の工場出荷時には、GPIB インタフェースが 選択されています。

リモート・インタフェースの選択は、フロント・パネルからのみ行うことができます。

- インタフェースの選択は、不揮発性メモリに保存されますので、電源を切っても、 リモート・インタフェースをリセットしても変更されません。
- GPIB インタフェースを選択する場合は、電源装置に対して一意なアドレスを選 択する必要があります。現行アドレスは、電源装置の電源投入時にフロント・パ ネルに瞬間的に表示されます。
- GPIB バス・コントローラは専用のアドレスを持っています。このバス・コント ローラのアドレスは、インタフェース・バス上のいずれの機器にも絶対に使用し ないでください。通常、アジレント・テクノロジーのコントローラは、アドレス "21" を使用しています。
- RS-232 インタフェースをイネーブルにするには、使用するボー・レートとパリ ティを選択する必要があります。このインタフェースを選択した場合は、電源装 置の電源投入時にフロント・パネルに "RS-232" が瞬間的に表示されます。<sup>2</sup>

<sup>1</sup>GPIB インタフェースを介して電源装置をコンピュータに接続する方法についての 詳細は、63 ページの「GPIB [インタフェース構成](#page-64-0)」を参照してください。

。<br>2RS-232 インタフェースを介して電源装置をコンピュータに接続する方法について の詳細は、64 ページの「RS-232 [インタフェース構成](#page-65-0)」を参照してください。

### 第 3 章 フロント・パネル操作 リモート・インタフェースの設定

## GPIB アドレス

GPIB (IEEE-488) インタフェースでは、各装置が一意なアドレスを持っています。電 源装置のアドレスは 0 ~ 30 の任意の値に設定できます。電源装置の電源投入時に、 現行アドレスがフロント・パネルに瞬間的に表示されます。電源装置のアドレスは、 工場出荷時に "05" に設定されています。

GPIB アドレスの設定は、フロント・パネルからのみ行えます。

- このアドレスは不揮発性メモリに保存されますので、電源を切っても、リモート・ インタフェースをリセットしても変更されません。
- GPIB バス・コントローラは専用のアドレスを持っています。このバス・コント ローラのアドレスは、インタフェース・バス上のいずれの機器にも絶対に使用し ないでください。通常、アジレント・テクノロジーのコントローラは、アドレス "21" を使用しています。

**3**

### <span id="page-60-0"></span>ボー・レートの選択 (RS-232)

RS-232 操作を行うためのボー・レートを 6 つの中から選択できます。電源装置の工 場出荷時には 9600 ボーに設定されています。

ボー・レートの設定は、フロント・パネルからのみ行うことができます。

- 300、600、1200、2400、4800、9600 のうちのいずれかを選択します。工場設定は 9600 ボーです。
- ボー・レートの選択は不揮発性メモリに保存されますので、電源を切っても、リ モート・インタフェースをリセットしても変更されません。

### パリティの選択 (RS-232)

RS-232 操作を行うためのパリティを選択できます。この電源装置は、工場出荷時に 「パリティなし、8 データ・ビット」に設定されています。

パリティの設定は、フロント・パネルからのみ行うことができます。

- 「パリティなし (8 データ・ビット、工場設定 )」、「偶数 (7 データ・ビット )」、「奇 数 (7 データ・ビット )」のいずれかを選択します。
- パリティの選択は不揮発性メモリに保存されますので、電源を切っても、リモー ト・インタフェースをリセットしても変更されません。

# 第 3 章 フロント・パネル操作

リモート・インタフェースの設定

## GPIB アドレスを設定するには

GPIB インタフェースを使用できるように電源装置を設定するには、次の手順に従い ます。

**I/O Config**

1 リモート構成モードをオンにします。

GPIB / 488

電源装置が工場出荷時の設定から変更されていない場合は、フロント・パネルに上 記のメッセージが表示されます。"RS-232" が表示された場合は、ノブを右に回して "GPIB / 488" を選択してください。

**I/O Config**

2 GPIB アドレス設定モードに移動します。

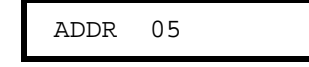

電源装置の工場出荷時には、このアドレスは "05" に設定されています。工場出荷時 の設定から変更されていると、別の GPIB アドレスが表示される場合があることに注 意してください。

 $(\circledcirc)$ 

**I/O Config**

## 3 ノブを回して、GPIB アドレスを変更します。

ノブを左右に回すと、表示されているアドレスが変更されます。

### 4 変更内容を保存して、入出力構成モードをオフにします。

### CHANGE SAVED

このアドレスは不揮発性メモリに保存されますので、電源を切っても、リモート・ インタフェースをリセットしても変更されません。この変更内容が現在有効である ことを示すメッセージが電源装置に表示されます。GPIB アドレスが変更されていな いと、"NO CHANGE" が 1 秒間表示されます。

メモ それ以上変更を加えずに入出力構成モードを終了するには、"NO CHANGE" という メッセージが表示されるまで入出力構成キーを押してください。

第 3 章 フロント・パネル操作 リモート・インタフェースの設定

## ボー・レートとパリティを設定するには (RS-232)

RS-232 インタフェースを使用できるように電源装置を設定するには、次の手順に従 います。

**I/O Config**

1 リモート構成モードをオンにします。

## GPIB / 488

電源装置が工場出荷時の設定から変更されていない場合は、フロント・パネルに上 記のメッセージが表示されます。 すでにリモート・インタフェースの選択を RS-232 に変更している場合は、"RS-232" というメッセージが表示されることに注意してください。

**3**

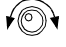

### 2 RS-232 インタフェースを選択します。

RS-232

ノブを左に回すと、RS-232 インタフェースを選択できます。

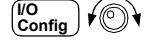

3 RS-232 インタフェース設定モードに移動して、ボー・レートを選択します。

9600 BAUD

電源装置の工場出荷時に、ボー・レートは 9600 ボーに設定されています。ノブを左 右に回して、300、600、1200、2400、4800、**9600** のうちのいずれかを選択します。

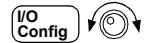

4 変更内容を保存して、パリティを選択します。

NONE 8 BITS

この電源装置は、工場出荷時に「8データ・ビット、パリティなし」に設定されてい ます。ノブを左右に回して、「パリティなし (8 データ・ビット )」、「奇数 (7 データ・ ビット )」、「偶数 (7 データ・ビット )」のいずれかを選択します。パリティを設定す るときに、データ・ビット数を間接的に設定することになります。

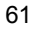

### 第 3 章 フロント・パネル操作 リモート・インタフェースの設定

**I/O Config**

5 変更内容を保存して、入出力構成モードをオフにします。

### CHANGE SAVED

RS-232 のボー・レートとパリティの選択は、不揮発性メモリに保存されますので、 電源を切っても、リモート・インタフェースをリセットしても変更されません。こ の変更内容が現在有効であることを示すメッセージが電源装置に表示されます。 ボー・レートとパリティが変更されていないと、"NO CHANGE" というメッセージ が 1 秒間表示されます。

メモ それ以上変更を加えずに入出力構成モードを終了するには、"NO CHANGE" という メッセージが表示されるまで入出力構成キーを押してください。

## <span id="page-64-0"></span>GPIB インタフェース構成

リア・パネルの GPIB コネクタを使用して、電源装置をコンピュータとその他の GPIB 装置に接続します。第 1 章には、当社でご購入いただけるケーブルがリストされて います。GPIB システムは、次の規則を守れば、どんな構成 ( スター、リニアまたは その両方 ) でも接続することができます。

- コンピュータも含めて、合計装置数を 15 以内にする。
- 使用する全ケーブルの合計の長さが、接続する装置の数に 2 メートルを掛けた値 を超えないようにする ( 最大 20 メートル )。

**3**

メモ IEEE-488 によれば、個々のケーブルの長さが 4 メートルを超える場合は注意が必要 です。

> いずれの GPIB コネクタにも、コネクタ・ブロックを 4 つ以上連結しないでくださ い。すべてのコネクタが完全に取り付けられていることと、留めネジがしっかり締 められていることを確認してください。

## <span id="page-65-0"></span>RS-232 インタフェース構成

リア・パネル上の 9 ピン (DB-9) シリアル・コネクタを使用して、RS-232 インタフェー スに電源装置を接続します。この電源装置は、DTE( データ端末装置 ) として構成さ れています。すべてのやり取りを RS-232 インタフェースを介して行うために、電源 装置は 2 つのハンドシェイク・ライン、DTR(Data Terminal Ready、ピン 4) と DSR(Data Set Ready、ピン 6) を使用します。

以降の項には、RS-232 インタフェースを介して電源装置を使用する際に役立つ情報 が記載されています。RS-232 用に設定されているコマンドの説明は、101 ペ[ージを](#page-102-0) 参照してください。

### RS-232 構成の概要

次のパラメータを使用して RS-232 インタフェースを構成します。フロント・パネル の<mark>(Config</mark>)キーを使用して、ボー・レート、パリティ、データ・ビット数を選択しま す ( フロント・パネルからの構成についての詳細は、59 ペ[ージ](#page-60-0)を参照してください )。

- ボー・レート:300、600、1200、2400、4800、9600 ボー (工場設定)
- パリティとデータ・ビット: なし /8 データ・ビット (工場設定) 偶数 /7 データ・ビット 奇数 /7 データ・ビット • スタート・ビット数 : 1ビット (固定) • ストップ・ビット数: 2ビット (固定)

### RS-232 データ・フレーム形式

キャラクタ・フレームは、1 つのキャラクタを構成する、転送されたすべてのビット から構成されます。フレームは、スタート・ビットから最後のストップ・ビットま での文字列 ( ストップ・ビットを含む ) と定義されています。フレーム内で、ボー・ レート、データ・ビット数、パリティの種類を選択することができます。この電源 装置は、7データ・ビットと8データ・ビットに対して次のフレーム形式を使用します。

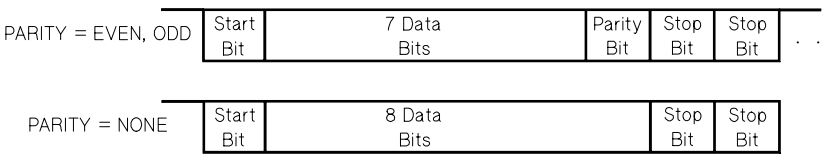

### コンピュータや端末との接続

電源装置をコンピュータや端末と接続するには、適切なインタフェース・ケーブル を使用する必要があります。コンピュータや端末の大半は、DTE( データ端末装置 ) です。電源装置も DTE ですので、DTE-to-DTE インタフェース・ケーブルを使用す る必要があります。これらのケーブルは、ヌル・モデム、モデム・エリミネータ、ク ロスオーバ・ケーブルとも呼ばれています。

このインタフェース・ケーブルには、両端に適切なコネクタが必要で、内部配線が 正しくなければなりません。通常、コネクタは「オス」と「メス」のピン構成で、9 本のピン (DB-9 コネクタ ) か 25 本のピン (DB-25 コネクタ ) が付いています。オスの コネクタには、コネクタのケース内にピンがあり、メスのコネクタには、コネクタ のケース内に穴があります。

どのケーブルを使用したらよいかわからない場合は、配線アダプタを使用してくだ さい。DTE-to-DTE ケーブルを使用している場合は、アダプタが「直入」型であるこ とを確認してください。通常のアダプタには、オス / メス変換アダプタ、ヌル・モデ ム・アダプタ、DB-9/DB-25 変換アダプタがあります。

次のケーブルとアダプタの図は、電源装置をコンピュータや端末と接続する大半の 場合に使用できます。構成がこの図と異なる場合は、Agilent 34399A アダプタ・キッ トをご注文ください。このキットには、他のコンピュータ、端末、モデムに接続す るためのアダプタが含まれています。このアダプタ・キットには、説明書とピン図 が添付されています。

DB-9 シリアル接続 お使いのコンピュータや端末に 9 ピンのシリアル・ポートが あり、オス・コネクタが付いている場合は、Agilent 34398A ケーブル・キットのヌ ル・モデム・ケーブルを使用してください。このケーブルの両端には、9 ピンのメ ス・コネクタが付いています。次の図は、このケーブルのピン図です。

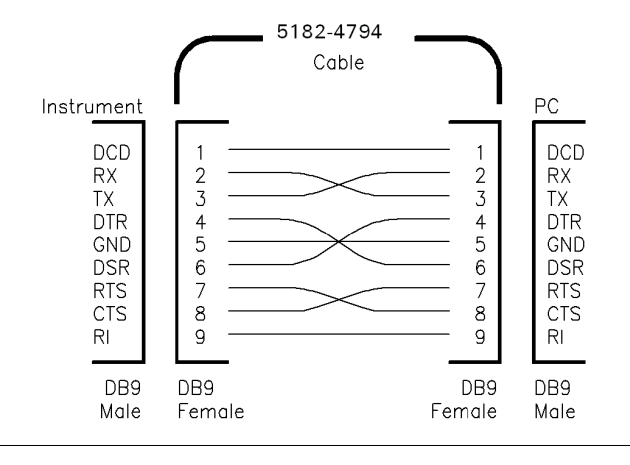

**3**

DB-25 シリアル接続 お使いのコンピュータや端末に 25 ピンのシリアル・ポートが あり、オス・コネクタが付いている場合は、Agilent 34398A ケーブル・キットのヌ ル・モデム・ケーブルと 25 ピンのアダプタを使用してください。次の図は、この ケーブルとアダプタのピン図です。

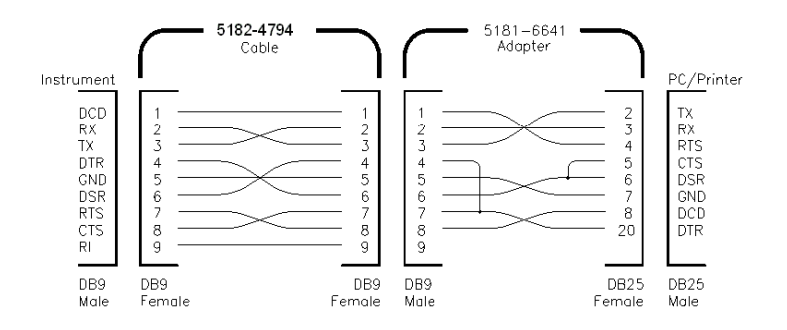

### DTR/DSR ハンドシェイク・プロトコル

この電源装置は DTE( データ端末装置 ) として構成されています。RS-232 インタ フェースの DTR(Data Terminal Ready) ラインと DSR(Data Set Ready) ラインを使用し てハンドシェイクを行います。ホールドオフ信号の送信には、DTR ラインを使用し ます。電源装置がインタフェースからデータを受け取る前に、DTR ラインが TRUE になっている必要があります。電源装置が DTR ラインを FALSE に設定する場合は、 データを 10 桁以内にしなければなりません。

DTR/DSR ハンドシェイクをディセーブルにするには、DTR ラインを接続せずに、 DSR ラインをロジック TRUE に結び付けてください。DTR/DSR ハンドシェイクを ディセーブルにする場合は、低いボー・レートを選択して、データが確実に正しく 転送されるようにしてください。

次のような場合に、電源装置は DTR ラインを FALSE に設定します。

- 1 電源装置の入力バッファが満杯になると(約100桁の文字を受信すると満杯になりま す )、DTR ラインを FALSE に設定します (RS-232 コネクタのピン 4)。必要なだけ文 字を削除した後に、入力バッファにスペースができると、電源装置は DTR ラインを TRUE に設定します ( 次の 2 の場合は除きます )。
- 2 電源装置がインタフェースを介して「会話」する必要があり ( つまり、問合せを処理 し )、< 改行 > メッセージ・ターミネータを受信すると、DTR ラインを FALSE に設 定します。つまり、いったん問合せが電源装置に送信されると、バス・コントロー

ラはデータの送信をさらに試行する前に応答を読み取る必要があるということで す。また、コマンド文字列は、< 改行 > 文字で終了しなければなりません。応答の 出力後、電源装置はDTRラインを再びTRUEに設定します(上記1の場合は除きます)。 電源装置は DSR ラインをモニタして、バス・コントローラがインタフェースを介し てデータを受け取る準備がいつできるかを判別します。電源装置は、個々の文字が 送信される前に DSR ライン (RS-232 コネクタのピン 6) をモニタします。DSR ライ ンが FALSE であると、出力は中断されます。DSR ラインが TRUE になると、伝送が 再開されます。

出力の中断中、電源装置は DTR ラインを FALSE に保ちます。バス・コントローラ が DST ライン TRUE をアサートして、電源装置が伝送を完了できるようにするまで、 インタフェースのデッドロック状態が継続します。<Ctrl-C> 文字を送信することに よって、インタフェースのデッドロックを解消することができます。これにより、進 行中の動作がクリアされ、待ち状態の出力が破棄されます ( これは、IEEE-488 装置 のクリア・アクションに相当します )。

**3**

電源装置が DTR FALSE 時に <Ctrl-C> 文字を確実に認識できるようにするには、バ ス・コントローラが、まず DTR を FALSE に設定する必要があります。

### RS-232 のトラブルシューティング

次のチェック項目で、RS-232 インタフェースを介したやり取りに問題があるかどう かを確認できます。詳細は、お使いのコンピュータに付属のマニュアルを参照して ください。

- 電源装置とコンピュータ間で、同一のボー・レート、パリティ、データ・ビット 数を使用するように設定されていることを確認します。コンピュータ側で「1 ス タート・ビット、2 ストップ・ビット」に設定されていることを確認してくださ い ( 電源装置側では、これらの値は固定されています )。
- SYSTem:REMote コマンドを実行して、電源装置をリモート・モードにしてくだ さい。
- 適切なインタフェース・ケーブルとアダプタが接続されていることを確認します。 ケーブルに付いているコネクタが正しくても、内部配線が不適切な場合がありま す。Agilent 34398A ケーブル・キットを使用すれば、電源装置をほとんどのコン ピュータや端末に接続することができます。
- インタフェース・ケーブルが、コンピュータの正しいシリアル・ポート (COM1、 COM2 など ) に接続されていることを確認します。

第3章 フロント・パネル操作 校正の概要

## 校正の概要

この項では、電源装置の校正機能の概要について説明します。校正手順についての 詳細は、『Service Guide』を参照してください。

### <span id="page-69-0"></span>校正保護

この機能を使用すると、セキュリティ・コードを入力できますので、電源装置をうっ かり校正したり、権限のないユーザが校正が行うことを防ぐことができます。電源 装置は、保護された状態でお手元に届きます。正しいセキュリティ・コードを入力 して保護を解除しないと、電源装置を校正することはできません。

- この機能を使用すると、セキュリティ・コードを入力できますので、電源装置を うっかり校正したり、権限のないユーザが校正が行うことを防ぐことができます。 電源装置は、保護された状態でお手元に届きます。正しいセキュリティ・コード を入力して保護を解除しないと、電源装置を校正することはできません。
- リモート・インタフェースから電源装置を保護するためのセキュリティ・コード は、次のような最大 12 桁の英数字から構成できます。先頭は英字でなければなり ませんが、それ以降は英字でも数字でもかまいません。12 桁未満でもかまいませ んが、先頭は必ず英字にする必要があります。

 $A$ <sub>-------</sub>--- (12桁)

• リモート・インタフェースから保護を設定し、フロント・パネルから電源装置の 保護を解除できるようにするには、次の 8 桁の形式を使用します。先頭の 2 桁は 必ず「HP」、それ以降は数字でなければなりません。後ろの 6 桁のみがフロント・ パネルから認識されますが、8 桁すべてを入力する必要があります。

フロント・パネルから電源装置の保護を解除するには、以降のページに説明され ているように、「HP」を省いて、以降の数字をすべて入力します。

 $HP$  \_ \_ \_ \_ \_ \_ (6桁)

セキュリティ・コードを忘れた場合は、電源装置内部にジャンパを追加すれば、 保護機能をディセーブルにできます。保護機能がディセーブルになったら、新し いコードを入力します。詳細は、『Service Guide』を参照してください。

\*Agilent E3633A モデルの場合 \*\*Agilent E3634A モデルの場合

### 第 3 章 フロント・パネル操作 校正の概要

校正保護を解除するには 校正に対する電源装置の保護の解除は、フロント・パネ ルからでも、リモート・インタフェースからでも行うことができます。 この電源装置は工場出荷時に保護されています。セキュリティ・コードは 「HP003633」\* か「HP003634」\*\* に設定されています。

• フロント・パネル操作

### SECURED

電源装置が保護されている場合は、電源装置の電源投入時に ([**Calibrate**]) キー **Calibrate** を 5 秒間押し続けると、上記のメッセージが 1 秒間表示されます。電源装置の保護 を解除するには、校正モードで "CAL MODE" というメッセージが表示された後に ([**Secure**]) キーを押し、ノブと解像度選択キーを使ってセキュリティ・コード **I/O Config Secure** (<br>を入力し、 (*Leonne*) ([**Secure**]) キーを押します。 **Error**

**3**

### **0**00000 CODE

<mark>co<sub>nfig</sub>) ([Secure</mark>]) キーを押して変更内容を保存すると、セキュリティ・コードが正し<br><sub>Secure</sub> ければ、次のメッセージが 1 秒間表示されます。保護解除された設定は不揮発性メ モリに保存されますので、電源を切ったり、リモート・インタフェースをリセット しても変更されません。校正モードを終了するには、電源を切ってから、再び電源 を入れます。

## UNSECURED

セキュリティ・コードが不正な場合は、電源装置に "INVALID" というメッセージが 1 秒間表示され、コード入力モードに戻りますので、正しいコードを入力します。

#### • リモート・インタフェース操作

CAL:SEC:STAT {OFF|ON},< コード > 電源装置を保護または保護解除します。 電源装置の保護を解除するには、保護に使用したのと同じコードを使って上記のコ マンドを送信します。たとえば、次のとおりです。

"CAL:SEC:STAT OFF, HP003633" (E3633A モデルの場合) "CAL:SEC:STAT OFF, HP003634" (E3634A モデルの場合)

Agilent E3633A モデルの場合 \*\*Agilent E3634A モデルの場合

### 第 3 章 フロント・パネル操作 校正の概要

校正保護するには 電源装置の校正保護は、フロント・パネルからでも、リモー ト・インタフェースからでも行うことができます。この電源装置は工場出荷時に保 護されています。セキュリティ・コードは「HP003633」\* か「HP003634」\*\* に設定 されています。

電源装置を保護する前に、68 ペ[ージの](#page-69-0)セキュリティ・コードの規則をよく読んでく ださい。

• フロント・パネル操作

UNSECURED

電源 装 置の 保 護が 解 除さ れ てい る場 合 は、電源 装 置の 電 源投 入時 に **Calibrate** ([**Calibrate**]) キーを 5 秒間押し続けると、上記のメッセージが 1 秒間表示されます。 電源装置を保護するには、校正モードで "CAL MODE" というメッセージが表示され た後に ([**Secure**]) キーを押し、ノブと解像度選択キーを使ってセキュリティ・ **I/O Config Secure** (*Lectronic Life of Life of Life of Life of Life of Life of Life of Life of Life of Life of Life of Life of Life of Life of Life of Life of Life of Life of Life of Life of Life of Life of Life of Life of Life of* **Error**

次のように、先頭の「HP」を省いて、それ以降の数字を入力することに注意してく ださい。

000000 CODE

<u>iconfig</u>)(**[Secure**]) キーを押して変更内容を保存すると、次のメッセージが表示されま **\_\_\_\_**<br>す。保護された設定は不揮発性メモリに保存されますので、電源を切ったり、リモー ト・インタフェースをリセットしても変更されません。校正モードを終了するには、 電源を切ってから、再び電源を入れます。

SECURED

• リモート・インタフェース操作

CAL:SEC:STAT {OFF|ON},< コード > 電源装置を保護または保護解除します。

電源装置を保護するには、保護の解除に使用したのと同じコードを使って上記のコ マンドを送信します。たとえば、次のとおりです。 "CAL:SEC:STAT ON, HP003633" (E3633A モデルの場合) "CAL:SEC:STAT ON, HP003634" (E3634A モデルの場合)

\*Agilent E3633A モデルの場合 \*\*Agilent E3634A モデルの場合
第 3 章 フロント・パネル操作 校正の概要

セキュリティ・コードを変更するには セキュリティ・コードを変更するには、ま ず電源装置の保護を解除してから、新しいコードを入力します。 電源装置の保護を設定する前に、68 ペ[ージの](#page-69-0)セキュリティ・コードの規則をよく読 んでください。

• フロント・パネル操作

セキュリティ・コードを変更するには、まず電源装置の保護が解除されていること を確認します。校正モードで "CAL MODE" というメッセージが表示されたら、 **I/O Config Secure** ([**Secure**]) キーを押し、制御ノブと解像度選択キーを使って新しいセキュリティ・ コードを入力して、 ([**Secure**]) キーを押します。 **I/O Config Secure**

フロント・パネルからコードを変更すると、リモート・インタフェースから要求さ れるコードも変更されます。

• リモート・インタフェース操作

CAL:SEC:CODE < 新規コード > セキュリティ・コードを変更します。

セキュリティ・コードを変更するには、まず現在使用しているセキュリティ・コー ドを使って電源装置の保護を解除します。次に、新しいコードを入力します。たと えば、次のとおりです。

''CAL:SEC:STAT OFF, HP003633\* または HP003634\*\*''

現在使用しているコードを使って保護を 解除します。

''CAL:SEC:CODE ZZ001443'' 新しいコードを入力します。

''CAL:SEC:STAT ON, ZZ001443'' 新しいコードを使って保護を設定します。

\*Agilent E3633A モデルの場合 \*\*Agilent E3634A モデルの場合

71

第 3 章 フロント・パネル操作 校正の概要

#### 校正回数

電源装置が校正された回数を確認することができます。この電源装置は、工場出荷 時に校正されています。電源装置を入手された時点で、カウントを読み取ってその 初期値を控えておいてください。

校正カウント機能は、リモート・インタフェースからのみ実行できます。

- 校正回数は不揮発性メモリに保存されますので、電源を切ったり、リモート・イ ンタフェースをリセットしても変更されません。
- 校正回数の最大値は 32,767 であり、最大値に達した後は 0 に戻ります。各校正ポ イントについて値が 1 ずつ増加しますので、校正を完全に行うと値は 5 カウント ずつ増えます。
- リモート・インタフェース操作

#### CAL:COUN? というのは、このことを使正回数を問い合わせます。

#### 校正メッセージ

校正メッセージ機能を使用して、電源装置についての校正情報を記録することがで きます。たとえば、最新校正日や次の校正予定日、電源装置のシリアル番号、次回 校正を行う担当者の名前と電話番号などの情報を格納できます。

校正メッセージの情報の記録と読取りは、リモート・インタフェースからのみ行う ことができます。

- 校正メッセージを送信する前に、電源装置の保護を解除する必要があります。
- 校正メッセージは、最大 40 桁です。
- 校正メッセージは、不揮発性メモリに保存されますので、電源を切ったり、リモー ト・インタフェースをリセットしても変更されません。
- リモート・インタフェース操作

#### CAL:STR <引用符で囲まれた文字列 > 核正メッセージを保存します。

次のコマンド文字列は、校正メッセージを保存します。 ''CAL:STR 'CAL 12-05-98' ''

# 第 4 章

リモート・インタフェース・リファレンス

## リモート・インタフェース・リファレンス

- SCPI [コマンドの概](#page-76-0)略 (75 ページ )
- 簡易プログラミング[の概要](#page-81-0) (80 ページ ) **SCPI**
	- APPLy [コマンドの使用](#page-84-0) (83 ページ )
	- [出力設定と動作コマンド](#page-85-0) (84 ページ )
	- トリガ[・コマンド](#page-92-0) (91 ページ )
	- システム関連[コマンド](#page-95-0) (94ページ)
	- [校正コマンド](#page-99-0) (98 ページ )
	- RS-232 [インタフェース・コマンド](#page-102-0) (101 ページ )
	- SCPI [ステータス・レジスタ](#page-103-0) (102 ページ)
	- ステータス通[知コマンド](#page-111-0) (110ページ)
- • [SCPI](#page-114-0) 言語の紹介 (113 ページ ) **SCPI**
	- 処理中[の出力の](#page-119-0)停止 (118 ページ )
	- SCPI 準[拠情報](#page-120-0) (119 ページ )
	- • [IEEE-488](#page-123-0) 準拠情報 (122 ページ )

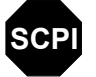

SCPI 言語を初めてお使いになる方は、これらのセクションを参照してこの言語に慣 れてから、電源装置のプログラミングを試みることをお勧めします。

## <span id="page-76-0"></span>SCPI コマンドの概略

このセクションでは、リモート・インタフェースを介して電源装置のプログラミン グを可能にする SCPI(Standard Commands for Programmable Instruments: プログラム可 能な装置のための標準コマンド ) コマンドの概略を紹介します。各コマンドについて の詳細は、この章の後続セクションを参照してください。

本書では、SCPI コマンド構文に以下の表記を使用します。

- [ ] は、オプションのキーワードやパラメータを示します。
- { } は、コマンド文字列内のパラメータを囲みます。
- < > は、これで囲まれているパラメータに対して、値またはコードを指定しなけ ればならないことを示します。
- | は、2 つ以上の代替パラメータを区切ります。

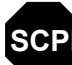

**SCPI** SCPI を初めて使用される方は、113 ペ[ージを](#page-114-0)ご覧ください。

## 出力設定および測定コマンド

```
APPLy {< 電圧 >|DEF|MIN|MAX}[,{< 電流 >|DEF|MIN|MAX}]
APPLy?
[SOURce:]
   CURRent[:LEVel][:IMMediate][:AMPLitude]{< 電流 >|MIN|MAX|UP|DOWN}
   CURRent[:LEVel][:IMMediate][:AMPLitude]? [MIN|MAX]
   CURRent[:LEVel][:IMMediate]:STEP[:INCRement] 
      {< 数値 > |DEFault}
   CURRent[:LEVel][:IMMediate]:STEP[:INCRement]? {DEFault}
   CURRent[:LEVel]:TRIGgered[:AMPLitude] {< 電流 >|MIN|MAX}
   CURRent[:LEVel]:TRIGgered[:AMPLitude]? [MIN|MAX]
   CURRent:PROTection[:LEVel] {< 電流 >|MIN|MAX}
   CURRent:PROTection[:LEVel]? {MIN|MAX}
   CURRent:PROTection:STATe {0|1|OFF|ON}
   CURRent:PROTection:STATe?
   CURRent:PROTection:TRIPped?
   CURRent:PROTection:CLEar
   VOLTage[:LEVel][:IMMediate][:AMPLitude]
     { < 電圧 > |MIN|MAX|UP|DOWN}VOLTage[:LEVel][:IMMediate][:AMPLitude]? [MIN|MAX]
   VOLTage[:LEVel][:IMMediate]:STEP[:INCRement] 
      {< 数値 >|DEFault}
   VOLTage[:LEVel][:IMMediate]:STEP[:INCRement]? {DEFault}
   VOLTage[:LEVel]:TRIGgered[:AMPLitude] {< 電圧 >|MIN|MAX}
   VOLTage[:LEVel]:TRIGgered[:AMPLitude]? [MIN|MAX]
   VOLTage:PROTection[:LEVel] {< 電圧 >|MIN|MAX}
   VOLTage:PROTection[:LEVel]? {MIN|MAX}
   VOLTage:PROTection:STATe {0|1|OFF|ON}
   VOLTage:PROTection:STATe?
   VOLTage:PROTection:TRIPped?
   VOLTage:PROTection:CLEar
   VOLTage:RANGe {P8V*|P20V*|P25V**|P50V**|LOW|HIGH}
   VOLTage:RANGe?
MEASure
    :CURRent[:DC]?
[:VOLTage][:DC]?
```

```
*Agilent E3633A モデルの場合 **Agilent E3634A モデルの場合
```

```
76
```
#### トリガ・コマンド

```
INITiate[:IMMediate]
TRIGger[:SEQuence]
  :DELay {< 秒数 >|MIN|MAX}
  :DELay?
  :SOURce {BUS|IMM}
  :SOURce?
*TRG
```
## システム関連コマンド

```
DISPlay[:WINDow]
[:STATe] {OFF|ON}
[:STATe]?
  :TEXT[:DATA] < 引用符で囲まれた文字列 >
   :TEXT[:DATA]?
   :TEXT:CLEar
SYSTem
   :BEEPer[:IMMediate]
   :ERRor?
  :VERSion?
OUTPut
  :RELay[:STATe] {OFF|ON}
  :RELay[:STATe]?
[:STATe] {OFF|ON}
[:STATe]?
*IDN?
*RST
*TST?
*SAV {1|2|3}
*RCL {1|2|3}
```
## 校正コマンド

```
CALibration
  :COUNt?
  :CURRent[:DATA] < 数値 >
  :CURRent:LEVel {MIN|MID|MAX}
  :CURRent:PROTection
   :DAC:ERRor
  :SECure:CODE < 新規コード >
  : SECure: STATe \{ OFF | ON\}, < \Box \vdash \acute{F} >
   :SECure:STATe?
   :STRing < 引用符で囲まれた文字列 >
  :STRing?
   :VOLTage[:DATA] < 数値 >
   :VOLTage:LEVel {MIN|MID|MAX}
   :VOLTage:PROTection
```
## ステータス通知コマンド

```
STATus:QUEStionable
  :CONDition?
[:EVENt]?
  :ENABle < 有効値 >
  :ENABle?
SYSTem:ERRor?
*CLS
*ESE < 有効値 >
*ESE?
*ESR?
*OPC
*OPC?
*PSC {0|1}
*PSC?
*SRE < 有効値 >
*SRE?
*STB?
*WAI
```
## RS-232 インタフェース・コマンド

SYSTem

 :LOCal :REMote :RWLock

## IEEE-488.2 共通コマンド

\*CLS \*ESR? \*ESE < 有効値 > \*ESE? \*IDN? \*OPC \*OPC? \*PSC {0|1} \*PSC? \*RST \*SAV {1|2|3} \*RCL {1|2|3} \*STB? \*SRE < 有効値 > \*SRE? \*TRG \*TST? \*WAI

**4**

## <span id="page-81-0"></span>簡易プログラミングの概要

このセクションは、リモート・インタフェースを介した電源装置のプログラミング に用いる基本的な手法の概要です。このセクションは概要の紹介のみを目的として おりますので、アプリケーション・プログラムの記述に必要なすべての詳細事項を 説明しているわけではありません。詳細事項およびプログラム例については、この 章の後続セクションおよび第 6 章「アプリケーション・プログラム」を参照してく ださい。また、コマンド文字列の出力およびデータ入力の詳細については、ご使用 のコンピュータに付属のプログラミング・リファレンス・マニュアルを参照してく ださい。

#### **APPLy** コマンドの使用

APPLy コマンドは、リモート・インタフェースを介して電源装置を簡単にプログラ ムする方法を提供します。たとえば、ご使用のコンピュータから以下のステートメ ントを実行すると、電源装置の出力は 3V/1A に設定されます。

''APPL 3.0, 1.0''

## 低水準コマンドの使用

APPLy コマンドは電源装置をプログラムする最も簡単な方法ですが、低水準コマン ドを使用すると、個々のパラメータをより柔軟に変更できます。たとえば、ご使用 のコンピュータから以下のステートメントを実行すると、電源装置の出力は 3V/1A に設定されます。

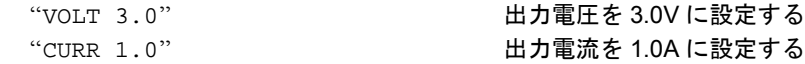

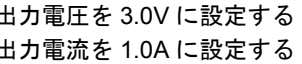

#### 第 4 章 リモート・インタフェース・リファレンス 簡易プログラミングの概要

## 問合せに対する応答の読取り

電源装置に応答メッセージを送出するように指示するには、問合せコマンド ("?" で 終わるコマンド ) を用います。問合せに対して、出力値か内部機器設定値のいずれか が返されます。たとえば、ご使用のコンピュータから次のステートメントを実行す ると、電源装置のエラー・キューを読み取り、直近のエラーを出力します。

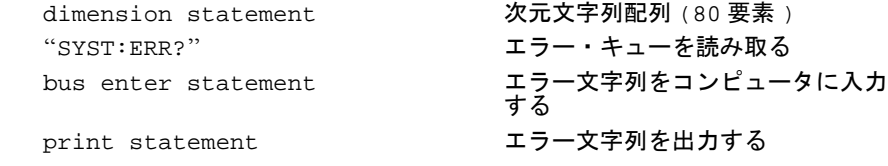

## トリガ・ソースの選択

電源装置は、トリガ・ソースとしてバス (ソフトウェア)トリガまたは瞬時内部トリ ガを受け取ります。デフォルトでは、バスが選択されます。電源装置に瞬時内部ト リガを使用したい場合は、"IMMediate" を選択する必要があります。たとえば、ご 使用のコンピュータから以下のステートメントを実行すると、出力が直ちに 3V/1A に設定されます。

**4**

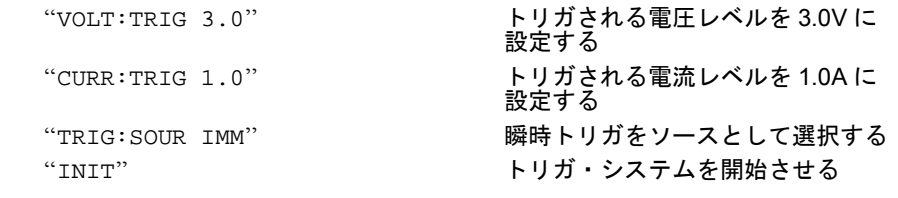

#### 第 4 章 リモート・インタフェース・リファレンス 簡易プログラミングの概要

## <span id="page-83-0"></span>電源装置のプログラミング範囲

SOURce サブシステムは、プログラミング値に対するパラメータを要求します。パ ラメータに対して使用できるプログラミング値は、電源装置に要求されている出力 範囲によって異なります。以下の表は、Agilent E3633A/E3634A 電源装置に使用可能 なプログラミング値、MINimum ( 最小値 )、MAXimum ( 最大値 )、DEFault ( デ フォルト値 )、リセット値の一覧です。

電源装置をプログラミングするときは、この表を参照してプログラミング値を特定 してください。

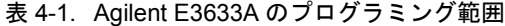

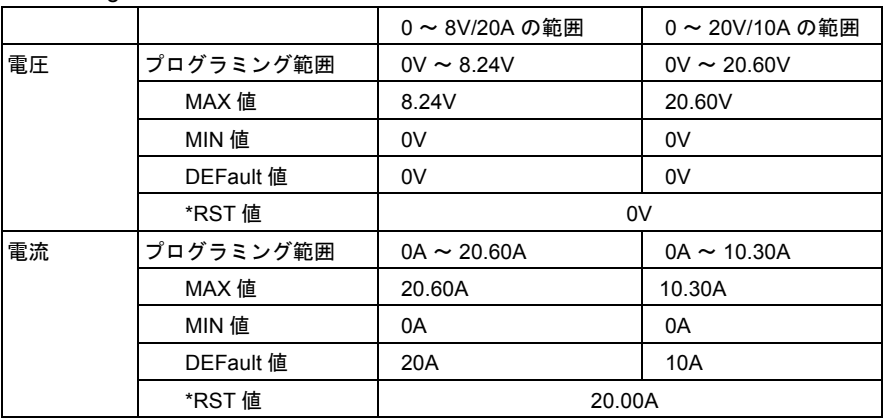

#### 表 4-2 Agilent E3634A のプログラミング範囲

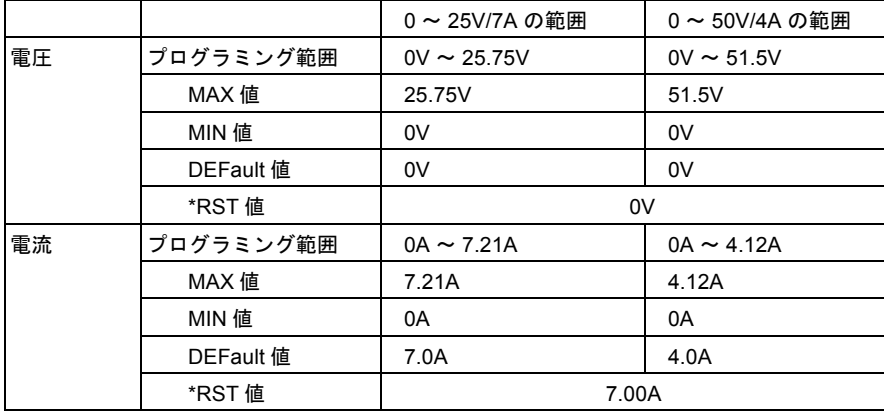

第 4 章 リモート・インタフェース・リファレンス APPLy コマンドの使用

## <span id="page-84-0"></span>**APPLy** コマンドの使用

APPLy コマンドは、リモート・インタフェースを介して電源装置を簡単にプログラ ムする方法を提供します。1 つのコマンド内で出力電圧と出力電流を指定できます。

#### APPLy {< 電圧 >| DEF | MIN | MAX}[,{< 電流 >| DEF | MIN | MAX}]

このコマンドでは、VOLTage コマンドと CURRent コマンドを組合せます。新しく プログラムされた値が現在選択されている範囲内に収まっている場合、コマンドが 実行されると直ちに出力電圧と出力電流が変更されます。

プログラムされた値が現在選択されている範囲内で有効な場合に限り、APPLy コマ ンドは電源装置の出力を新しくプログラムされた値に変更します。プログラムされ た値が選択されている範囲内で有効でない場合は、実行エラーが発生します。

電圧パラメータおよび電流パラメータに対して、特定の値の代わりに "MINimum"、 "MAXimum" または "DEFault" を指定できます。MIN は、最小値である 0 ボルトと 0 アンペアを指定します。MAXは、選択された範囲内で使用できる最大値を指定します。 電圧と電流のデフォルト値は、現在選択されている範囲とは無関係に、0 ボルト、20\* または 7\*\* アンペアです。パラメータの詳細については、Agilent E3633A については 表 4-1 を、Agilent E3634A については表 4-2 を参照してください。

APPLy コマンドでパラメータを 1 つしか指定しない場合、電源装置ではそれを電圧 の設定値とみなします。

#### APPLy?

このコマンドは、電源装置の現在の電圧と電流の設定値を問い合わせ、引用符で囲 まれた文字列を返します。電圧と電流は、以下の例のような文字列のシーケンスで 返されます (引用符は文字列の一部です)。

''8.00000,20.00000''\* または ''25.00000,7.00000''\*\*

上記の文字列においては、最初の数字 8.00000 が電圧設定値であり、2 番目の数字 20.00000 が電流の設定値です。

\*Agilent E3633A モデルの場合 \*\*Agilent E3634A モデルの場合

83

## <span id="page-85-0"></span>出力設定と動作コマンド

このセクションでは、電源装置のプログラミングに使用する低水準コマンドについ て説明します。APPLy コマンドは電源装置をプログラムする最も簡単な方法ですが、 低水準の出力設定コマンドを使用すると、個々のパラメータをより柔軟に変更でき ます。

#### CURRent{< 電流 >|MINimum | MAXimum|UP|DOWN}

このコマンドによって、電源装置の瞬時の電流レベルをプログラムできます。瞬時 レベルは、出力端末の電流値です。

CURRent コマンドは、現在選択されている出力範囲とは無関係に、電源装置の出力 を新しくプログラムされた値に変更します。

電流パラメータに対して、特定の値の代わりに "MINimum"、"MAXimum" を指定でき ます。MIN は、最小値である 0 アンペアの電流を指定します。MAX は、選択された 範囲内で使用できる電流の最大値を指定します。

また、このコマンドに "UP" または "DOWN" パラメータを使用すると、あらかじめ設 定した幅で瞬時電流レベルを増減させることもできます。CURRent:STEP コマンド で、増減幅を設定します。最大または最小の定格電流を超える場合、増減幅を新規 設定すると実行エラー -222(Data out of range) が発生します。

CURRent コマンド例 次のプログラム・セグメントは、CURR:STEP コマンドとともに CURR UP または CURR DOWN を使用して出力電流を増減させる方法を示します。

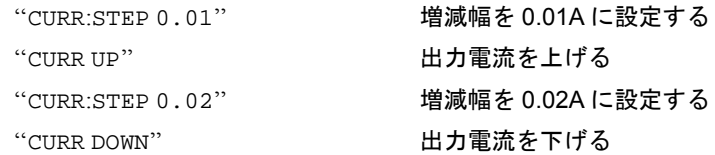

#### CURRent? [MINimum | MAXimum]

この問合せコマンドは、電源装置に現在プログラムされている電流レベルを返しま す。CURR? MAX と CURR? MIN は、それぞれ選択されている範囲でプログラム可能 な電流レベルの最大値と最小値を返します。

#### CURRent:STEP {< 数値 >|DEFault}

このコマンドは、CURRent UP コマンドや CURRent DOWN コマンドとともに使用し て、電流プログラミングで増減する幅を設定します。前ページのコマンド例を参照 してください。

増減幅を最小分解能に設定するには、増減幅を "DEFault" に設定します。増減幅の 最小分解能は、E3633A では約 0.32mA、E3634A では約 0.13mA になります。 CURR:STEP? DEF は、ご使用の機器の最小分解能を返します。瞬時電流レベルは、 増減幅の値で増減します。たとえば、増減幅が 0.01 の場合、出力電流は 10mA だけ 増加または減少します。

このコマンドは、許容されている最小分解能に電源装置をプログラムするときに有 効です。\*RST で、増減幅は最小分解能の値になります。

#### CURRent:STEP? {DEFault}

この問合せコマンドは、現在指定されている増減幅の値を返します。返されるパラ メータは数値です。"DEFault" によって、増減幅の最小分解能 ( 単位はアンペア ) が 得られます。

#### CURRent:TRIGgered {< 電流 >| MINimum | MAXimum}

このコマンドは、ペンディング状態の被トリガ電流レベルをプログラムします。ペ ンディング状態の被トリガ電流レベルは、格納されている値であり、トリガが生じ ると出力端末に転送されます。ペンディング状態の被トリガ電流レベルは、後続の CURRent コマンドには影響されません。

#### CURRent:TRIGgered? [MINimum | MAXimum]

この問合せコマンドは、現在プログラムされている被トリガ電流レベルを返します。 トリガされるレベルがプログラムされていない場合、CURRent レベルを返します。 CURR:TRIG? MAX と CURR:TRIG? MIN は、それぞれプログラム可能な被トリガ電 流レベルの最大値と最小値を返します。

#### CURRent:PROTection {< 電流 >|MINimum|MAXimum}

このコマンドは、過電流保護 (OCP) 回路がトリップする電流レベルを設定します。 ピーク出力電流が OCP レベルを超えると、出力電流はゼロにプログラムされます。 Questionable ステータス・レジスタの「OC」ビットがセットされます (103 ペ[ージを](#page-104-0) 参照 )。過電流状態は、OCP トリップを除去できる状態にしてから、CURR:PROT:CLE コマンドを実行することでクリアできます。

#### CURRent:PROTection? {MINimum|MAXimum}

この問合せコマンドは、現在プログラムされている過電流保護のトリップ・レベル を返します。CURR:PROT? MAX と CURR:PROT? MIN は、それぞれプログラム可能 な過電流トリップ・レベルの最大値と最小値を返します。

#### CURRent:PROTection:STATe {0|1|OFF|ON}

このコマンドによって、電源装置の過電流保護機能が作動または停止します。過電 流状態は、OCP トリップを除去できる状態にしてから、CURR:PROT:CLE コマンド を実行することでクリアできます。\*RST で、この値は「ON」に設定されます。

#### CURRent:PROTection:STATe?

この問合せコマンドは、過電流保護機能の状態を返します。返されるパラメータは、 「0」(OFF) または「1」(ON) です。

#### CURRent:PROTection:TRIPped?

この問合せコマンドは、過電流保護回路がトリップされており、かつ、それがクリ アされていなければ「1」を返し、トリップされていなければ「0」を返します。

#### CURRent:PROTection:CLEar

このコマンドによって、過電流保護回路がクリアされます。このコマンドの実行後、 出力電流は電流保護がトリップする前の状態に復帰します。OCP トリップ・レベル は、現在プログラムされている値から変化しません。このコマンドを送出する前に、 出力電流を OCP のトリップ・ポイント未満に下げるか、OCP トリップ・レベルを出 力設定より上に上げてください。また、このコマンドの実行前に、外部ソースに起 因する過電流状態を取り除いておく必要があります。

#### VOLTage {< 電圧 >| MINimum | MAXimum|UP|DOWN}

このコマンドは、電源装置の瞬時電圧レベルをプログラムします。瞬時レベルは、出 力端末の電圧値です。

VOLTage コマンドは、現在選択されている出力範囲とは無関係に、電源装置の出力 を新しくプログラムされた値に変更します。

電圧パラメータに対して、特定の値の代わりに "MINimum"、"MAXimum" を指定でき ます。MIN は、最小値である 0 ボルトを指定します。MAX は、選択された範囲内で 使用できる電圧の最大値を指定します。

また、このコマンドに "UP" または "DOWN" パラメータを使用すると、あらかじめ設 定した幅で瞬時電圧レベルを増減させることもできます。VOLTage:STEP コマンド で、増減する電圧幅を設定します。最大または最小の定格電圧を超えている場合、増 減幅を新規設定すると実行エラー -222(Data out of range) が発生します。

VOLTage コマンド例 次のプログラム・セグメントは、VOLT:STEP コマンドとともに VOLT UP または VOLT DOWN を使用して出力電圧を増減させる方法を示します。

> ''VOLT UP'' 出力電圧を上げる ''VOLT DOWN'' 出力電圧を下げる

''VOLT:STEP 0.01'' 増減幅を 0.01V に設定する ''VOLT:STEP 0.02'' 増減幅を 0.02V に設定する

#### VOLTage? [MINimum | MAXimum]

この問合せコマンドは、電源装置の現在プログラムされている電圧レベルを返しま す。VOLT? MAX と VOLT? MIN は、それぞれ選択されている範囲内でプログラム可 能な電圧レベルの最大値と最小値を返します。

**4**

#### VOLTage:STEP {< 数値 >|DEFault}

このコマンドは、VOLT UP コマンドや VOLT DOWN コマンドとともに使用して、電 圧プログラミングで増減する幅を設定します。前ページのコマンド例を参照してく ださい。

増減幅を最小分解能に設定するには、増減幅を "DEFault" に設定します。増減幅の 最小分解能は、E3633A では約 0.36mV、E3634A では約 0.95mV になります。 VOLT:STEP? DEF は、ご使用の機器の最小分解能を返します。瞬時電圧レベルは、 増減幅の値で増減します。たとえば、増減幅が 0.01 の場合、出力電圧は 10mV だけ 増加または減少します。

このコマンドは、許容されている最小分解能に電源装置をプログラムするときに有 効です。\*RST で、増減幅は最小分解能の値になります。

#### VOLTage:STEP? {DEFault}

この問合せコマンドは、現在指定されている増減幅の値を返します。返されるパラ メータは数値です。"DEFault" によって、最小分解能の増減幅 ( 単位はボルト ) が 得られます。

#### VOLTage:TRIGgered {< 電圧 >| MINimum | MAXimum}

このコマンドは、ペンディング状態の被トリガ電圧レベルをプログラムします。ペ ンディング状態の被トリガ電圧レベルは、格納されている値であり、トリガが生じ ると出力端末に転送されます。ペンディング状態の被トリガ電圧レベルは、後続の VOLTage コマンドには影響されません。

#### VOLTage:TRIGgered? [MINimum | MAXimum]

この問合せコマンドは、現在プログラムされている被トリガ電圧レベルを返します。 トリガされるレベルがプログラムされていない場合、VOLT レベルを返します。 VOLT:TRIG? MAX と VOLT:TRIG? MIN は、それぞれプログラム可能な被トリガ電 圧レベルの最大値と最小値を返します。

#### VOLTage:PROTection {< 電圧 >|MINimum|MAXimum}

このコマンドは、過電圧保護 (OVP) 回路がトリップする電圧レベルを設定します。 ピーク出力電圧が OVP レベルを超えると、内蔵 SCR により電源装置の出力が短絡 されます。Questionable ステータス・レジスタの「OV」ビットがセットされます ([103](#page-104-0) ペ[ージ](#page-104-0)を参照 )。過電圧状態は、OVP トリップを除去できる状態にしてから、 VOLT:PROT:CLE コマンドを実行することでクリアできます。

<sup>88</sup>

#### VOLTage:PROTection? {MINimum|MAXimum}

この問合せコマンドは、現在プログラムされている過電圧保護のトリップ・レベル を返します。VOLT:PROT? MAX と VOLT:PROT? MIN は、それぞれプログラム可能 な過電圧トリップ・レベルの最大値と最小値を返します。

#### VOLTage:PROTection:STATe {0|1|OFF|ON}

このコマンドによって、電源装置の過電圧保護機能が作動または停止します。過電 圧状態は、OVP トリップを除去できる状態にしてから、VOLT:PROT:CLE コマンド を実行することでクリアできます。\*RST で、この値は「ON」に設定されます。

#### VOLTage:PROTection:STATe?

この問合せコマンドは、過電圧保護機能の状態を返します。返されるパラメータは、 「0」(OFF) または「1」(ON) です。

#### VOLTage:PROTection:TRIPped?

この問合せコマンドは、過電圧保護回路がトリップされており、かつ、それがクリ アされていなければ「1」を返し、トリップされていなければ「0」を返します。

#### VOLTage:PROTection:CLEar

このコマンドによって、過電圧保護回路がクリアされます。このコマンドの実行後、 出力電圧は保護機能が起動する前の状態に復帰します。OVP トリップ・レベルは、 現在プログラムされている値から変化しません。このコマンドを送出する前に、出 力電圧を OVP のトリップ・ポイント未満に下げるか、OVP トリップ・レベルを出力 設定より上に上げてください。また、このコマンドの実行前に、外部ソースに起因 する過電圧状態を取り除いておく必要があります。

## VOLTage:RANGe {P8V|P20V||LOW|HIGH} (E3633A モデルの場合)

## or {P25V|P50V|LOW|HIGH} (E3634A モデルの場合 )

このコマンドは、識別子によってプログラムされている出力範囲を選択します。た とえば、8V/20A\* の範囲を選択すると、プログラム可能な最大電圧および最大電流 は 8.24 ボルト、20.60 アンペアになります。20V/10A\* の範囲を選択すると、プログ ラム可能な最大電圧および最大電流は 20.60 ボルト、10.30 アンペアになります。 Agilent E3634A のプログラミング範囲についての詳細は、82 ペ[ージ](#page-83-0)を参照してくだ さい。"P20V"\* または "HIGH" は 20V/10A\* の範囲に対する識別子であり、"P8V"\* ま たは "LOW" は 8V/20A\* の範囲に対する識別子です。\*RST で、8V/20A\* の範囲また は 25V/7A\*\* の範囲が選択されます。

\*Agilent E3633A モデルの場合 \*\*Agilent E3634A モデルの場合

## VOLTage:RANGe?

この問合せコマンドは、現在選択されている範囲を返します。Agilent E3633A 用に返 されるパラメータは、"P20V"(HIGH) または "P8V"(LOW) です。Agilent E3634A 用に 返されるパラメータは、"P50V"(HIGH) または "P25V"(LOW) です。

#### MEASure:CURRent?

この問合せコマンドは、電源装置内の電流検出抵抗で測定される電流を返します。

## MEASure[:VOLTage]?

この問合せコマンドは、電源装置の測定端子で測定される電圧を返します。

## トリガ・コマンド

<span id="page-92-0"></span>トリガ・ソースを選択したりトリガを挿入するためにトリガを受け取るとき、電源 装置のトリガ・システムは電圧と電流の変更を可能にします。電源装置のトリガは、 いくつかの手順から成るプロセスを経て実行されます。

- まず、電源装置にトリガを与えるソースを指定する必要があります。電源装置は、 リモート・インタフェースからバス ( ソフトウェア ) トリガまたは瞬時トリガを 受け取ります。
- 次に、指定したトリガ・ソースのトリガが検出されてから、対応する出力変更が 始動されるまでの時間遅延を設定します。ただし、時間遅延はバス・トリガ・ソー スに対してのみ有効です。
- 最後に、INITiate コマンドを実行します。IMMediate ソースを選択した場合 は、選択された出力は瞬時に被トリガ・レベルに設定されます。一方、トリガ・ ソースがバスの場合、電源装置はグループ実行トリガ (GET) または \*TRG コマン ドを受け取った後に、被トリガ・レベルに設定されます。

#### トリガ・ソースの選択

電源装置にトリガを与えるソースを指定する必要があります。トリガは、揮発性メ モリに格納されています。電源装置がオフになっていたり、リモート・インタフェー スをリセットした後は、トリガ・ソースがバスに設定されています。

- バス ( ソフトウェア ) トリガ
- バス・トリガ・ソースを選択する場合は、以下のコマンドを実行します。 TRIG: SOUR BUS
- バス・ソースを選択した後に、\*TRG ( トリガ ) コマンドを実行して、リモート・ インタフェース (GPIB または RS-232) から電源装置をトリガします。\*TRG が実 行されると、遅延が指定されている場合は指定された時間遅延の後に、トリガ・ アクションが開始されます。
- また、IEEE-488 グループ実行トリガ (GET) メッセージを送信することによって GPIB インタフェースから電源装置をトリガすることもできます。アジレント・テ クノロジー・コントローラから GET を送出するには、以下のステートメントを用 います。

TRIGGER 705 ( グループ実行トリガ )

#### 第 4 章 リモート・インタフェース・リファレンス トリガ・コマンド

• バス・ソースを選択する際に同期を確実にするには、\*WAI ( 待機 ) コマンドを送 出します。\*WAI コマンドが実行されると、電源装置は、すべてのペンディング 処理が完了するまで待ってから、追加コマンドを実行します。たとえば、以下の コマンド文字列を用いると、最初のトリガが受け取られて実行されるまで、2 番 目のトリガは認識されません。

TRIG:SOUR BUS;\*TRG;\*WAI;\*TRG;\*WAI

• \*OPC? ( 動作完了問合せ ) コマンドまたは \*OPC ( 動作完了 ) コマンドを使用する と、処理が完了したときに信号を発するように設定することができます。\*OPC? コマンドは、動作が完了すると、出力バッファに「1」を返します。また、\*OPC コマンドは、動作が完了すると、標準イベント・レジスタの「OPC」ビット ( ビッ ト 0) をセットします。

#### 瞬時トリガ

• 瞬時トリガ・ソースを選択する場合は、以下のコマンドを実行します。

TRIG:SOUR IMM

• IMMediate がトリガ・ソースとして選択されると、INITiate コマンドによっ て VOLT:TRIG または CURR:TRIG の値が直ちに VOLT または CURR の値に転送 されます。遅延はすべて無視されます。

第 4 章 リモート・インタフェース・リファレンス トリガ・コマンド

## トリガ・コマンド

#### **INITiate**

このコマンドによって、トリガ・システムが起動します。このコマンドは、トリガ・ ソースが瞬時トリガ・ソースの場合、トリガ・サイクル全体を完了させます。また、 トリガ・ソースがバスの場合は、トリガ・サブシステムを起動します。

#### TRIGger:DELay {< 秒数 >| MINimum | MAXimum}

このコマンドは、指定したトリガ・ソースのイベント検出時点から、電源装置の出 力において対応するトリガ動作が始動するまでの時間遅延を設定します。これには、 0 秒から 3600 秒までの秒数を選択できます。MIN は 0 秒、MAX は 3600 秒になりま す。\*RST で、この値は 0 秒に設定されます。

#### TRIGger:DELay?

このコマンド問合せコマンドは、トリガ・ディレイ (遅延)を返します。

#### TRIGger:SOURce {BUS | IMMediate}

**4**

このコマンドでは、電源装置にトリガを与えるソースを選択します。これによって 電源装置は、バス ( ソフトウェア ) トリガまたは内部瞬時トリガを受け取ります。 \*RST で、バス・トリガ・ソースが選択されます。

#### TRIGger:SOURce?

この問合せコマンドは、現在のトリガ・ソースを返します。「BUS」または「IMM」 のいずれかが返されます。

#### \*TRG

このコマンドは、トリガ・ソースとしてバス ( ソフトウェア ) トリガを選択した (TRIG:SOUR BUS) トリガ・サブシステムに対して、トリガを生成します。このコ マンドを実行すると、グループ実行トリガ (GET) コマンドを実行した場合と同じ効 果が得られます。RS-232 の操作を行う場合は、まず SYST:REM コマンドを実行して 電源装置がリモート・インタフェース・モードであることを確認してください。

## <span id="page-95-0"></span>システム関連コマンド

#### DISPlay {OFF | ON}

このコマンドは、フロント・パネルのディスプレイのオン / オフを切り替えます。 ディスプレイをオフにすると、出力はディスプレイに送出されず、**ERROR** 表示を除 くすべての表示が停止します。

ローカル・モードに戻すと、ディスプレイの状態は自動的にオンになります。リモー ト・インタフェースからローカル・モードに戻すには、 (**Local**) キーを押してく **Store** ださい。 **Local**

#### DISPlay?

この問合せコマンドは、フロント・パネルのディスプレイ設定を返します。「0」(OFF) または「1」(ON) を返します。

#### DISPlay:TEXT < 引用符で囲まれた文字列 >

このコマンドは、フロント・パネルのメッセージを表示します。電源装置によって 表示されるこのメッセージの長さは、最長 12 桁です。それ以降の文字は切り捨てら れます。カンマ、ピリオド、セミコロンは、直前の文字と同一カラムに表示されま すので、文字カウントには含まれません。

#### DISPlay:TEXT?

この問合せコマンドは、フロント・パネルに送られたメッセージを返します。引用 符で囲まれた文字列を返します。

#### DISPlay:TEXT:CLEar

このコマンドは、フロント・パネルに表示されたメッセージをクリアします。

#### OUTPut {OFF | ON}

このコマンドは、電源装置の出力を起動または停止します。出力が停止していると きの電圧値は 0V、電流値は 1mA です。\*RST で、出力状態は OFF になります。

#### OUTPut?

この問合せコマンドは、電源装置の出力状態を返します。返される値は、「0」(OFF) または 「1」(ON) です。

#### 第 4 章 リモート・インタフェース・リファレンス システム関連コマンド

#### OUTPut:RELay {OFF | ON}

このコマンドは、RS-232 コネクタにおける 2 つの TTL 信号の状態を設定します。こ の 2 つの信号は、外部リレーとリレー・ドライバに使用します。TTL 信号は、RS-232 コネクタのピン 1 とピン 9 から出力されます。OUTPut:RELay 状態が「ON」で あれば、ピン 1 の TTL 出力レベルは高レベル (4.5V) に、ピン 9 は低レベル (0.5V) に なります。OUTPut:RELay 状態が「OFF」の場合は、レベルが逆になります。\*RST で、OUTPut:RELay 状態は OFF になります。

メモ RS-232 コネクタのピン 1 またはピン 9 からの TTL 出力は、電源装置内部に 2 本のジャ ンパを取り付けた場合にのみ有効です。詳細は『Service Guide』を参照してください。

メモ 雷源装置からリレー制御信号を出力するように設定した場合は、RS-232 インタ フェースを使用しないでください。RS-232 回路の内部コンポーネントが損傷するお それがあります。

#### OUTPut:RELay?

このコマンドは、TTL リレー論理信号の状態を返します。OUTP:REL コマンドも参 照してください。

#### SYSTem:BEEPer

このコマンドは、直ちにビープ音を 1 回発します。

#### SYSTem:ERRor?

このコマンドは、電源装置のエラー・キューを問い合わせます。フロント・パネル の **ERROR** 表示がオンになっている場合、1 つまたは複数のコマンド構文エラーまた はハードウェア・エラーが検出されています。エラー・キューには、最大 20 個まで のエラーが格納できます。エラーに関する完全な一覧表は、第 5 章「エラー・メッ セージ」を参照してください。

- エラーは、先入れ先出し (FIFO) 方式で取り出されます。最初に返されるエラー は、最初に格納されたエラーです。キューからすべてのエラーを読み出すと、 **ERROR** 表示がオフになります。エラーが発生するたびに、電源装置はビープ音を 1 回鳴らします。
- If エラー発生数が 20 を超えた場合、キューに格納されている最後のエラー( 直近 のエラー ) が、-350(Too many errors) に置き換えられます。キューからエラーを取 り除かないかぎり、エラーをキューに追加格納することはできません。エラー・ キューを読み出すときにエラーが発生していなかった場合は、電源装置からの応 答として、+0 (No error) が返されます。

#### 第 4 章 リモート・インタフェース・リファレンス システム関連コマンド

• 電源がオフのときや、\*CLS ( クリア・ステータス ) コマンドの実行後は、エラー・ キューがクリアされています。\*RST ( リセット ) コマンドでは、エラー・キュー はクリアされません。

#### SYSTem:VERSion?

このコマンドは、電源装置に現在の SCPI バージョンを問い合わせます。返される値 は、YYYY.V という形式の文字列です。「Y」はバージョンの年度を表し、「V」はそ の年度のバージョン番号を表します ( たとえば、1996.0)。

#### \*IDN?

この問合せコマンドは、電源装置の識別文字列を読み出します。電源装置は、カン マで区切られた 4 つのフィールドを返します。先頭のフィールドはメーカ名、2 番目 のフィールドは製品番号、3番目のフィールドは未使用(常に「0」)、4番目のフィー ルドは、3 桁の数字で表されたバージョン・コードです。1 桁目は主電源プロセッサ のファームウェア・バージョン番号、2 桁目は入出力プロセッサのバージョン番号、 3 桁目はフロント・パネル・プロセッサのバージョン番号です。

コマンドは、以下のフォーマットの文字列を返します ( 長さが 40 桁以上の文字列変 数を確保してください)。

HEWLETT-PACKARD, E3633A または E3634A, 0, X. X-X. X-X. X

#### \*RST

このコマンドは、電源装置を電源投入状態にリセットします。以下のようになります。

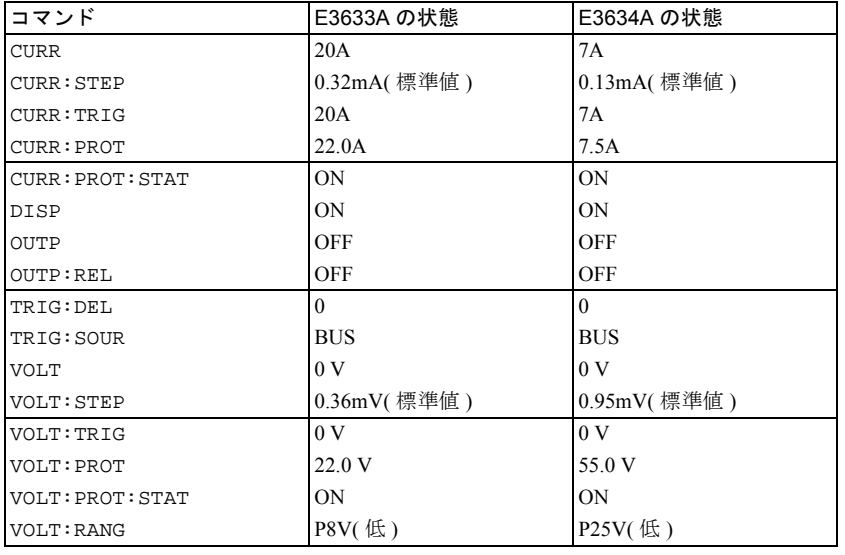

#### 第 4 章 リモート・インタフェース・リファレンス システム関連コマンド

#### \*TST?

この問合せコマンドは、電源装置の完全なセルフテストを実行します。セルフテス トにパスすれば「0」を返し、失敗であればそれ以外の値を返します。セルフテスト が失敗した場合はエラー・メッセージも生成されて、失敗理由についての付加情報 を通知します。

#### \*SAV { 1 | 2 | 3 }

このコマンドは、不揮発性メモリ内の指定された位置に電源装置の現在の状態を格 納します。3 つのメモリ位置 (1、2、3 と番号が付けられている ) が、電源装置の動 作状態の格納に使われます。状態記憶機能によって、以下に示すコマンドの状態ま たは値が記憶されます。

CURR、CURR:STEP、CURR:TRIG、CURR:PROT、CURR:PROT:STAT DISP、OUTP、 OUTP:REL、TRIG:DEL、TRIG:SOUR、VOLT、VOLT:STEP、VOLT:TRIG、 VOLT:PROT、VOLT:PROT:STAT、VOLT:RANG

格納されている状態をリコールする場合は、その状態を格納したときに使用したメ モリ位置と同じメモリ位置を使用する必要があります。

#### \*RCL  $\{ 1 | 2 | 3 \}$

このコマンドは、あらかじめ格納されている状態をリコールします。格納されてい る状態をリコールする場合は、その状態を格納したときに使用したメモリ位置と同 じメモリ位置を使用する必要があります。

メモ DISP {OFF|ON} は、リモート・インタフェース・モード以外では、格納もリコールも できません。ローカル・モードになると、自動的にディスプレイ状態は ON に設定 されます。

## 校正コマンド

電源装置の校正機能の概要については、第 3 章の「 [校正の概要](#page-69-1)」 (68 ページ ) を参照 してください。また、校正手順の詳細については、『Service Guide』を参照してくだ さい。

<span id="page-99-0"></span>メモ 電源装置を校正するときは、OVP および OCP を ON 状態に設定すると、OVP や OCP がトリップしてしまいますので、OFF 状態に設定してください。

#### CALibration:COUNt?

このコマンドは、電源装置に校正回数を問い合わせます。電源装置は、工場出荷時 に校正されています。電源装置を入手された時点で、カウントを読み取ってその初 期値を控えておいてください。各校正ポイントについて値が 1 ずつ増加しますので、 校正を完全に行うと値は 5 カウントずつ増えます。

#### CALibration:CURRent[:DATA] < 数値 >

このコマンドは、校正が非保護で、出力状態が ON になっていた場合にのみ使用で きます。このコマンドは、外部メータから読み取った電流値を入力します。入力さ れる値に対して、まず最小校正レベル (CAL:CURR:LEV MIN) を選択する必要があり ます。次に、入力される値に対して中間校正レベルと最大校正レベルを選択します (CAL:CURR:LEV MID と CAL:CURR:LEV MAX )。3 つの連続する値を選択して入力 します。これによって電源装置は、新しい校正定数を計算します。その後、これら の定数が不揮発性メモリに格納されます。

#### CALibration:CURRent:LEVel {MINimum | MIDdle|MAXimum}

このコマンドは、校正が非保護で、出力状態が ON になっていた場合にのみ使用で きます。このコマンドは、CAL:CURR コマンドとともに入力される校正ポイントに 電源装置を設定します。校正時に、3 つのポイントを入力する必要があります。まず ローエンド・ポイント (MIN) を選択して入力します。

#### CALibration:CURRent:PROTection

このコマンドは、電源装置の過電流保護回路を校正します。コマンドの実行には、約 10 秒かかります。過電流保護回路の校正時には、校正が非保護になっていて、出力 が短絡されていなければなりません。電源装置は自動的に校正を実行して、不揮発 性メモリ内に新しい過電流定数を格納します。このコマンドを送出する前に、電流 の校正が行われることに注意してください。

#### 第 4 章 リモート・インタフェース・リファレンス 校正コマンド

#### CALibration:DAC:ERRor

このコマンドは、外部メータを使用せずに内蔵 DAC の偏差の非線形性エラーを修正 します。電圧の校正前には、必ずこのコマンドを送出する必要があります。コマン ドの実行には、約 30 秒かかります。

#### CALibration:SECure:CODE < 新規コード >

このコマンドによって、新しい保護コードが入力されます。保護コードを変更する には、まず古い保護コードを使用している電源装置の保護を解除します。次に新し いコードを入力します。校正コードは、リモート・インタフェースから 12 桁以内で 入力できます。ただし、先頭の文字は常に英字でなければなりません。

#### CALibration:SECure:STATe {OFF | ON},< コード >

このコマンドは、校正のために電源装置の非保護 / 保護を切り替えます。校正コード は、リモート・インタフェースから 12 桁以内で入力できます。

#### CALibration:SECure:STATe?

このコマンドは、電源装置の校正の保護状態を問い合わせます。返されるパラメー タは、「0」(OFF) または「1」(ON) です。

#### CALibration:STRing < 引用符で囲まれた文字列 >

このコマンドは、電源装置についての校正情報を記録します。たとえば、最終校正 日や次の校正予定日、電源装置のシリアル番号などの情報を格納できます。校正メッ セージは、40 桁以内です。校正メッセージの送出時は、電源装置を非保護にしてお く必要があります。

#### CALibration:STRing?

このコマンドは、校正メッセージを問い合わせて、引用符で囲まれた文字列を返し ます。

#### CALibration:VOLTage[:DATA] < 数値 >

このコマンドは、校正が非保護で、出力状態が ON になっていた場合にのみ使用で きます。このコマンドは、外部メータから読み取った電圧値を入力します。入力さ れる値に対して、まず最小校正レベル (CAL:VOLT:LEV MIN) を選択する必要があり ます。次に、入力される値に対して中間校正レベルと最大校正レベルを選択します (CAL:VOLT:LEV MID と CAL:VOLT:LEV MAX)。3 つの連続する値を選択して入力 します。これによって電源装置は、新しい校正定数を計算します。その後、これら の定数が不揮発性メモリに格納されます。

#### 第 4 章 リモート・インタフェース・リファレンス 校正コマンド

## CALibration:VOLTage:LEVel {MINimum | MIDdle|MAXimum}

このコマンドは、校正が非保護で、出力状態が ON になっていた場合にのみ使用で きます。このコマンドは、CAL:VOLT コマンドとともに入力される校正ポイントに 電源装置を設定します。校正時に、3 つのポイントを入力する必要があります。まず ローエンド・ポイント (MIN) を選択して入力します。

#### CALibration:VOLTage:PROTection

このコマンドは、電源装置の過電圧保護回路を校正します。コマンドの実行には、約 10 秒かかります。過電圧保護回路の校正時には、校正が非保護になっていて、出力 は短絡されていなければなりません。電源装置は自動的に校正を実行して、不揮発 性メモリ内に新しい過電圧定数を格納します。このコマンドを送出する前に、電圧 の校正が行われることに注意してください。

## <span id="page-102-0"></span>RS-232 インタフェース・コマンド

フロント・パネルの [I/O Config] キーを使用してボーレート、パリティ、データビッ ト数を選択します。第 3 章の「 [リモート・インタフェースの設定](#page-59-0)」 (58 ページ ) を参 [照](#page-59-0) してください。

## SYSTem:LOCal

このコマンドは、RS-232 の操作時に電源装置をローカル・モードにします。フロン ト・パネルのすべてのキーが完全に使用可能です。

#### SYSTem:REMote

このコマンドは、RS-232 の操作時に電源装置をリモート・モードにします。フロン ト・パネルのいずれのキーも使用できません ([**Local**] キーを除く )。

必ず SYST:REM コマンドを送出して、電源装置をリモート・モードにしてくだ さい。リモート・モードになっていない状態で、RS-232 インタフェースを介し てデータを送受信すると、予想外の結果を招く可能性があります。

**4**

#### SYSTem:RWLock

このコマンドは、RS-232 の操作時に電源装置をリモート・モードにします。このコ マンドは SYST:REM コマンドと同じですが、[**Local**] キーも含めてフロント・パネル のすべてのキーが使用できなくなる点が、REM コマンドと異なります。

Ctrl-C

このコマンドは、RS-232 インタフェースを介して処理中の動作をクリアし、ペンディ ング状態のすべての出力データを廃棄します。これは、GPIB インタフェースを介し て実行される IEEE-488 デバイス・クリア処理と同じものです。

## <span id="page-103-0"></span>SCPI ステータス・レジスタ

すべての SCPI 装置は、ステータス・レジスタを同一の方式で実装しています。ス テータス・システムでは、装置のさまざな状態を 3 つのレジスタ・グループに記録 します。すなわち、ステータス・バイト (Status Byte) レジスタ、標準イベント (Standard Event) レジスタ、Questionable ステータス (Questionable Status) レジスタの 3 グループ です。ステータス・バイト・レジスタでは、他の 2 つのレジスタ・グループに記録 されている情報の高水準のサマリ情報を記録します。次ページの図に、電源装置で 使用されている SCPI ステータス・システムを示します。

### イベント・レジスタとは

イベント・レジスタとは、電源装置内の状態を通知する読取り専用レジスタです。イ ベント・レジスタ内のビットは、ラッチされます。いったんイベント・ビットがセッ トされると、以降の状態変更は無視されます。イベント・レジスタ内のビットは、そ のレジスタの問合せコマンド ( たとえば、\*ESR? や STAT:QUES:EVEN? ) によるか、 または \*CLS (クリア・ステータス) コマンドを送出することによって自動的にクリ アされます。リセット (\*RST ) またはデバイス・クリアでは、イベント・レジスタ内 のビットはクリアされません。イベント・レジスタに対して問合せコマンドを実行 すると、レジスタにセットされている全ビッの 2 進数重みづけ合計値に対応する 10 進値を返します。

#### イネーブル・レジスタとは

イネーブル・レジスタは、対応するイベント・レジスタ内のどのビット同士に論理 OR を実行して単一の合計ビットにするかを定義します。イネーブル・レジスタは、 読込み、書込みとも可能です。イネーブル・レジスタに問合せコマンドを実行して も、クリアされません。\*CLS ( クリア・ステータス ) コマンドでは、イネーブル・ レジスタはクリアされせん。ただし、イベント・レジスタ内のビットは \*CLS コマン ドによってクリアされます。イネーブル・レジスタ内のビットを有効にするには、レ ジスタ内のビットで有効にしたいビットの 2 進数重みづけ合計値に対応する 10 進値 を書込む必要があります。

SCPI ステータス・システム

<span id="page-104-0"></span>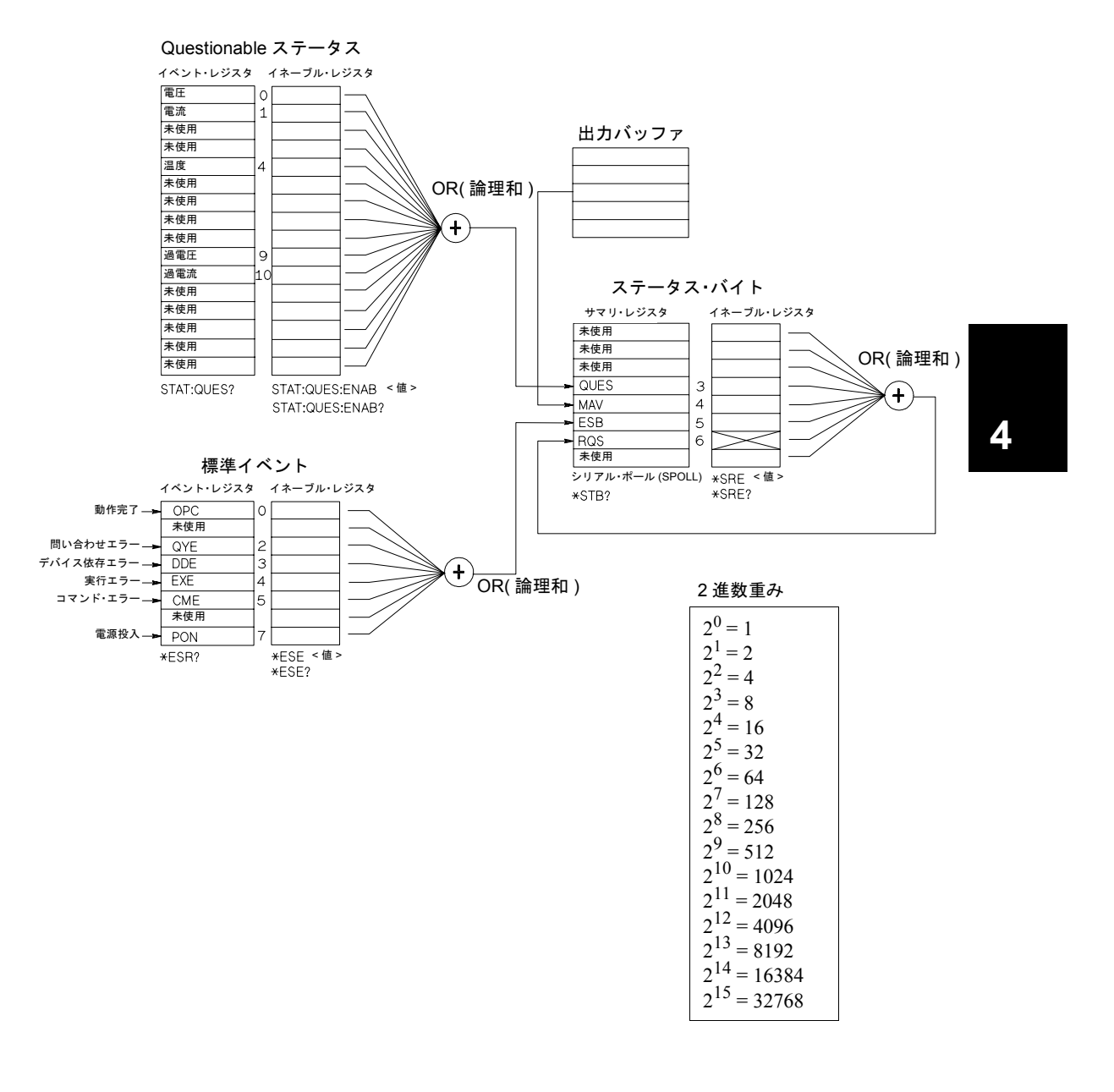

## Questionable ステータス・レジスタ

Questionable ステータス・レジスタは、電圧と電流の調整に関する情報を提供します。 電圧が無調整になっている場合はビット 0 がセットされ、電流が無調整になってい る場合はビット 1 がセットされます。たとえば、電源装置が電圧源 ( 電圧一定モード ) として動作中のとき電源装置が一時的に電流一定モードになる場合、ビット 0 がセッ トされて、電圧出力が調整されないことを示します。

また、Questionable ステータス・レジスタは、電源装置が過熱状態になっていること や、過電圧および過電流保護回路がトリップした情報も提供します。ビット 4 は、 ファンの過熱状態を、ビット 9 は過電圧保護回路がトリップしたことを、ビット 10 は過電流保護回路がトリップしたことを通知します。レジスタを読み取るには、 STATus:QUEStionable? コマンドを実行します。

| ビット       |     | 10 進値 | 定義                          |
|-----------|-----|-------|-----------------------------|
| 0         | 雷圧  |       | 雷源装置は雷流一定モードになっている/なっていた。   |
|           | 雷流  | 2     | 雷源装置は雷圧一定モードになっている / なっていた。 |
| $2 - 3$   | 未使用 | 0     | 常に0に設定。                     |
| 4         | 過熱  | 16    | ファンがエラー状態になっている。            |
| $5 - 8$   | 未使用 | 0     | 常に0に設定。                     |
| 9         | 過電圧 | 512   | 過電圧保護回路がトリップしている。           |
| 10        | 過電流 | 1024  | 過電流保護回路がトリップしている。           |
| $11 - 15$ | 未使用 | 0     | 常に0に設定。                     |

表 4-3 ビット定義 - Questionable ステータス・レジスタ

Questionable ステータス・イベント・レジスタがクリアされるのは、以下の場合です。

- \*CLS ( クリア・ステータス ) コマンドを実行した場合。
- STAT:QUES? ( ステータス Questionable イベント・レジスタ ) コマンドを使用し て、イベント・レジスタに問合せを実行した場合。

たとえば、Questionable イベント・レジスタのステータスを問い合わせたとき、16 が 返されれば、温度状態に問題が発生していることがわかります。

### Questionable ステータス・イネーブル・レジスタがクリアされるのは、以下の場合 です。

• STAT:QUES:ENAB 0 コマンドを実行した場合。

<sup>104</sup>

#### 標準イベント・レジスタ

標準イベント・レジスタは、装置のイベントを通知します。通知されるこれらのイ ベントには、電源投入の検知、コマンド構文エラー、コマンド実行エラー、セルフ テスト・エラー、校正エラー、問合せエラー、\*OPC コマンドの実行があります。こ れらの状態のいずれかまたはすべてが、イネーブル・レジスタを介して、ステータ ス・バイト・レジスタの標準イベント・サマリ・ビット (ESB、ビット 5) に通知され ます。イネーブル・レジスタにマスクを設定するには、\*ESE ( イベント・ステータ ス・イネーブル ) コマンドを用いて 10 進値をレジスタに書き込みます。

エラー状態 ( 標準イベント・レジスタのビット2~5) によって、エラー ( 複数個 の場合もある)が常に電源装置のエラー・キューに記録されます。エラー・キュー を読み出すには、SYST:ERR? コマンドを使用します。

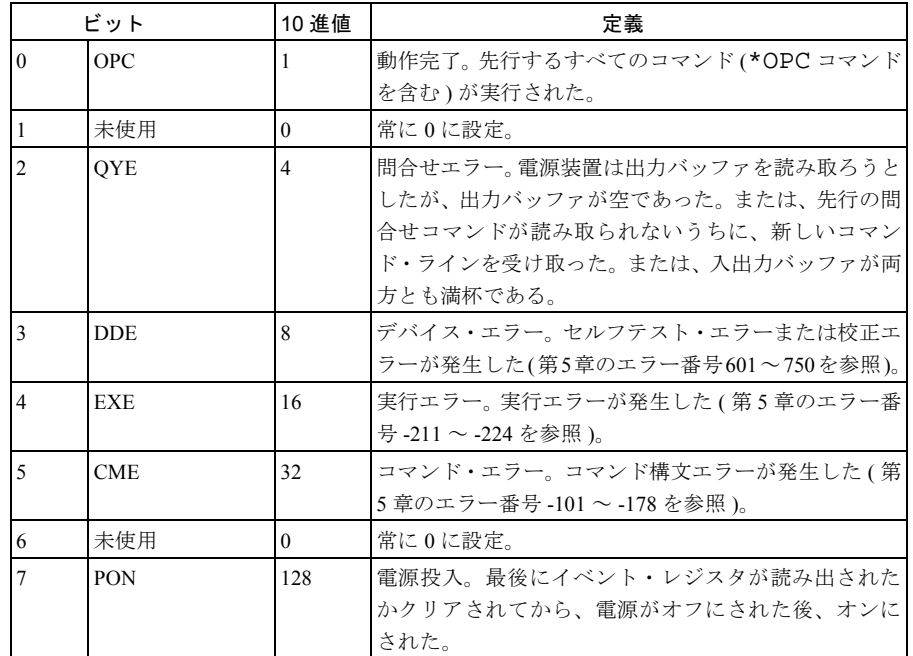

#### 表 4-4 ビット定義 – 標準イベント・レジスタ

#### 標準イベント・レジスタがクリアされるのは、以下の場合です。

- \*CLS ( クリア・ステータス ) コマンドを実行した場合。
- \*ESR? ( イベント標準レジスタ ) コマンドを使用して、イベント・レジスタに問 合せを実行した場合。

たとえば、標準イベント・レジスタのステータスを問い合わせたとき、28(4 + 8 + 16) が返されれば、QYE、DDE、EXE の状態が発生したことがわかります。

#### 標準イベント・イネーブル・レジスタがクリアされるのは、以下の場合です。

- \*ESE 0 コマンドを実行した場合。
- \*PSC 1 コマンドを使用してあらかじめ電源装置を設定してある状態で、電源を オンにした場合。
- \*PSC 0 コマンドを使用してあらかじめ電源装置を設定してある場合は、電源を オンにしてもイネーブル・レジスタはクリアされません。

#### ステータス・バイト・レジスタ

ステータス・バイト・サマリ・レジスタは、他のステータス・レジスタからの状態 を通知します。電源装置の出力バッファ内で待機している問合せデータは、ステー タス・バイト・レジスタの「メッセージ有効」ビット ( ビット 4) によって、直ちに 通知されます。サマリ・レジスタ内のビットは、ラッチされません。イベント・レ ジスタをクリアすると、ステータス・バイト・サマリ・レジスタ内の対応するビッ トがクリアされます。出力バッファ内のすべてのメッセージ(ペンディング状態の問 合せを含む ) を読み取ると、メッセージ有効ビットはクリアされます。

表 4-5 ビット定義 – ステータス・バイト・サマリ・レジスタ

| ビット                      |             | 10 進値    | 定義                               |
|--------------------------|-------------|----------|----------------------------------|
| $0 - 2$                  | 未使用         | $\Omega$ | 常に0に設定。                          |
| $\overline{3}$           | <b>OUES</b> | 8        | Questionable ステータス・レジスタ内のビットが1つ以 |
|                          |             |          | 上セットされている (ビットがイネーブル・レジスタ内       |
|                          |             |          | でイネーブルになっていること)。                 |
| $\overline{4}$           | MAV         | 16       | データは電源装置の出力バッファ内で有効である。          |
| $\overline{\phantom{0}}$ | <b>ESB</b>  | 32       | 標準イベント・レジスタ内のビットが1つ以上セットさ        |
|                          |             |          | れている(ビットがイネーブル・レジスタ内でイネーブ        |
|                          |             |          | ルになっていること)。                      |
| 6                        | <b>ROS</b>  | 64       | 電源装置がサービスを要求している(シリアル・ポール)。      |
|                          | 未使用         | $\Omega$ | 常に0に設定。                          |
#### 第 4 章 リモート・インタフェース・リファレンス SCPI ステータス・レジスタ

#### ステータス・バイト・サマリ・レジスタがクリアされるのは、以下の場合です。

- \*CLS ( クリア・ステータス ) コマンドを実行した場合。
- 標準イベント・レジスタに問合せ (\*ESR? コマンド ) を実行すると、ステータス・ バイト・サマリ・レジスタのビット 5 のみがクリアされます。

たとえば、ステータス・バイト・レジスタのステータスを問い合わせたとき、24(8 + 16) が返されれば、QUES および MAV 状態が発生していることがわかります。

### ステータス・バイト・イネーブル・レジスタ ( リクエスト・サービス ) がクリアされ るのは、以下の場合です。

- \*SRE 0 コマンドを実行した場合。
- \*PSC 1 コマンドを使用してあらかじめ電源装置を設定してある状態で、電源を オンにした場合。
- \*PSC 0 コマンドを使用してあらかじめ電源装置を設定してある場合は、電源を オンにしてもイネーブル・レジスタはクリアされません。

#### サービス・リクエスト (SRQ) およびシリアル・ポールの使用

この機能を使用するには、IEEE-488 サービス・リクエスト (SRQ) の割込みに応答す るようにバス・コントローラを設定する必要があります。ステータス・バイト・イ ネーブル・レジスタ (\*SRE コマンド ) を使用して、どの合計ビットが低レベルの IEEE-488 サービス・リクエスト信号を設定するかを選択します。ビット 6( リクエス ト・サービス ) がステータス・バイトにセットされるとき、IEEE-488 サービス・リ クエスト割込みメッセージがバス・コントローラに自動的に送出されます。その後、 バス・コントローラは、バス上の機器をポーリングして、サービスを要求した機器 を識別します ( ステータス・バイト内のビット 6 がセットされている機器 )。

リクエスト・サービス・ビットがクリアされるのは、IEEE-488 シリアル・ポールを 使用してステータス・バイトを読み出すか、または、合計ビットがサービス・リク エストを送出しているイベント・レジスタを読み出す場合のみです。

ステータス・バイト・サマリ・レジスタを読み出すには、IEEE-488 シリアル・ポー ル・メッセージを送信します。サマリ・レジスタに問い合わせると、レジスタ内で セットされたビットの 2 進数重みづけ合計値に対応する 10 進値が返されます。シリ アル・ポールが、ステータス・バイト・サマリ・レジスタ内の「リクエスト・サー ビス」ビットを自動的にクリアします。その他のビットは、影響を受けません。シ リアル・ポールを実行しても、機器のスループットには影響しません。

第 4 章 リモート・インタフェース・リファレンス SCPI ステータス・レジスタ

注意 IEEE-488 規格では、バス・コントローラ・プログラムと機器の間の同期が保証され ていません。\*OPC? コマンドを使用すると、機器に対してすでに送出したコマンド の実行完了を確実にできます。\*RST、\*CLS などのコマンドの実行が完了する前に、 シリアル・ポールを実行すると、以前の状態が通知される可能性があります。

#### \*STB? を使用してステータス・バイトを読み出すには

\*STB? ( ステータス・バイト問合せ ) コマンドは、シリアル・ポールと同様です。た だし、このコマンドは他の機器用コマンドと同様に処理されます。\*STB? コマンド は、シリアル・ポールと同じ結果を返しますが、「リクエスト・サービス」ビット ( ビット 6) はクリアされません。

\*STB? コマンドは、IEEE-488 バス・インタフェースのハードウェアでは自動的に処 理されません。先行コマンドの実行が完了していないと、このコマンドは実行され ません。\*STB? コマンドを使用しても、ポーリングは実行できません。\*STB? コマ ンドを実行しても、ステータス・バイト・サマリ・レジスタはクリアされません。

#### メッセージ有効ビット (MAV) の使用

ステータス・バイトの「メッセージ有効ビット」( ビット 4) を使用して、データが バス・コントローラに対して読取り可能になるタイミングを決定できます。すべて のメッセージが出力バッファから読み出されるまでは、電源装置はビット 4 をクリ アしません。

### SRQ を使用してバス・コントローラに割り込むには

- 1 デバイス・クリア・メッセージを送信して、電源装置の出力バッファをクリアしま す (例 : CLEAR 705)。
- 2 \*CLS ( クリア・ステータス ) コマンドを用いて、イベント・レジスタをクリアします。
- 3 イネーブル・レジスタにマスクを設定します。\*ESE コマンドを実行して標準イベ ント・レジスタをセットアップし、ステータス・バイトに対して \*SRE コマンドを 実行します。
- 4 \*OPC? ( 動作完了クエリ ) コマンドを送出し、結果を入力して同期を確保します。
- 5 ご使用のバス・コントローラ IEEE-488 SRQ 割込みを起動します。

#### 第 4 章 リモート・インタフェース・リファレンス SCPI ステータス・レジスタ

### コマンド・シーケンスの完了タイミングを判定するには

- 1 デバイス・クリア・メッセージを送信して、電源装置の出力バッファをクリアしま す (例: CLEAR 705)。
- 2 \*CLS ( クリア・ステータス ) コマンドで、イベント・レジスタをクリアします。
- 3 \*ESE 1 コマンドを実行して、標準イベント・レジスタの動作完了ビット ( ビット 0) をイネーブルにします。
- 4 \*OPC? ( 動作完了クエリ ) を送出し、結果を入力して同期を確保します。
- 5 コマンド文字列を実行して必要な設定をプログラムします。最後に\*OPC (動作完了) コマンドを実行します。コマンド・シーケンスが完了すると、標準イベント・レジ スタ内の動作完了ビット ( ビット 0) がセットされます。
- 6 シリアル・ポールを使用して、ステータス・バイト・サマリ・レジスタのビット 5( 標準イベント ) がセットされるタイミングを確認します。また、\*SRE 32 ( ステー タス・バイト・イネーブル・レジスタ、ビット 5) を送出することで、SRQ 割り込み に対して電源装置を設定することもできます。

#### \*OPCを使用して、出力バッファにデータがあるときに信号を送るには

通常、コマンド・シーケンスの完了時に信号を発するための最も良い方法は、標準 イベント・レジスタ内の動作完了ビット ( ビット 0) を使用することです。\*OPC コマ ンドの実行後に、レジスタ内のこのビットがセットされます。電源装置の出力バッ ファ内のメッセージをロードするコマンドを実行した後で、\*OPC を送出すると、動 作完了ビットを使用してメッセージがいつ有効なのかを判定することができます。 ただし、\*OPC コマンドが ( 順に ) 実行される前に、あまりに多くのメッセージが生 成された場合は、出力バッファが満杯になってしまい、電源装置がコマンドの処理 をストップします。

# ステータス通知コマンド

電源装置のステータス・レジスタの構成についての詳細は、この章の 103 ペ[ージに](#page-104-0) 掲載されている図「SCPI ステータス・システム」を参照してください。

#### SYSTem:ERRor?

この問合せコマンドは、エラー・キューからエラーを 1 つ読み出します。フロント・ パネルの **ERROR** 表示がオンのときは、1 つ以上のコマンド構文エラーまたはハード ウェア・エラーが検出されています。電源装置のエラー・キューには、最大 20 個の エラー・レコードが記録できます。エラーに関する完全なリストについては、第 5 章の「エラー・メッセージ」を参照してください。

- 最初に返されるエラーは、最初に格納されたエラーです。キューからすべてのエ ラーを読み出すと、**ERROR** 表示がオフになります。エラーが発生するたびに、電 源装置はビープ音を 1 回鳴らします。
- エラー発生数が 20 を超えた場合、キューに格納されている最後のエラー( 直近の エラー) が、-350 (Too many errors) に置き換えられます。キューからエラーを取り 除かないかぎり、エラーをキューに追加格納することはできません。エラー・ キューを読み出すときにエラーが発生していなかった場合は、電源装置からの応 答として、+0 (No error) が返されます。
- 電源がオフのときや、\*CLS ( クリア・ステータス ) コマンドの実行後は、エラー・ キューはクリアされています。\*RST ( リセット ) コマンドでは、エラー・キュー はクリアされません。
- メニューを終了するか、ディスプレイ・タイムアウト ( 約 30 秒間 ) が発生すると、 すべてのエラーがクリアされます。

#### STATus:QUEStionable:CONDition?

このコマンドは、Questionable ステータス状態レジスタに問い合わせて、電源装置の CV または CC モードをチェックします。電源装置は、レジスタ内の全ビットの 2 進 数重みづけ合計値に対応する 10 進値を返します。これらのビットは、ラッチされま せん。「0」が返される場合、電源装置の出力がオフになっているか、無調整状態に なっています。「1」が返される場合は電源装置は CC 動作モードになっており、「2」 が返される場合は CV 動作モードになっています。「3」が返される場合は、電源装 置に問題があります。

#### 第 4 章 リモート・インタフェース・リファレンス ステータス通知コマンド

#### STATus:QUEStionable?

このコマンドは、Questionable ステータス・イベント・レジスタに対して問い合わせ を実行します。電源装置は、レジスタ内の全ビットの 2 進数重みづけ合計値に対応 する 10 進値を返します。これらのビットは、ラッチされます。イベント・レジスタ から読み出すと、イベント・レジスタがクリアされます。

#### STATus:QUEStionable:ENABle < 有効値 >

このコマンドは、Questionable ステータス・イネーブル・レジスタ内のビットを有効 にします。選択されたビットは、ステータス・バイトに通知されます。

#### STATus:QUEStionable:ENABle?

このコマンドは、Questionable ステータス・イネーブル・レジスタに問合せを実行し ます。電源装置は、イネーブル・レジスタ内でセットされているビットを表わす 2 進数重みづけ 10 進値を返します。

#### \*CLS

このコマンドは、すべてのイベント・レジスタとステータス・バイト・レジスタを クリアします。

**4**

#### \*ESE < 有効値 >

このコマンドは、標準イベント・イネーブル・レジスタ内のビットを有効にします。 選択されたビットは、ステータス・バイトに通知されます。

#### \*ESE?

このコマンドは、標準イベント・イネーブル・レジスタに対して問合せを実行しま す。電源装置は、レジスタ内の全ビットの 2 進数重みづけ合計値に対応する 10 進値 を返します。

#### \*ESR?

このコマンドは、標準イベント・レジスタに対して問合せを実行します。電源装置 は、レジスタ内の全ビットの 2 進数重みづけ合計値に対応する 10 進値を返します。

#### \*OPC

このコマンドの実行後、このコマンドは標準イベント・レジスタの「動作完了」ビッ ト ( ビット 0) をセットします。

#### \*OPC?

このコマンドの実行後、このコマンドは出力バッファに「1」を返します。

#### 第 4 章 リモート・インタフェース・リファレンス ステータス通知コマンド

#### \*PSC { 0 | 1 }

( 電源投入ステータス・クリア ) このコマンドは、電源投入時 (\*PSC 1) にステータ ス・バイトと標準イベント・レジスタの有効マスクをクリアします。\*PSC 0 のとき には、電源投入時でもステータス・バイトと標準イベント・レジスタの有効マスク はクリアされません。

#### \*PSC?

このコマンドは、電源投入ステータス・クリア設定に対して問合せを実行します。返 されるパラメータは、「0」(\*PSC 0) または「1」(\*PSC 1) です。

#### \*SRE < 有効値 >

このコマンドは、ステータス・バイト・イネーブル・レジスタ内のビットを有効に します。

#### \*SRE?

このコマンドは、ステータス・バイト・イネーブル・レジスタに対して問合せを実 行します。電源装置は、イネーブル・レジスタ内でセットされた全ビットの 2 進数 重みづけ合計値に対応する 10 進値を返します。

#### \*STB?

このコマンドは、ステータス・バイト・サマリ・レジスタに対して問合せを実行し ます。\*STB? コマンドはシリアル・ポールと同じです。ただし、このコマンドは他 の機器コマンドと同様に処理されます。\*STB? コマンドは、シリアル・ポールと同 じ結果を返しますが、シリアル・ポールが生じても「リクエスト・サービス」ビッ ト ( ビット 6) はクリアされません。

#### \*WAI

このコマンドを実行すると、電源装置はすべてのペンディング処理が完了するまで 待ってから、追加コマンドを実行します。トリガ・モード以外では使用できません。

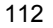

# SCPI 言語の紹介

SCPI(Standard Commands for Programmable Instruments: プログラム可能な装置のための 標準コマンド ) は、試験装置および測定装置のために設計された ASCII ベースの機 器コマンド言語です。リモート・インタフェースを介した電源装置のプログラミン グの基本的な手法については、「簡易プログラミングの概要」(80 ページ ) [を参照し](#page-81-0) てください。

SCPI コマンドは、ツリー・システムとしても知られている階層構造が基本になりま す。このシステムでは、関連コマンド群が共通のノードまたはルートの下にまとめ られており、これがさらにサブシステムを構成します。以下は、SOURce サブシス テムの一部です。ツリー・システムになっているのがわかります。

[SOURce:]

```
CURRent {< 電流 >|MIN|MAX|UP|DOWN}
CURRent? [MIN|MAX]
CURRent:
  TRIGgered {< 電流 >|MIN|MAX}
  TRIGgered?{MIN|MAX}
VOLTage {< 電圧 >|MIN|MAX|UP|DOWN}
VOLTage? [MIN|MAX]
VOLTage:
   TRIGgered {< 電圧 >|MIN|MAX}
   TRIGgered? {MIN|MAX}
```
SOURce はコマンドのルート・キーワードであり、CURRent と VOLTage は第 2 レ ベルのキーワード、TRIGgered は第 3 レベルのキーワードです。コマンド・キー ワードと下位レベルのキーワードは、コロン (:) で区切られます。

### 本書で使用されるコマンド・フォーマット

本書で使用されるコマンドのフォーマットは、次のようになります。

 $CURRent$   $\{ < \mathbf{\bar{E}} \cdot \overline{m} > |$  MINimum | MAXimum | UP | DOWN }

コマンド構文では、大半のコマンド ( および一部のパラメータ ) が大文字と小文字の 組合せで表されます。大文字は、コマンドの短縮スペリングを示します。プログラ ム・ラインを短くするには、ショート形式のコマンドを使用します。プログラムを 読みやすくするには、ロング形式を使用します。

たとえば、上記の構文例では、CURR と CURRENT はいずれも正しい形式になります。 大文字でも小文字でも可能です。したがって、CURRENT、curr、Curr はすべて正 しい形式です。これ以外の形式 (CUR や CURREN など ) は、エラーになります。

{ } は、コマンド文字列のパラメータの選択肢を囲みます。{ } は、送出されるコマ ンド文字列には含まれません。

| は、コマンド文字列のパラメータの選択肢を区切ります。

< > は、これで囲まれているパラメータに対して、値を指定する必要があることを示 します。たとえば、上記の構文例では < > で囲まれているものは電流パラメータで あることを示します。< > は、送出されるコマンド文字列には含まれません。パラ メータの値を指定する必要があります ( 例 : "CURR 0.1")。

パラメータは [ ] で囲まれる場合もあります。[ ] は、パラメータがオプションである ことを示します。この場合、パラメータは省略可能です。[1は、送出されるコマン ド文字列には含まれません。オプションのパラメータに対して値を指定しないと、電 源装置はデフォルト値を選択します。

コマンドの一部は、[ ] で囲まれます。[ ] は、コマンドのこの部分がオプションであ ることを示します。コマンドのオプション部分の大半は、コマンド説明には示して いません。すべてのオプションを記述した完全なコマンドについては、「[SCPI](#page-76-0) コマ [ンドの概](#page-76-0)略」(75 ページ ) を参照してください。

コマンド・キーワードと下位レベルのキーワードは、コロン (:) で区切られます。パ ラメータとコマンド・キーワードの区切りには、空白を挿入します。コマンドが 2 つ以上のパラメータをとる場合、隣り合ったパラメータはカンマを用いて以下のよ うに区切ります。

''SOURce:CURRent:TRIGgered'' ''APPLy 3.5,1.5''

### コマンド・セパレータ

コマンド・キーワードと下位レベルのキーワードは、以下のようにコロン (:) で区切 ります。

''SOURce:CURRent:TRIGgered''

セミコロン (;) は、同一サブシステム内の 2 つのコマンドを区切るときに使用します。 セミコロンを使用して入力を最小限にすることもできます。たとえば、以下のコマ ンド文字列を送出するとします。

''SOUR:VOLT MIN;CURR MAX''

これは、以下の 2 つのコマンドを送出した場合と同じ結果になります。

''SOUR:VOLT MIN''

''SOUR:CURR MAX''

異なるサブシステムのコマンドをリンクする場合は、コロンとセミコロンを使用し ます。たとえば、以下のコマンド文字列ではコロンとセミコロンを使用しないと、エ ラーになります。

''DISP:TEXT:CLE;:SOUR:CURR MIN''

#### MIN および MAX パラメータの使用

多くのコマンドでは、パラメータの代わりに MINimum または MAXimum を記述する ことができます。以下に例を示します。

CURRent {< 電流 >|MIN|MAX}

特定の電流値を指定する代わりに、MINimumを指定して電流を最小値に設定したり、 MAXimum を指定して電流を最大値に設定することができます。

#### パラメータ設定の問合せ

疑問符 (?) をコマンドに付加することによって、大半のパラメータの値を問い合わせ ることができます。たとえば、以下のコマンドは出力電流を 5 アンペアに設定します。 ''CURR 5''

次のコマンドを実行すると、その値を問い合わせることができます。

 $"$ 

また、以下のコマンドで、現在の機能で許容されている最小値または最大値を問い 合わせることもできます。

''CURR? MAX''

''CURR? MIN''

注意 2 つの問合せコマンドを送出した場合、最初のコマンドからの応答を読み取らずに 2 番目のコマンドの応答を読み取ろうとすると、2 番目の応答の先頭に最初の応答デー タの一部が付加されていることがあります。これを避けるには、問合せコマンドを 送出したら、必ず応答を読み取るようにします。この状況が避けられない場合は、2 番目の問合せコマンドを送出する前に、デバイス・クリアを送出します。

#### SCPI コマンド・ターミネータ

電源装置に送出されるコマンド文字列は、< 改行 > 文字で終了しなければなりませ ん。IEEE-488 EOI(end-or-identify) メッセージは、< 改行 > 文字として解釈されます。 これは、< 改行 > 文字の代わりにコマンド文字列で終了する場合に使用できます。< 改行 > の前に < 復帰 > を入力することも可能です。コマンド文字列ターミネーショ ンは、常にルート・レベルまでの現在の SCPI コマンド・パスをリセットします。< 改行 > 文字は、ASCII 10 進コードでは「10」です。

#### IEEE-488.2 共通コマンド

IEEE-488.2 規格では、リセット、セルフテスト、ステータス操作などの機能を実行 する共通コマンド群を定義しています。共通コマンドは、常にアスタリスク (\*) で始 まり、長さは 4 ~ 5 桁です。また、共通コマンドには 1 つまたは複数のパラメータ が含まれることもあります。コマンド・キーワードと先頭のパラメータとは空白で 区切ります。複数のコマンドを区切るには、セミコロン(;)を使用します。たとえば 次のように記述します。

''\*RST; \*CLS; \*ESE 32; \*OPC?"

#### SCPI パラメータの種類

SCPI 言語では、プログラム・メッセージおよび応答メッセージで使用されるいくつ かのデータ・フォーマットを定義しています。

数値パラメータ 数値パラメータをとるコマンドでは、符号(オプション)、小数点、 科学的記数法など、一般的に使用されているすべての 10 進数表記を使用することが できます。MINimum、MAXimum、DEFault のような、数値パラメータ用の特殊な値 も使用可能です。さらに、数値パラメータとともに工業単位の接尾辞 (V、A、sec) も 使用できます。特定の数値だけを受け取る場合には、電源装置は入力された数値パ ラメータを自動的にまるめます。次のコマンドは、数値パラメータを使用します。

CURR {< 電流 >|MIN|MAX|UP|DOWN}

離散パラメータ 離散パラメータは、プログラムの設定に使用する値の数が限定さ れている場合に使用されます ( 例 : BUS、IMM)。問合せに対する応答は、常にすべて 大文字のショート形式で返されます。次のコマンドは、離散パラメータを使用して います。

TRIG:SOUR {BUS|IMM}

ブール・パラメータ ブール・パラメータは、単一の 2 値状態を表し、真か偽のい ずれかになります。状態が偽の場合、電源装置は「OFF」または「0」を受け取りま す。状態が真の場合、電源装置は「ON」または「1」を受け取ります。ブール値の 設定を問い合わせると、電源装置は常に「0」か「1」を返します。次のコマンドは、 ブール・パラメータを使用しています。

DISP {OFF|ON}

文字列パラメータ 文字列パラメータには、ほとんどすべての ASCII 文字を使用で きます。文字列は、引用符で囲む必要があります。引用符には、シングル・クォー トかダブル・クォートを使用します。引用符自体を文字列に含めるには、間に文字 を入れずに 2 つ続けて入力します。以下のコマンドは、文字列パラメータを使用し ています。

DISP:TEXT < 引用符で囲まれた文字列 >

## 処理中の出力の停止

デバイス・クリアを送出すると、いつでも GPIB インタフェースを介して処理中の出 力を停止することができます。デバイス・クリア・メッセージを受け取っても、ス テータス・レジスタ、エラー・キューおよびすべての設定状態は変更されません。デ バイス・クリアによって、以下の処理が実行されます。

- 電源装置の入出力バッファがクリアされる。
- 電源装置を、新しいコマンド文字列を受け取ることができる状態にする。
- 次のステートメントは、Agilent BASIC を使用して、GPIB インタフェースを介し てデバイス・クリアを送出する方法を示しています。

#### CLEAR 705 IEEE-488 デバイス・クリア

• 次のステートメントは、C または QuickBASIC 用の GPIB コマンド・ライブラリ を使用して、GPIB インタフェースを介してデバイスクリアを送出する方法を示 しています。

IOCLEAR (705)

RS-232 の操作時に <Ctrl-C> 文字を送出すると、IEEE-488 デバイス・クリア・メッ セージと同じ操作が実行されます。デバイス・クリア・メッセージの表示後に、 電源装置の DTR ( データ・ターミナル・レディ ) ハンドシェイク・ラインが真に セットされます。詳細は、第 3 章の「 DTR/DSR ハ[ンドシェイク・プロトコル](#page-67-0)」 (66ページ)[を参照](#page-67-0)してください。

メモ すべてのリモート・インタフェース設定は、フロント・パネルからのみ入力できま す。電源装置をリモート操作する前に、第 3 章の「[リモート・インタフェースの設](#page-59-0) 定」[を参照し](#page-59-0)て GPIB または RS-232 インタフェースの設定構成を行ってください。

## SCPI 準拠情報

Agilent E3633A と E3634A の DC 電源装置は、SCPI 規格の 1996.0 版に準拠していま す。この規格で要求されるコマンドの多くは、電源装置に対して使用できます。た だし、これらのコマンドに関する説明は、本書では煩雑さを避けるために割愛して います。割愛されたコマンドの機能の大半は、本書ですでに説明したコマンドのも のと重複しています。

#### SCPI 認証済みコマンド

以下の表は、電源装置によって使用される SCPI 認証済みコマンドの一覧です。

```
4
DISPlay
  [:WINDow][:STATe] {OFF|ON}
  [:WINDow][:STATe]?
  [:WINDow]:TEXT[:DATA] < 引用符で囲まれた文字列 >
  [:WINDow]:TEXT[:DATA]?
   [:WINDow]:TEXT:CLEar
INITiate[:IMMediate]
MEASure
   :CURRent[:DC]?
   [:VOLTage][:DC]?
OUTPut
  [:STATe] {OFF|ON}
  [:STATE]?
[SOURce]
   :CURRent[:LEVel][:IMMediate][:AMPLitude] {< 電流 >|MIN|MAX|UP|DOWN}
   :CURRent[:LEVel][:IMMediate][:AMPLitude]? [MIN|MAX]
   :CURRent[:LEVel][:IMMediate]:STEP[:INCRement] {< 数値 >|DEFault}
   :CURRent[:LEVel][:IMMediate]:STEP[:INCRement]? {DEFault}
   :CURRent[:LEVel]:TRIGgered[:AMPLitude] {< 電流 >|MIN|MAX}
   :CURRent[:LEVel]:TRIGgered[:AMPLitude]?[MIN|MAX]
   :CURRent:PROTection[:LEVel] {< 電流 >|MIN|MAX}
   :CURRent:PROTection[:LEVel]? {MIN|MAX}
   :CURRent:PROTection:STATe {0|1|OFF|ON}
   :CURRent:PROTection:STATe?
   :CURRent:PROTection:TRIPped?
   :CURRent:PROTection:CLEar
```
#### 第 4 章 リモート・インタフェース・リファレンス SCPI 準拠情報

SCPI 認証済みコマンド (続き)

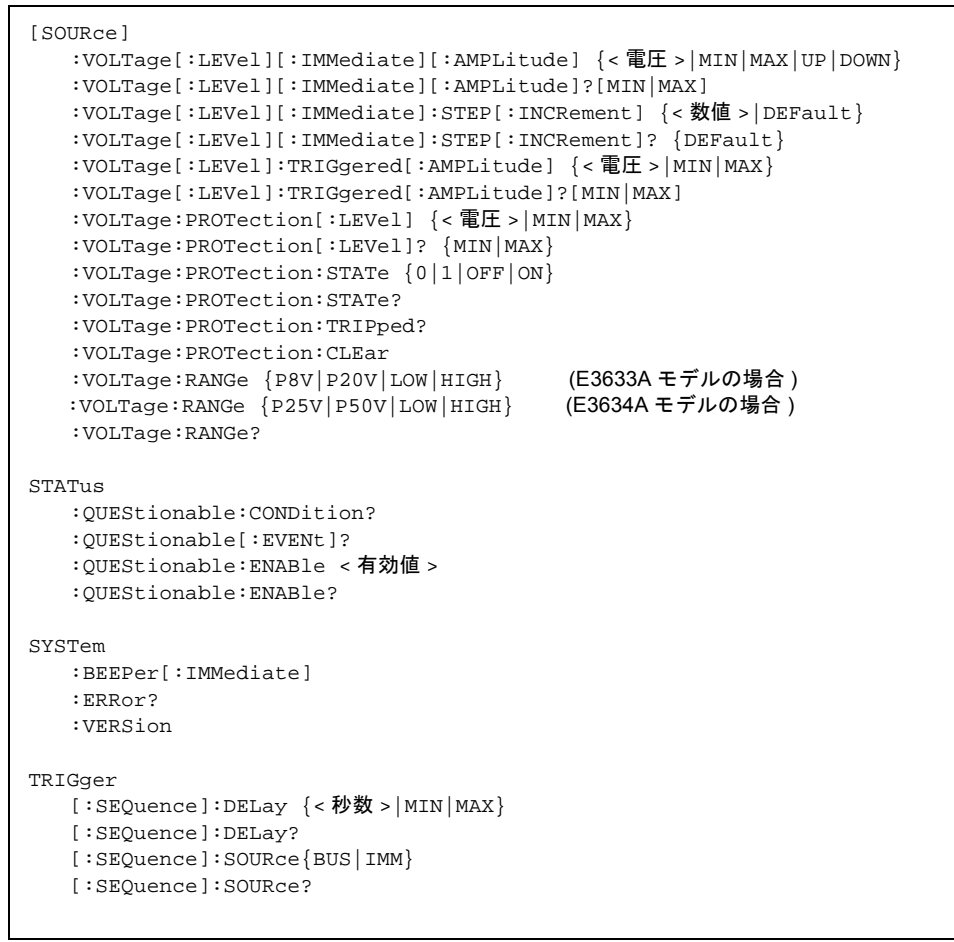

#### 第 4 章 リモート・インタフェース・リファレンス SCPI 準拠情報

#### デバイス固有コマンド

以下のコマンドは、Agilent E3633A および Agilent E3634A の電源装置固有のコマン ドです。これらのコマンドは、SCPI 規格の 1996.0 版には含まれていません。ただ し、これらのコマンドは SCPI 規格に準拠して設計されており、SCPI 規格で定義さ れているすべてのコマンド構文規則に従っています。

#### 非 SCPI コマンド

```
APPLy {< 電圧 >|DEF|MIN|MAX>}[,{< 電流 >|DEF|MIN|MAX}]
APPLy?
CALibration
   :COUNt?
   :CURRent[:DATA] < 数値 >
   :CURRent:LEVel {MIN|MID|MAX}
   :CURRent:PROTection
   :DAC:ERRor
   :SECure:CODE < 新規コード >
   :SECure:STATe {OFF|ON},< コード >
   :SECure:STATe?
   :STRing < 引用符で囲まれた文字列 >
   :STRing?
   :VOLTage[:DATA] < 数値 >
   :VOLTage:LEVel {MIN|MID|MAX}
   :VOLTage:PROTection
OUTPut
   :RELay[:STATe] {OFF|ON}
   :RELay[:STATE]?
SYSTem
   :LOCal
   :REMote
   :RWLock
```
# IEEE-488 準拠情報

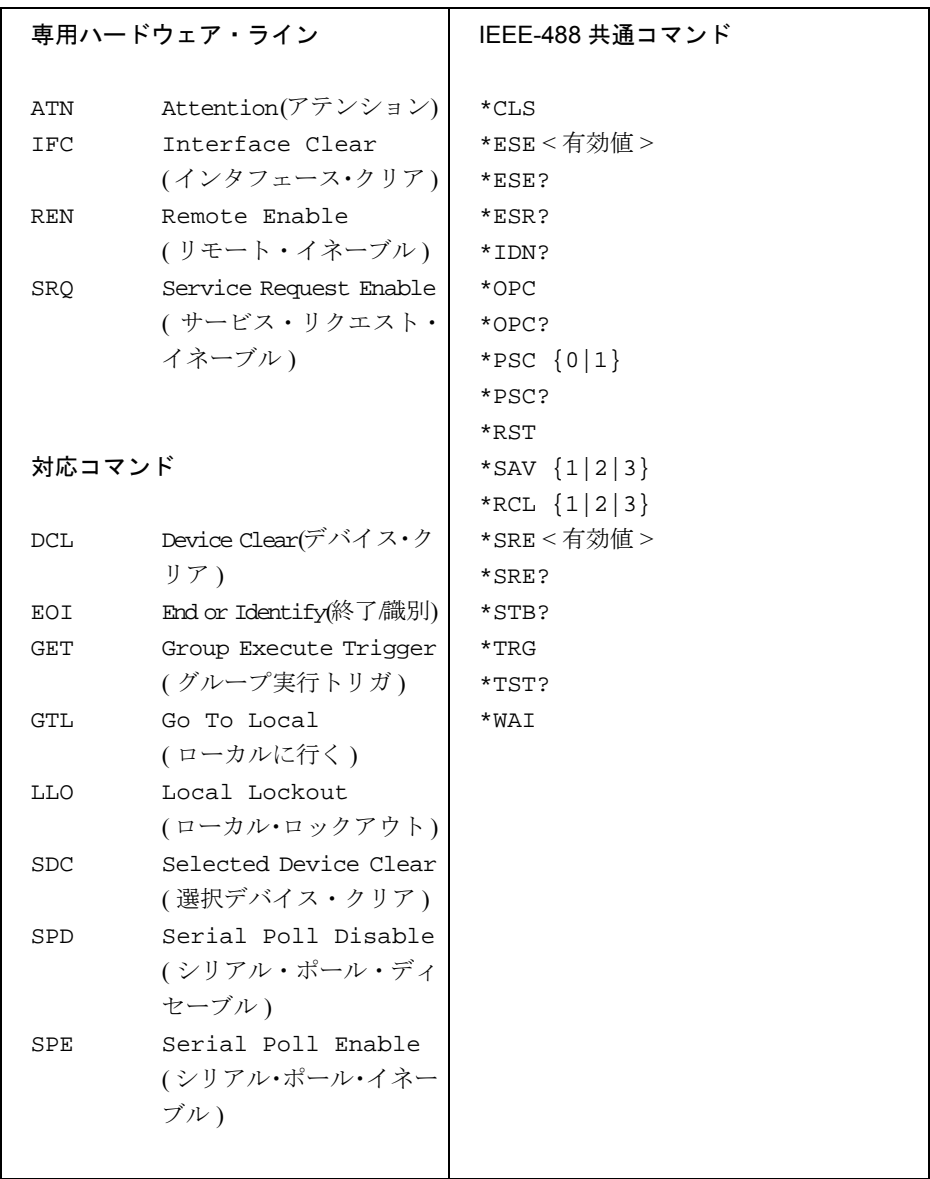

# 第 5 章

エラー・メッセージ

エラー・メッセージ

エラーは、先入れ先出し (FIFO) 方式で取り出されます。最初に返されるエラーは、 最初に格納されたエラーです。リモート・インタフェースを介してエラーを読むと、 エラーはクリアされます。キューからすべてのエラーを読み出すと、**ERROR** 表示が オフになります。エラーが発生するたびに、電源装置はビープ音を 1 回鳴らします。 エラー発生数が20を超えた場合、キューに格納されている最後のエラー(直近のエ ラー ) が、-350 (Too many errors) に置き換えられます。キューからエラーを取り除か ないかぎり、エラーをキューに追加格納することはできません。エラー・キューを 読み出すときにエラーが発生していなかった場合は、リモート・インタフェースを 介して +0 (No error) という応答が返されるか、フロント・パネルに "NO ERRORS" が 表示されます。

\*CLS ( クリア・ステータス ) コマンドを使用したり、電源をリセットすると、エ ラー・キューがクリアされます。エラー・キューから読み出した場合も、エラーが クリアされます。

\*RST (リセット) コマンドを使用しても、エラー・キューはクリアされません。

#### • フロント・パネルの操作

電源装置がリモート動作モードになっている場合は、 ([**Local**]) キーを押して、 **Store** フロント・パネル操作モードに戻ります。 **Local**

3: ERR -102

**ERROR** 表示が点灯したら、<sup>[Error</sup>]キーを押して、エラーを表示します。 エラー番号を スクロールするには、ノブを使用します。エラー・メッセージのテキストを表示す るには、<sup>2</sup> お押します。 ディスプレイ上のテキストのスクロール速度を遅くするに は | < |キーを押し、速くするには | > |キーを押します。 Error |キーを押して、このメ ニューを終了するか、約 30 秒間何もしないで、ディスプレイ・タイムアウトを発生 させると、すべてのエラーがクリアされます。

• リモート・インタフェース操作

### SYSTem:ERRor? エラー・キューからエラーを 1 つ読んで クリアします。

エラーの形式は次のようになっています (エラー文字列は最大 80桁です)。

-102, ''Syntax error''

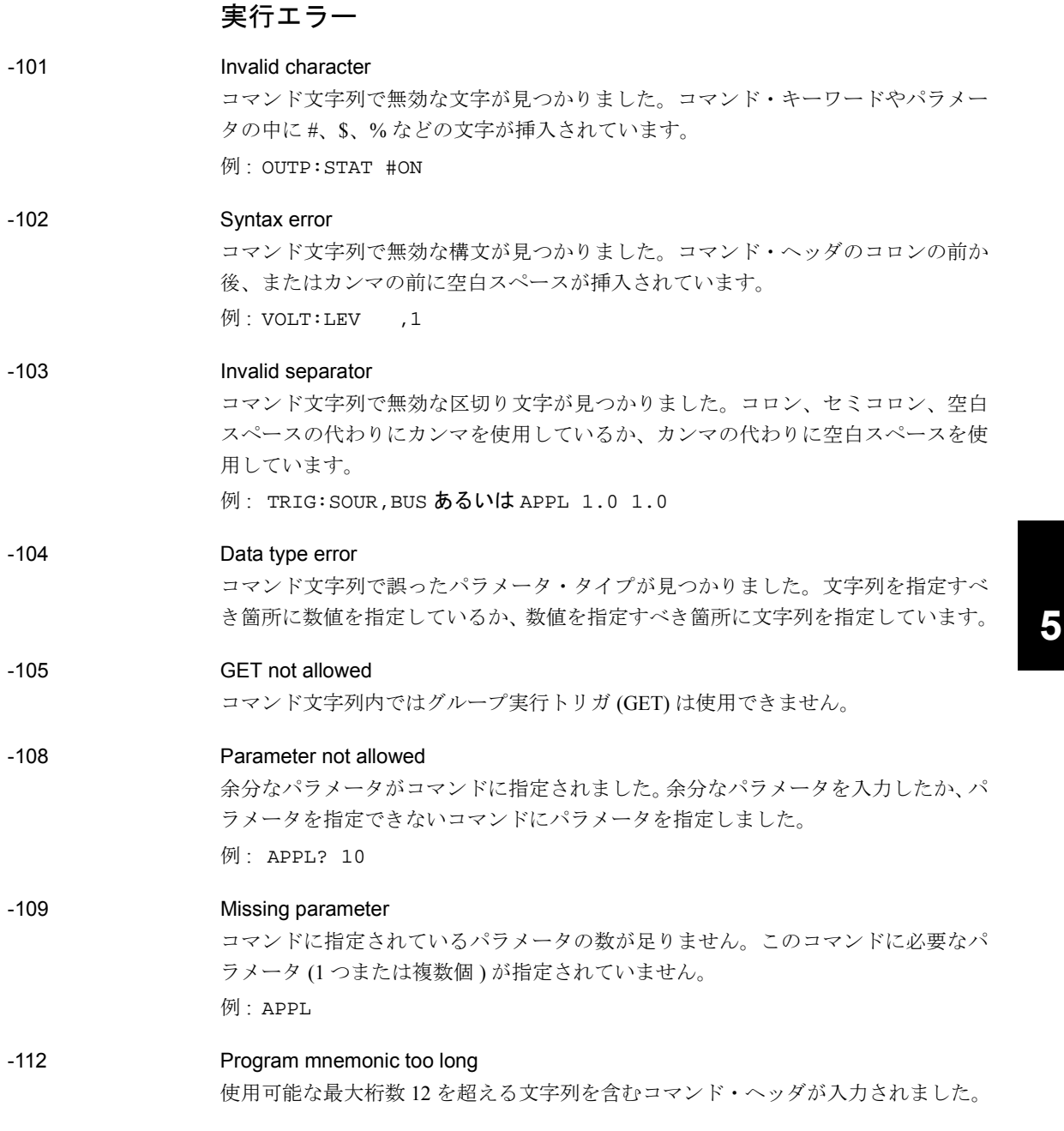

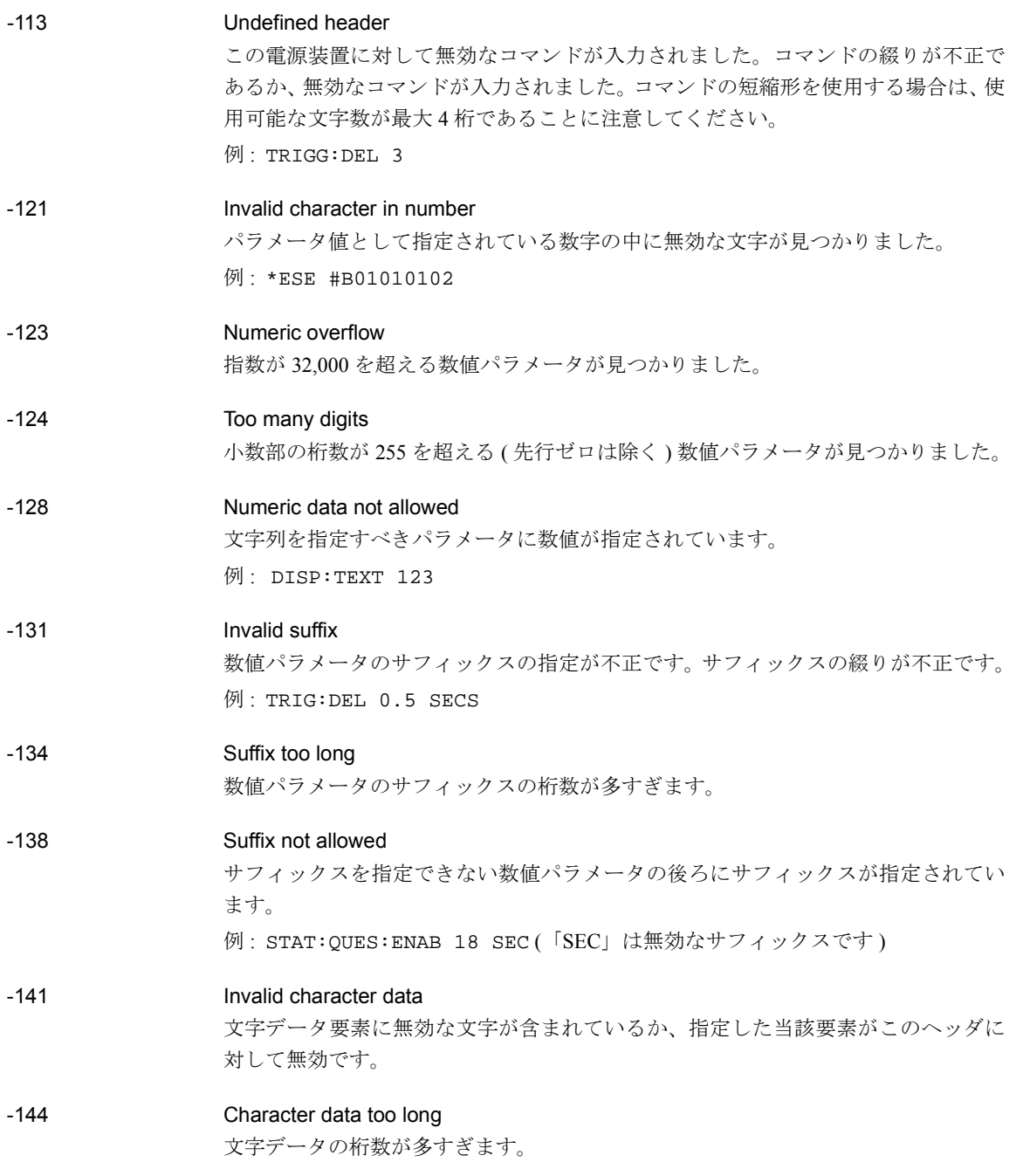

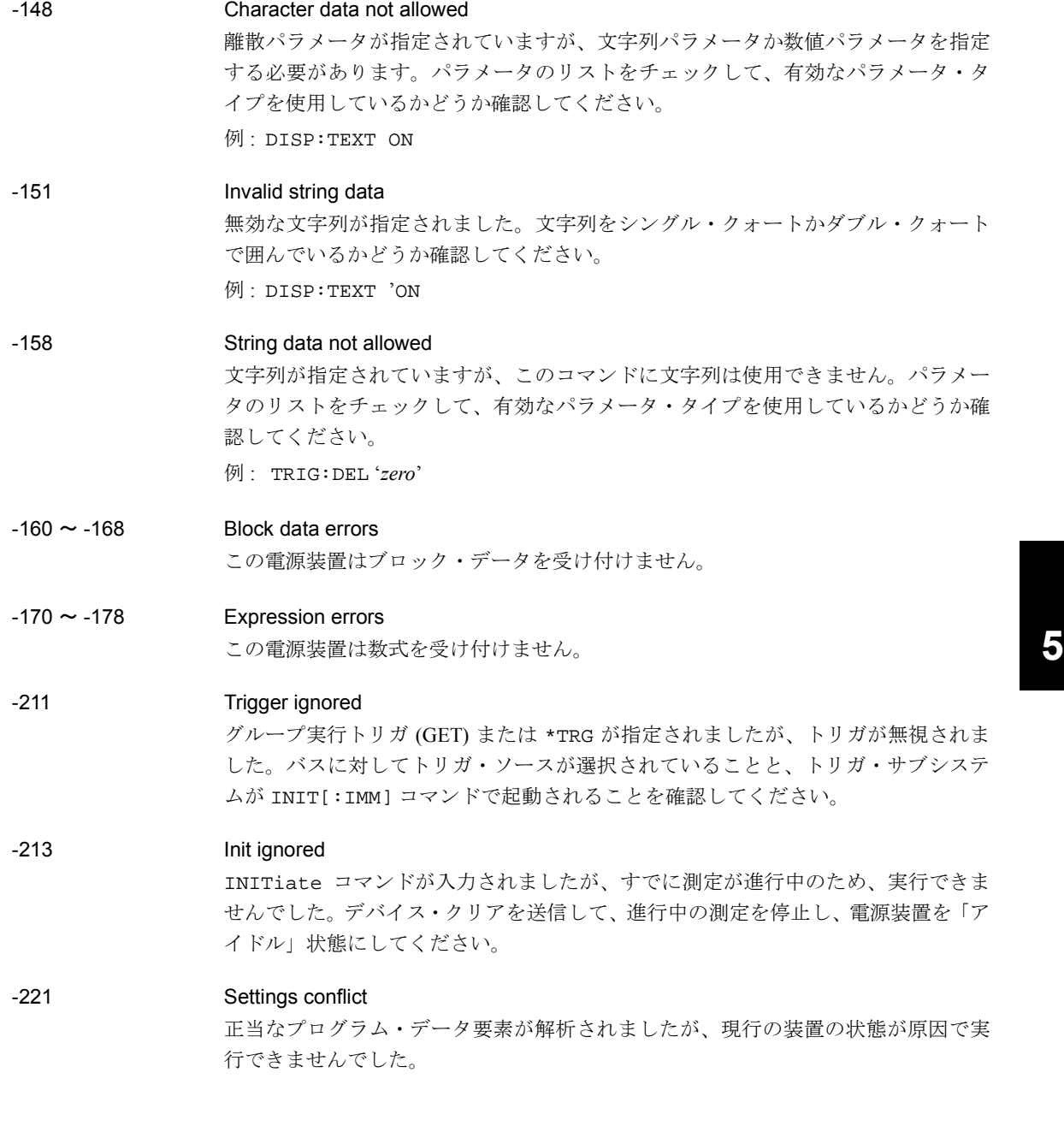

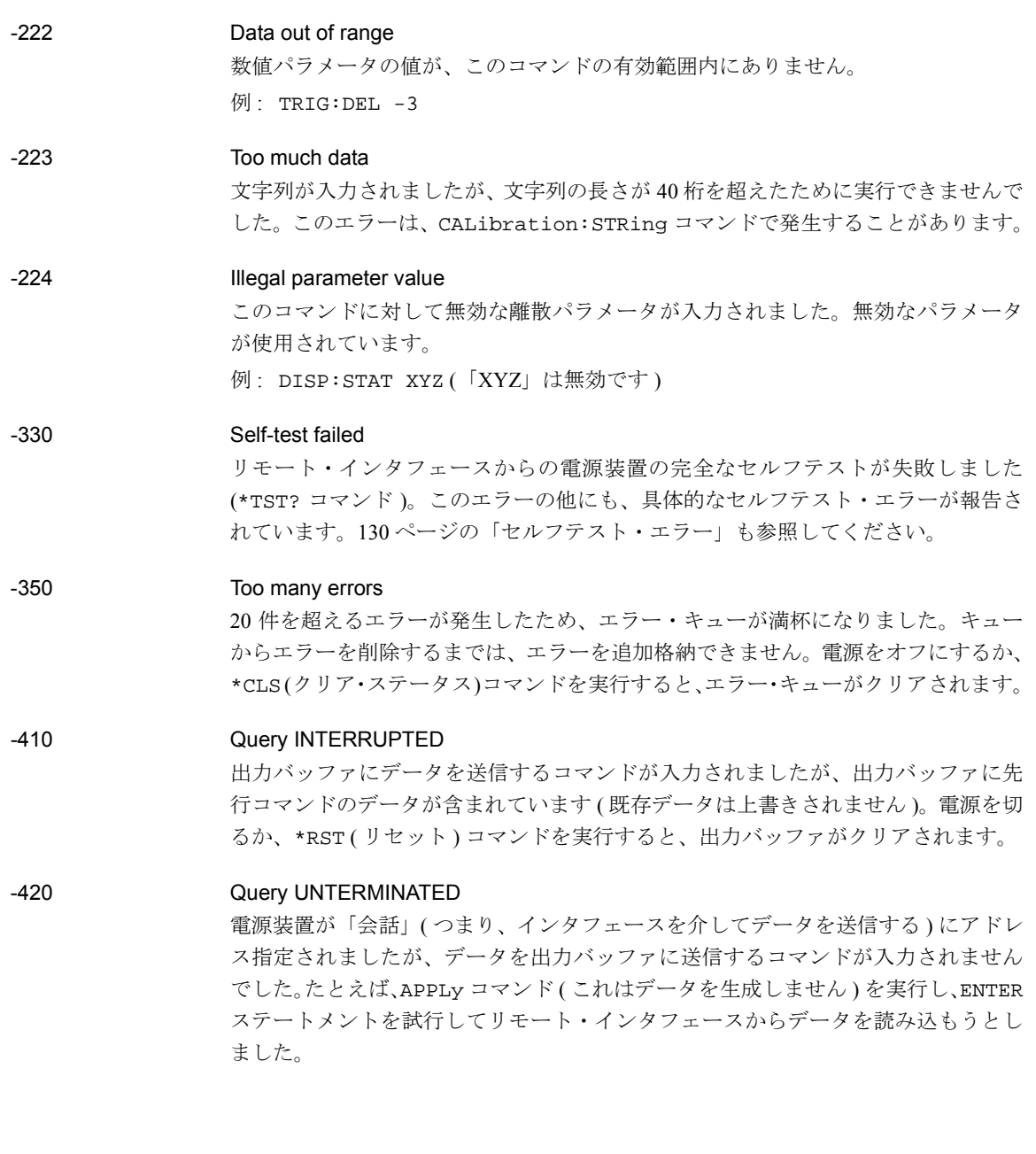

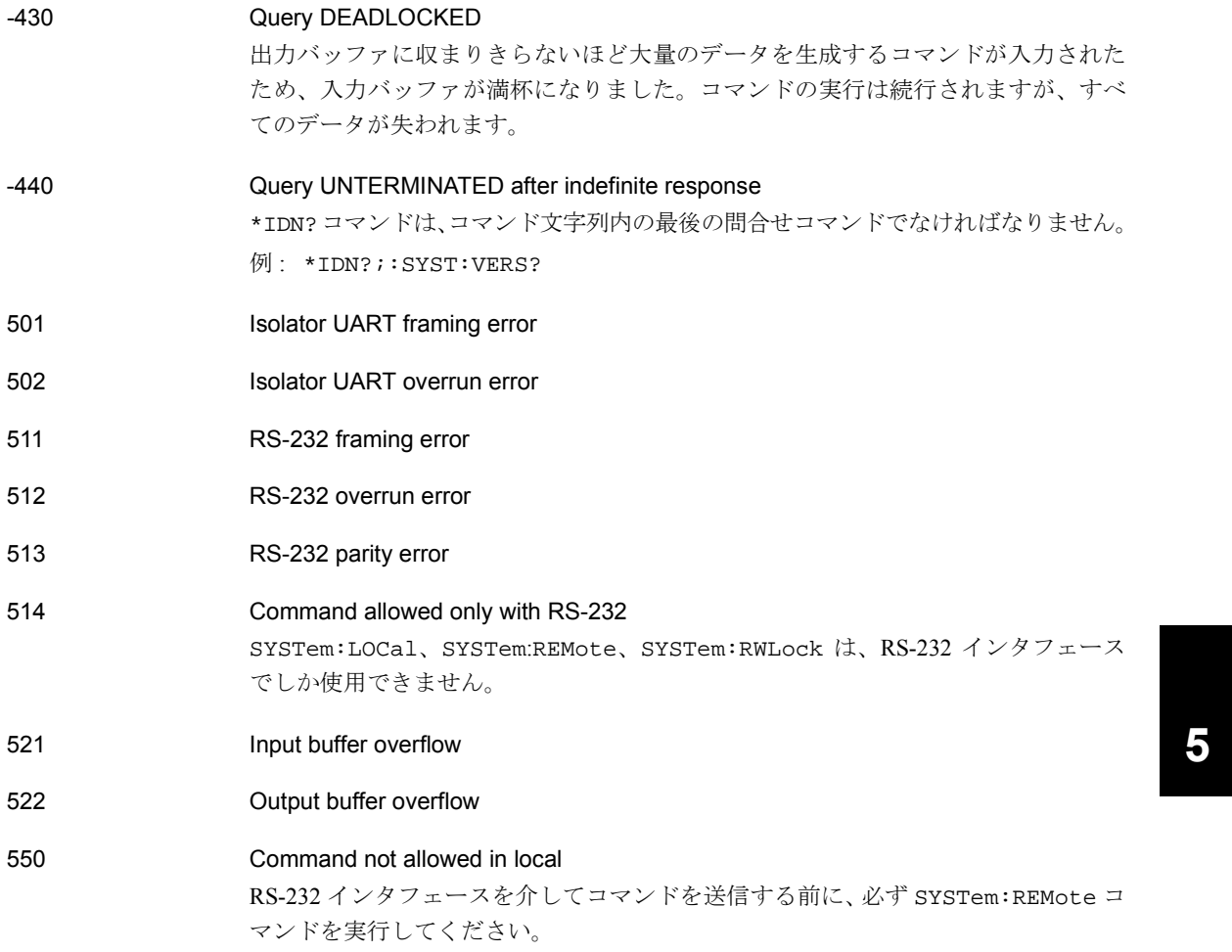

# セルフテスト・エラー

次のエラーは、セルフテスト中に発生するエラーを示しています。詳細は『Service Guide』を参照してください。

- <span id="page-131-0"></span>601 Front panel does not respond
- 602 RAM read/write failed
- 603 A/D sync stuck
- 604 A/D slope convergence failed
- 605 Cannot calibrate rundown gain
- 606 Rundown gain out of range
- 607 Rundown too noisy
- 608 Serial configuration readback failed
- 624 Unable to sense line frequency
- 625 I/O processor does not respond
- 626 I/O processor failed self-test
- 630 Fan test failed
- 631 System DAC test failed
- 632 Hardware test failed

第 5 章 エラー・メッセージ 校正エラー

# 校正エラー

次のエラーは、校正中に発生するエラーを示しています。詳細は『Service Guide』を 参照してください。 701 Cal security disabled by jumper 電源装置内部のジャンパで、校正保護がディセーブルになっています。必要に応じ、 電源投入時にこのエラーが発生して、電源装置が保護されていないことを警告します。 702 Cal secured 電源装置の校正が保護されています。 703 Invalid secure code 電源装置を保護または保護解除しようとしたときに、校正に対する無効なセキュリ ティ・コードが入力されました。電源装置を保護解除するには、保護するときに使 用したセキュリティ・コードを使用する必要があります ( その逆も同様です )。保護 コードは最大 12 桁の英数字です。先頭は英字でなければなりません。 704 Secure code too long 入力したセキュリティ・コードの桁数が 12 を超えています。 705 Cal aborted フロント・パネル上のいずれかのキーを押すか、デバイス・クリアを送信するか、装 置のローカル / リモート状態を変更すると、実行中の校正は中止されます。 708 Cal output disabled 出力の校正中に OUTP OFF コマンドを入力すると、校正は中止されます。 712 Bad DAC cal data 指定した DAC 校正値 (CAL:VOLT または CAL:CURR) が範囲外です。指定した新し い校正定数は不揮発性メモリに保存されないことに注意してください。 713 Bad readback cal data 指定したリードバック校正値 (CAL:VOLT または CAL:CURR) が範囲外です。指定し た新しい校正定数は不揮発性メモリに保存されないことに注意してください。 714 Bad OVP cal data 過電圧防止校正定数が範囲外です。指定した新しい校正定数は不揮発性メモリに保

存されないことに注意してください。

131

第 5 章 エラー・メッセージ 校正エラー

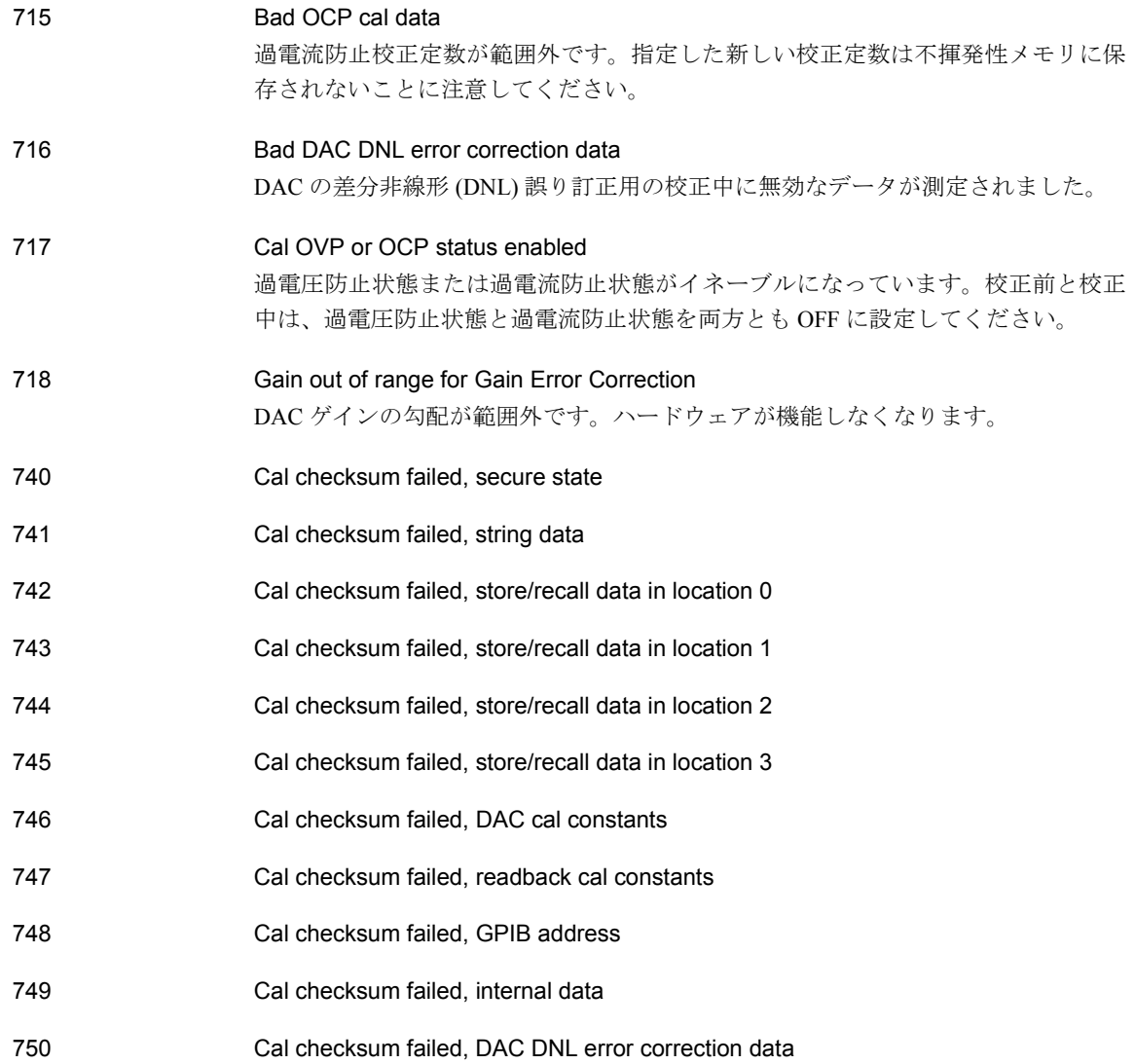

# 第 6 章

アプリケーション・プログラム

# アプリケーション・プログラム

この章では、独自のアプリケーション・プログラムの開発に役立つ 2 つのアプリケー ション・プログラムについて説明しています。これらのプログラムは、リモート・ インタフェースを介して使用します。第 4 章「リモート・インタフェース・リファ レンス」(73 ペ[ージ](#page-74-0)~ ) には、電源装置の設定に使用できる SCPI (Standard Commands for Programmable Instruments) コマンドの構文が列挙されています。

この章に記載されているプログラム例は、Windows<sup>®</sup> 3.1、Windows<sup>®</sup> 95、Windows<sup>®</sup> NT 4.0 のいずれかが動作している PC 上でテスト済みです。GPIB (IEEE 488) または RS-232 で使用するように書かれていますが、RS-232 インタフェース用のプログラム 例は、Windows® 3.1 では動作しません。これらのプログラム例を動作させるには、 お使いの PC の GPIB インタフェース・カードに適合した VISA(Virtual Instrument Software Architecture) ドライバが必要です。この章に記載されているプログラム例を 正しく実行するには、Windows 3.1 を使用している場合は **visa.dll**、Windows 95 ま たは Windows NT 4.0 を使用している場合は **visa32.dll** を *c:\windows\system* ディレク トリにインストールしておく必要があります。これらのプログラム例は、電圧の各 ステップで電流を測定し、電源ダイオードの特徴を調べます。

# C と C++ 用のプログラム例

次の C プログラム例は、書式付き入出力の送受信方法を示しています。このプログ ラム例は、VISA 機能を装備している機器で SCPI コマンドを使用する方法と、エ ラー・トラッピングを組み込む方法を示しています。書式なし入出力とエラー・ト ラッピングについての詳細は、『Agilent VISA User's Guide』を参照してください。 次の C プログラム例は、「QuickWin application」というプロジェクト・タイプを使用 している Microsoft® Visual C++ バージョン 1.52 と、ラージ・メモリ・モデルと 「Windows 32 application」というプロジェクト・タイプを使用している C++ バージョ ン 4.x または 5.0 で書かれています。必ず **visa.lib** (Windows 3.1 の場合 ) または **visa32.lib** (Windows<sup>®</sup> 95/NT の場合) と visa.h ファイルをライブラリに移動して、 development ディレクトリをインクルードしてください。これらは、通常 *c:\vxipnp\win (win95* または *winnt)\lib\msc* ディレクトリか、*c:\vxipnp\win(win95* または *winnt)\include* ディレクトリにあります。

#### **Diode.c**

**6** /\*Diode.C This example program steps the power supply through 11 voltages and measures the current response. It prints the voltage step and the current response as a table. Note that the GPIB address is the default address from the factory for the power supply.\*/ #include <visa.h> #include <stdio.h> #include <string.h> #include <time.h> #include <conio.h> #include <stdlib.h> ViSession defaultRM; /\* Resource manager id \*/<br>ViSession power\_supply; /\* Identifies power supply \*/ \*/ ViSession power\_supply; /\* Identifies power supply int bGPIB = 1; /\* Set the number to 0 for use with the RS-232 \*/ long ErrorStatus; /\* VISA Error code char commandString[256]; char ReadBuffer[256]; void delay(clock\_t wait); void SendSCPI(char\* pString); void CheckError(char\* pMessage); void OpenPort(); void main() { double voltage; /\* Value of voltage sent to power supply \*/ 次ページに続く

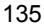

#### 第 6 章 アプリケーション・プログラム C と C++ 用のプログラム例

```
char Buffer[256]; /* String returned from power supply */
   double current; /* Value of current output of power supply */
  OpenPort();
   /* Query the power supply id, read response and print it */
  sprintf(Buffer,"*IDN?");
  SendSCPI(Buffer);
  printf("Instrument identification string:\n %s\n\n",Buffer);
  SendSCPI("*RST"); \qquad /* Set power-on condition */
  SendSCPI("Current 2"); /* Set current limit to 2A */
  SendSCPI("Output on");
  printf("Voltage Current\n\n"); /* Print heading */
   /*Step from 0.6 to 0.8 volt in 0.02 steps */
  for(voltage = 0.6; voltage <= 0.8001; voltage +=0.02)
   {
      printf("%.3f",voltage); /* Display diode voltage*/
      /* Set output voltage */
      ErrorStatus = viPrintf(power_supply,"Volt %f\n",voltage);
      if(!bGPIB)
         delay(500);/* 500 msec wating for RS-232 port*/
      CheckError("Unable to set voltage");
      /* Measure output current */
      ErrorStatus = viPrintf(power_supply,"Measure:Current?\n");
      CheckError("Unable to write device");
      delay(500); /* Allow output to wait for 500 msec */
      /* Retrieve reading */
      ErrorStatus = viScanf(power_supply, "%lf", &current);
      CheckError("Unable to read voltage");
      printf("%6.4f\n",current); /* Display diode current */
  }
  SendSCPI("Output off"); /* Turn output off */
  ClosePort();
}
/* Build the address required to open commnuication with GPIB card or RS-232.*/
/* The address format looks like this: "GPIB0::5::INSTR". */
/* To use the RS-232 interface using COM1 port, change it to "ASRL1::INSTR" */
/* address format */
void OpenPort()
{
  char GPIB_Address[3];
  char COM_Address[2];
  char VISA_address[40]; /* Complete VISA address sent to card */
  if(bGPIB)
```
136

次ページに続く

#### 第 6 章 アプリケーション・プログラム C と C++ 用のプログラム例

```
strcpy(GPIB Address, "5"); /* Select GPIB address between 0 to 30*/else
      strcpy(COM_Address,"1"); /* Set the number to 2 for COM2 port */
   if(bGPIB){ /* For use with GPIB 7 address, use "GPIB::7::INSTR" address format */
       strcpy(VISA_address,"GPIB::");
       strcat(VISA_address,GPIB_Address);
       strcat(VISA_address,"::INSTR");
   }
   else{ /* For use with COM2 port, use "ASRL2::INSTR" address format */
       strcpy(VISA_address,"ASRL");
       strcat(VISA_address,COM_Address);
       strcat(VISA_address,"::INSTR");
   }
   /* Open communication session with the power supply */
   ErrorStatus = viOpenDefaultRM(&defaultRM);
   ErrorStatus = viOpen(defaultRM,VISA_address,0,0,&power_supply);
   CheckError("Unable to open port");
   if(!bGPIB)
       SendSCPI("System:Remote");
}
void SendSCPI(char* pString)
{
   char* pdest;
   strcpy(commandString,pString);
   strcat(commandString,"\n");
   ErrorStatus = viPrintf(power_supply,commandString);
   CheckError("Can't Write to Driver");
   if (bGPIB == 0)delay(1000); / /* Unit is milliseconds */
   pdest = strchr(commandString, '?'); /* Search for query command */
   if( pdest != NULL ){}ErrorStatus = viScanf(power_supply,"%s",&ReadBuffer);
      CheckError("Can't Read From Driver");
       strcpy(pString,ReadBuffer);
   }
}
void ClosePort()
{
   /* Close the communication port */
   viClose(power_supply);
   viClose(defaultRM);
}
```
次ページに続く

137

#### 第 6 章 アプリケーション・プログラム C と C++ 用のプログラム例

```
void CheckError(char* pMessage)
{
   if (ErrorStatus VI_SUCCESS){
     printf("\n %s", pMessage);
      ClosePort();
      exit(0);
   }
}
void delay(clock_t wait)
{
   clock_t goal;
   goal = wait + clock();while( goal > clock() ) ;
}
```
プログラムの終わり

# Excel 97 用のプログラム例

この項には、お使いの Agilent E3633A または Agilent E3634A を制御するために Excel マクロ (Visual Basic<sup>®</sup> for Applications) を使用して書かれたプログラム例が記載されて います。スプレッド・シートのセルの値を取得して電源装置に送信し、ワークシー ト上に応答を記録することができます。以降のページのプログラム例は、電源装置 の両端子間のコンポーネントの特徴を調べるものです。このプログラム例は、ワー クシートから 11 種類の電圧を読み取って、電源装置の電圧をその値に設定して電流 を読み取ります。電流の値は、スプレッド・シートの電圧の横に記録されます。

プログラム例の 次の表は、ダイオード (Agilent パーツ番号 1901-1214、メーカー・パーツ番号 MUR160、 **実行結果**  $\text{Motorola}^{\circledR}\text{Co.}$ **)の特徴を調べるプログラム例** $(141$ **ペ[ージ](#page-142-0)~)の実行結果を示しています。** 

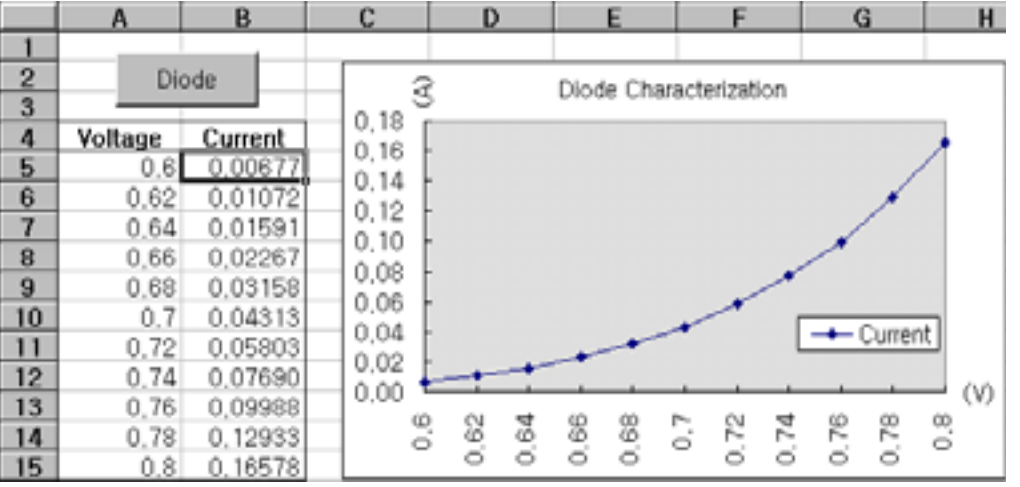

**6**

Excel マクロを書くには、まず Excel でモジュールを開く必要があります。[ 表示 ] メ ニューから [ ツールバー] を選択し、[ コントロール ツールボックス ] を選択します。 [ コントロール ツールボックス ] ダイアログ・ボックスが表示されます。ダイアロ グ・ボックスの [ コマンド ] ボタンを選択します。セル A1 をクリックして、セル B3 までドラッグします。[CommandButton1] ボックスが作成されます。ボタン名を変更 するには、そのボタンをポイントしてマウスの右ボタンをクリックし、[ プロパティ ] を選択します。[ プロパティ ] ダイアログ・ボックスが表示されます。[ プロパティ ] ダイアログ・ボックスで、[ オブジェクト名 ] と [caption] を「Diode」に変更します。 ダイオードの特徴を調べるプログラム例を試してみるには、セル A4 に「Voltage」と 入力し、セル B4 に「Current」と入力します。セル A5 に「0.6」と入力します。セル A5 から A15 まで 0.02 ずつ値を増やしながら入力します。したがって、セル A15 の 値は 0.8 になります。

この項の「Diode」マクロ例を入力するには、[ 表示 ] メニューから [ ツールバー ] を 選択し、[Visual Basic Editor] アイコンを選択します。[ コード] ウィンドウが表示さ れます。135 ページに記述されているテキストを [Module1( コード )] ウィンドウに入 力します。Windows 95/NT 用の宣言を入力するには、[ 挿入 ] メニューから [ モ ジュール ] を選択します。[ モジュール ] ウィンドウが表示されます。141 ペ[ージの](#page-142-0) テキストを入力します。このモジュールは、インタフェースを介して電源装置と通 信するのに必要なすべてのオーバーヘッドを設定します。[bGPIB=]を[True]か[False] に設定して、目的のインタフェースを選択し、モジュールに含まれているルーチン 「OpenPort( )」の GPIB アドレスか RS-232 ポートを変更します。

マクロを実行するには、Excel のウィンドウに戻って、ダイアログ・ボックスの [ マ クロの実行 ] ボタンを選択し、マクロ名を選択して [ 実行 ] ボタンをクリックします。 電源装置は電源投入状態にリセットされ、ワークシートの各電圧ステップで電流が 測定された後、ワークシートに記録されます。

お使いのアプリケーションに合わせるために必要な変更を「Diode」モジュールに加 えます。情報は記述どおり正確にモジュールに入力する必要があります。誤りがあ るとエラーが発生します。マクロの実行中にシステム・エラーが発生した場合は、 GPIB ポートや RS-232 ポートを正しく機能させるために、PC を再起動してください。

メモ Window<sup>®</sup> 3.1 でこのプログラム例を使用する場合は、モジュールの先頭の宣言を変 更する必要があります。すべての宣言で、visa32.dll を visa.dll に変更してください。

<sup>140</sup>

#### <span id="page-142-0"></span>Diode Macro

'""""""""""""""""""""""""""""""""""""""""""""""""""""""""""""""""""""""" ' This is the subroutine first executed. Modify this routine to suit ' your needs. To change the GPIB address, go to the module OpenPort, and ' change the variable GPIB Address = "5" to the required GPIB address. ' To change the RS-232 port, go to the moudle OpenPort, and change the ' variable COM\_Address = "1" to the required port '""""""""""""""""""""""""""""""""""""""""""""""""""""""""""""""""""""""" Global defaultRM As Long ' Resource manager id for VISA GPIB Global power\_supply As Long ' Identifies power supply Global bGPIB As Boolean ' A flag using of GPIB or RS-232 Global ErrorStatus As Long ' VISA Error code Sub Diode\_Click() Range("B5:B15").ClearContents Dim I As Integer bGPIB = True ' To use RS-232, set the bGPIB to False OpenPort SendSCPI "\*RST" ' Set power-on condition SendSCPI "Output on" ' Turn on the output For  $I = 5$  To 15 SendSCPI "Volt " & Str\$(Cells(I, 1)) Cells(I, 2) = Val(SendSCPI("Meas:Current?")) Next I SendSCPI "Output off" ' Turn off the output ClosePort End Sub Private Function OpenPort() Dim GPIB\_Address As String Dim COM\_Address As String If bGPIB Then GPIB\_Address = "5" ' Select GPIB address between 0 to 30 Else COM\_Address = "1" ' Set the number to 2 for COM2 port End If ErrorStatus = viOpenDefaultRM(defaultRM) ' Open the VISA session If bGPIB Then ErrorStatus = viOpen(defaultRM, "GPIBO::" & GPIB\_Address & "::INSTR", \_ 0, 1000, power\_supply) Else ErrorStatus = viOpen(defaultRM, "ASRL" & COM\_Address & "::INSTR", \_ 0, 1000, power\_supply) SendSCPI "System:Remote" End If CheckError "Unable to open port" End Function 次ページに続く

**6**

```
'*********************************************************************************
' This routine send a SCPI command string to the GPIB port or RS-232 port.
' If the command contains a question mark, the response is read, and returned
'**********************************************************************************
Private Function SendSCPI(command As String) As string
    Dim commandString As String ' Command passed to power supply
    Dim ReturnString As String '' Store the string returned
    Dim crlfpos As Integer ' Location of any nul's in Read Buffer<br>Dim ReadBuffer As String * 512 ' Buffer used for returned string
    Dim ReadBuffer As String * 512 <br>
"Buffer used for returned string<br>
Number of characters sent/return<br>
Number of characters sent/return
                                         ' Number of characters sent/returned
    commandString = command & Chr$(10) ' The instrumented by linefeed
     ErrorStatus = viWrite(power_supply, ByVal commandString, Len(commandString), _ 
                            actual)
     CheckError "Can't Write to Device"
     If bGPIB = False Then
         delay 0.5
     End If
     If InStr(commandString, "?") Then
         ErrorStatus = viRead(power_supply, ByVal ReadBuffer, 512, actual)
         CheckError "Can't Read From Device"
         ReturnString = ReadBuffer
         crlfpos = InStr(ReturnString, Chr$(0))
         If crlfpos Then
             ReturnString = Left(ReturnString, crlfpos - 1)
         End If
         SendSCPI = ReturnString
     End If
End Function
Private Function ClosePort()
     ErrorStatus = viClose(power_supply)
     ErrorStatus = viClose(defaultRM)
End Function
Private Function delay(delay_time As Single)
     Dim Finish As Single
     Finish = Timer + delay_time
     Do
     Loop Until Finish <= Timer
End Function
Private Function CheckError(ErrorMessage As String)
     If ErrorStatus < VI_SUCCESS Then
         Cells(5, 2) = ErrorMessage
         ClosePort
         End
     End If
End Function
```

```
プログラムの終わり
```
第 6 章 アプリケーション・プログラム Excel 97 用のプログラム例

Windows 3.1 用の宣言

'\*\*\*\*\*\*\*\*\*\*\*\*\*\*\*\*\*\*\*\*\*\*\*\*\*\*\*\*\*\*\*\*\*\*\*\*\*\*\*\*\*\*\*\*\*\*\*\*\*\*\*\*\*\*\*\*\*\*\*\*\*\*\*\*\*\*\*\*\*\*\*\*\*\*\*\*\*\*\*\*\*\*\*\* ' This routine requires the file VISA.dll. It typically resides in the ' c:\windows\system directory. Additional declations for VISA.DLL are usally in file ' visa.bas under c:\vxipnp\win31\include directory on your PC. This routine uses the ' VTL Library to send commands to an instrument. A description of these and additional ' VTL commands are contained in the Hewlett Packard Visa Transition Library book ' Agilent Part Number E2094-90002. '\*\*\*\*\*\*\*\*\*\*\*\*\*\*\*\*\*\*\*\*\*\*\*\*\*\*\*\*\*\*\*\*\*\*\*\*\*\*\*\*\*\*\*\*\*\*\*\*\*\*\*\*\*\*\*\*\*\*\*\*\*\*\*\*\*\*\*\*\*\*\*\*\*\*\*\*\*\*\*\*\*\*\*\* Declare Function viOpenDefaultRM Lib "VISA.DLL" Alias "#141" (viDefaultRM As Long) As Long Declare Function viOpen Lib "VISA.DLL" Alias "#131" (ByVal viDefaultRM As Long, ByVal viDesc As String, ByVal mode As Long, ByVal timeout As Long, vi As Long) As Long Declare Function viClose Lib "VISA.DLL" Alias "#132" (ByVal vi As Long) As Long Declare Function viRead Lib "VISA.DLL" Alias "#256" (ByVal vi As Long, ByVal Buffer As String, ByVal count As Long, retCount As Long) As Long Declare Function viWrite Lib "VISA.DLL" Alias "#257" (ByVal vi As Long, ByVal Buffer As String, ByVal count As Long, retCount As Long) As Long

Declare Function viClear Lib "VISA.DLL" Alias "#260" (ByVal vi As Long) As Long

#### Windows 95/NT 4.0 用の宣言

'\*\*\*\*\*\*\*\*\*\*\*\*\*\*\*\*\*\*\*\*\*\*\*\*\*\*\*\*\*\*\*\*\*\*\*\*\*\*\*\*\*\*\*\*\*\*\*\*\*\*\*\*\*\*\*\*\*\*\*\*\*\*\*\*\*\*\*\*\*\*\*\*\*\*\*\*\*\*\*\*\*\*\*\*

' Additional declations for VISA32.DLL are usally in file visa32.bas under ' c:\vxipnp\win95(or winNT)\include directory on your PC. Also see the VISA manual '\*\*\*\*\*\*\*\*\*\*\*\*\*\*\*\*\*\*\*\*\*\*\*\*\*\*\*\*\*\*\*\*\*\*\*\*\*\*\*\*\*\*\*\*\*\*\*\*\*\*\*\*\*\*\*\*\*\*\*\*\*\*\*\*\*\*\*\*\*\*\*\*\*\*\*\*\*\*\*\*\*\*\*\* Declare Function viOpenDefaultRM Lib "visa32.dll" (instrumentHandle As Long) As Long Declare Function viOpen Lib "visa32.dll" (ByVal instrumentHandle As Long, \_ ByVal viDesc As String, ByVal mode As Long, ByVal timeout As Long, \_ vi As Long) As Long Declare Function viClose Lib "visa32.dll" (ByVal vi As Long) As Long Declare Function viWrite Lib "visa32.dll" (ByVal vi As Long, ByVal Buffer As String, \_ ByVal count As Long, retCount As Long) As Long Declare Function viRead Lib "visa32.dll" (ByVal vi As Long, ByVal Buffer As String, \_ ByVal count As Long, retCount As Long) As Long

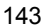

#### 第 6 章 アプリケーション・プログラム Excel 97 用のプログラム例

# 第 7 章

チュートリアル

## チュートリアル

Agilent E3633A と Agilent E3634A は、クリーンな DC 電力を供給できる高性能装置で す。ただし、研究室の実験台で使用したり、制御機能付きの電源装置として使用す る際に、この電源装置の性能面の特性をフルに活かすには、基本的な注意事項を守 る必要があります。この章では、リニア電源装置の基本操作を説明するとともに、操 作の詳細を個別に解説し、Agilent E3633A/Agilent E3634A DC 電源装置の使用方法も 説明します。

- Agilent E3633A と [Agilent E3634A](#page-148-0) の操作の概要 (147ページ)
- 出力特性 (149 ペ[ージ](#page-150-0) )
- [負荷の接](#page-154-0)続 (153 ページ )
- [電圧と電流のレンジを広](#page-158-0)げる (157 ページ )
- [リモート設定](#page-159-0) (158ページ)
- 信頼性 (160 ペ[ージ](#page-161-0) )

## <span id="page-148-5"></span><span id="page-148-0"></span>Agilent E3633A と Agilent E3634A の操作の概要

<span id="page-148-7"></span><span id="page-148-6"></span><span id="page-148-4"></span><span id="page-148-3"></span><span id="page-148-2"></span><span id="page-148-1"></span>常に変わらない基本設計技法は、制御エレメントを整流器および抵抗器と直列に接 続することです。図 7-1 は、位相制御式事前調整器 (電源スイッチ) と直列エレメン ト ( 可変抵抗器 ) を持つ直列調整電源の配線図です。位相制御式事前調整器は、直列 エレメントの両端で電圧降下を低く一定に維持することによって、直列エレメント で損失される電力を最小にします。フィードバック制御回路は、出力を連続的にモ ニタし、直列抵抗を調整して、一定の出力電圧を維持します。図 7-1 の可変抵抗器 は、実際にはリニア ( クラス A) モードで動作する 1 つまたは複数の電力抵抗なので、 この種の調整器が装備されている電源装置は、しばしばリニア電源装置と呼ばれま す。リニア電源装置には多くの利点があります。通常、高性能低電力要件を実現す る最も有効で簡単な手段は、リニア電源装置を使用することです。

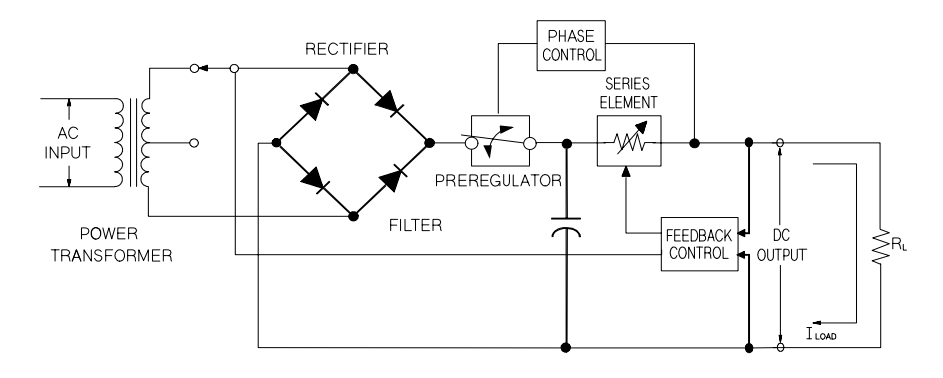

図 7-1. 直列電源装置の簡略配線図

<span id="page-148-8"></span>この電源装置には 2 つのレンジがあり、より低い電流でより高い電圧を実現できま す。電源装置の DC 出力電圧と DC 出力電流からの要求に従って事前調整器の両端の 電圧を効率的に維持するために、この電源装置には、整流器のブリッジの前にある 変圧器のタップ・スイッチで制御される事前調整器も使用されています ( 図 7-1 を参 照)。これは、事前調整のために、セミコンダクタを使用して直列エレメントの両端 の電力損失を低減する技法の 1 つです。

**7**

#### 第 7 章 チュートリアル Agilent E3633A と Agilent E3634A の操作の概要

性能面から見ると、リニア調整電源には非常に高精度な調整特性があり、回線と負 荷の変化に即座に対応します。したがって、回線と負荷の調整と再起時間が、他の 調整技術を使用した電源装置よりも優れています。また、低リップル、低ノイズで、 周囲温度の変化にも強く、回線の単純さゆえに高信頼性を有しています。

Agilent E3633A と Agilent E3634A には、電圧を供給することで出力を設定する制御 回路によって制御されるリニア調整電源装置が内蔵されています。この電源装置は、 端子部の出力電圧を制御回路に送り返します。制御回路はフロント・パネルから情 報を受け取り、受け取った情報をディスプレイに送信します。同様に、この制御回 路はリモート・インタフェースと会話して、GPIB および RS-232 インタフェースを 介して入出力を行います。リモート・インタフェースは接地部にあり、制御回路と 電源装置から光学的に絶縁されています。

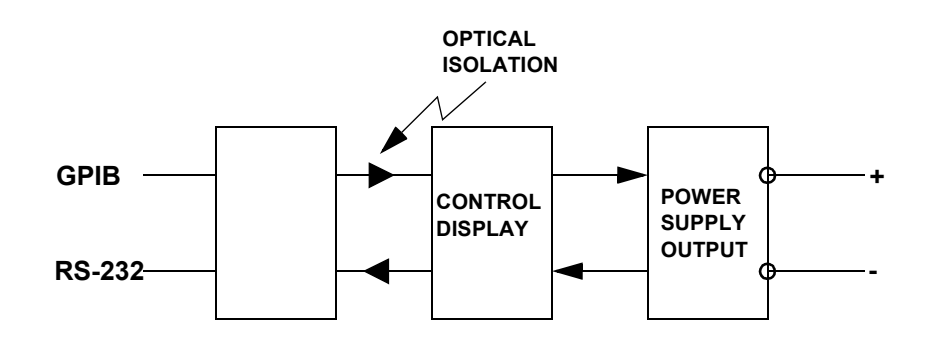

図 7-2. 光学絶縁された電源装置の構成図

第 7 章 チュートリアル 出力特性

## <span id="page-150-5"></span><span id="page-150-2"></span><span id="page-150-1"></span><span id="page-150-0"></span>出力特性

理想的な定電圧電源装置とは、すべての周波数で出力インピーダンスがゼロの電源 装置です。したがって、図 7-3 に示されているように、負荷によって出力電流がどの ように変化しても、電圧が完全に一定に保たれます。

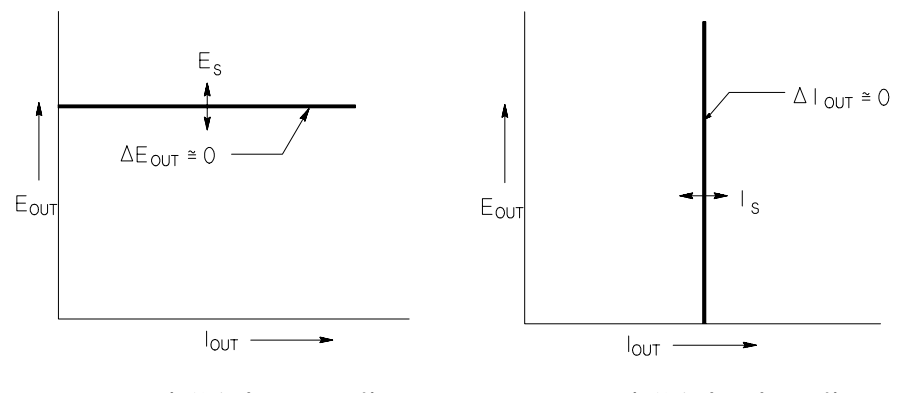

<span id="page-150-3"></span>図 7-3. 理想的な定電圧電源装置 図 7-4. 理想的な定電流電源装置

<span id="page-150-6"></span>理想的な定電流電源装置は、すべての周波数で出力インピーダンスが無限大となる 電源装置です。したがって、図 7-4 に示されているように、理想的な定電流電源装置 は、出力電流を一定の値に維持するのに必要な量だけ出力電圧を変更して、負荷抵 抗の変化に対処します。

E3633A/E3634A 電源装置の出力は、定電圧 (CV) モード、定電流 (CC) モードのいず れかで動作可能です。ある種のエラー状態では、CV モードや CC モードでは動作で きず、調整不能状態になります。

<span id="page-150-4"></span>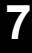

#### 第 7 章 チュートリアル 出力特性

図 7-5 は、Agilent E3633A/Agilent E3634A 電源装置の出力動作モードを示しています。 電源装置の動作点は、RL=Rc である直線の上または下に位置します。この直線は、 出力電圧と出力電流が電圧設定と電流設定に等しくなる負荷を表しています。負荷 RL が RC よりも大きくなると、電流設定よりも電流が小さくなるので、出力電圧が 優位に立ちます。したがって、電源装置は定電圧モードになっていると表現されま す。点 1 の負荷の抵抗値は (Rc と比べて) 比較的高く、出力電圧は電圧設定値にな り、出力電流は電流設定値よりも低くなります。このような場合には、電源装置は 定電圧モードになっていて、電流設定値が電流リミット値として機能します。

<span id="page-151-0"></span>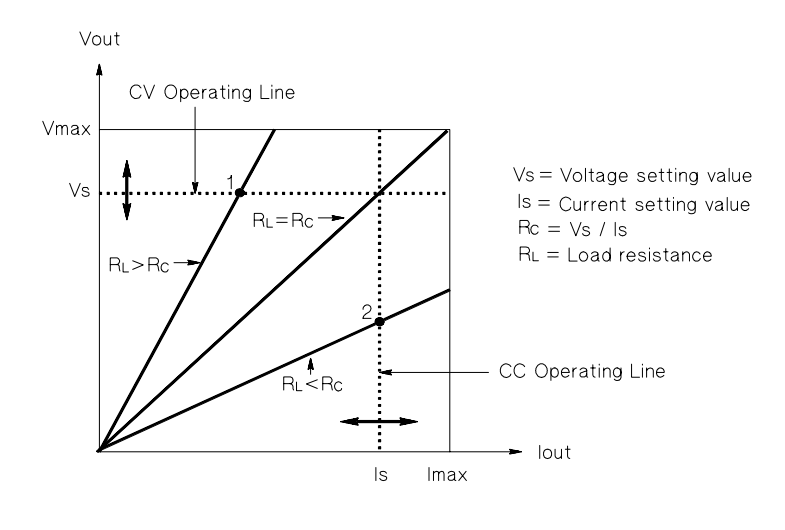

<span id="page-151-1"></span>図 7-5. 出力特性

負荷  $R_L$ が  $R_C$  よりも低いと、電圧が設定電圧よりも低くなるので、出力電流が優位 に立ちます。したがって、電源装置は定電流モードになっていると表現されます。点 2 の負荷の抵抗は比較的低く、出力電圧は電圧設定値よりも低くなり、出力電流は電 流設定値になります。電源装置は定電流モードになっていて、電圧設定値が電圧リ ミット値として機能します。

第 7 章 チュートリアル 出力特性

#### <span id="page-152-1"></span>調整不能状態

CV でも CC でもない動作モードに入ると、電源装置は調整できない状態になります。 このモードでは、出力は予想不能です。この調整不能状態は、交流ライン電圧が仕 様よりも下がった場合に発生することがあります。調整不能状態は、瞬間的に発生 します。たとえば、大きな電圧ステップ用に出力が設定されていると、出力コンデ ンサや大きな容量性負荷は、電流リミット設定値でフルに帯電します。出力電圧の 上昇中に、電源装置は調整不能モードになります。出力を短絡した後の CV から CC への移行時などに、調整不能状態が瞬間的に発生することがあります。

#### <span id="page-152-3"></span>不要な信号

<span id="page-152-2"></span><span id="page-152-0"></span>理想的な電源装置は、両端子間や端子 / 接地間に信号がない状態で、完全な直流を出 力します。実際の電源装置は出力端子間に有限ノイズが混入し、端子 / 接地間のイン ピーダンスによって有限電流が流れます。前者は通常モード電圧ノイズ、後者はコ モン・モード電流ノイズと呼ばれます。図 7-6 は、コモン・モードと通常モードにお けるノイズ源の簡略化された配線図です。

通常モード電圧ノイズは、線周波数に関係するリップルと、何らかの不規則ノイズ から構成されます。Agilent E3633A と Agilent E3634A では、この両方の値がきわめ て低く抑えられています。リード線の配列に注意を払い、電源装置の回路配線を電 気機器などのノイズ源から離して配置すれば、これらの値が低く保たれます。

コモン・モード電流ノイズは、接地に関係する超高感度回路配線で問題となること があります。回路が接地と関係する場合、低レベルのライン関係交流電流が出力端 子から接地に流れます。接地へのインピーダンスは、インピーダンスによって倍増 された電流の流れと等価の電圧降下を発生させます。この影響を最小限に抑えるた めに、出力端子を出力端子部で接地することができます。出力端子部で接地しない 場合は、接地へのインピーダンスに、発生した電圧を相殺するための接地への相補 インピーダンスが必要です。回路が接地と関係しない場合、コモン・モードの電源 ノイズは通常問題になりません。

負荷を変更すると、出力も変化します。負荷が増すにつれて、出力電流は、出力イ ンピーダンス R に起因する出力電圧のわずかな降下を発生させます。接続している ワイヤの抵抗がこの抵抗器に追加され、電圧降下量が増大します。できるだけ太い フック・アップ・ワイヤを使用することにより、電源降下量は最小になります。負 荷部にリモート検出リード線を使用すると、負荷リード線でのリード抵抗が補償さ れます。

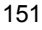

第 7 章 チュートリアル 出力特性

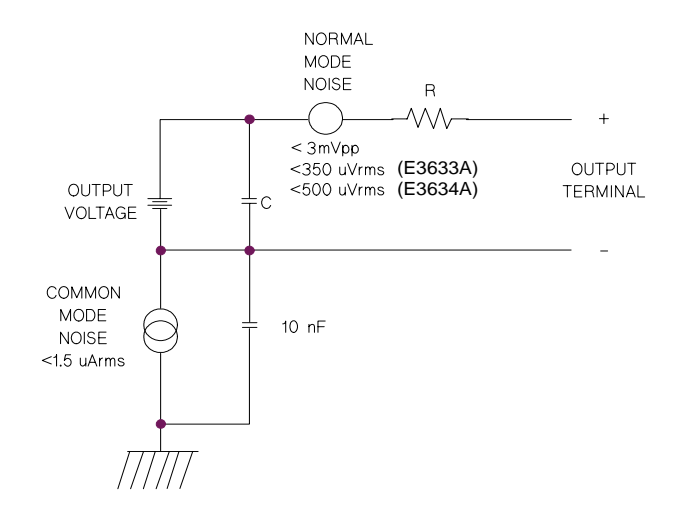

<span id="page-153-2"></span><span id="page-153-1"></span><span id="page-153-0"></span>図 7-6. コモン・モードと通常モードにおけるノイズ源の簡略配線図

継電器の接点が閉じたときのように負荷が急激に変化すると、フック・アップ・ワ イヤのインダクタンスと電源装置の出力インダクタンスが原因で、負荷部で瞬時性 電圧上昇が発生します。瞬時性電圧上昇は、負荷電流の変化率で表わされる関数で す。負荷部で急激な変化が予想される場合、このような瞬時性電圧上昇を最小にす る最良の方法は、直列抵抗が小さいコンデンサを電源装置と並列に、負荷部近くに 配置することです。

152

## <span id="page-154-3"></span><span id="page-154-0"></span>負荷の接続

## 出力の絶縁

<span id="page-154-1"></span>電源装置の出力は、シャーシ接地から絶縁されます。いずれの出力端子も接地でき ますし、外部電圧源を出力端子と接地との間で接続することもできます。ただし、 (+) の出力端子を (+) の検出端子、(-) の出力端子を (-) の検出端子に接続するために 絶縁していない金属の短絡片を使用している場合は、出力端子を DC ± 60V の範囲 内に保持する必要があります。絶縁していない金属の短絡片の代わりに絶縁導線を 使用していたり、短絡片が端子から取り外されているために絶縁されていない出力 導線にオペレータが近づく必要がない場合は、DC ± 240V の範囲内に保持する必要 があります。ユーザの便宜を考えて、フロント・パネルにシャーシ接地端子が付け られています。

#### <span id="page-154-6"></span>複数の負荷

<span id="page-154-4"></span>複数の負荷を電源装置に接続する場合は、個々の負荷を別々の接続ワイヤを使用し て出力端子に接続しなければなりません。そうすることによって、負荷間の相互カッ プリング効果が最小になり、この電源装置の利点である低出力インピーダンスがフ ルに活かされます。個々のワイヤ対はできるだけ短くし、より合わせるかシールド を付けて、リード線のインダクタンスとノイズの混入を減少させてください。シー ルドを使用する場合は、電源装置の接地端子に一方の端を接続し、もう一方の端は 接続しないでください。

<span id="page-154-5"></span>ケーブル配線上、電源装置とは離れた場所にある配電端子を使用する必要がある場 合は、より合わせたワイヤ対かシールドを付けたワイヤ対で出力端子を配電端子に 接続してください。個々の負荷を配電端子に別々に接続してください。

| <b>AWG</b>                      | 10   | 12   | 14   | 16   | 18   | 20   | 22   | 24   | 26    | 28    |
|---------------------------------|------|------|------|------|------|------|------|------|-------|-------|
| 推奨最大電流                          | 40   | 25   | 20   | 13   | 10   |      | 5    | 3.5  | 2.5   | 1.7   |
| (アンペア)*                         |      |      |      |      |      |      |      |      |       |       |
| $m\Omega/\text{ft}$             | 1.00 | 1.59 | 2.53 | 4.02 | 6.39 | 10.2 | 16.1 | 25.7 | 40.8  | 64.9  |
| $m\Omega/m$                     | 3.3  | 5.2  | 8.3  | 13.2 | 21.0 | 33.5 | 52.8 | 84.3 | 133.9 | 212.9 |
| *free air における単ーコンダクタ、30 ℃、絶縁あり |      |      |      |      |      |      |      |      |       |       |

<span id="page-154-7"></span>表 7-1. ワイヤ定格

警告 安全性要件を満たすため、抵抗ワイヤは十分に太いものを使用して、電源装置の短 絡出力電流発生時に抵抗ワイヤが過熱しないようにしてください。

<span id="page-154-2"></span>153

## リモート電圧検出

通常、定電圧モードで動作する電源装置は、電源装置の出力端子で最適なライン調 整と負荷調整、低出力インピーダンス、低ドリフト、低リップル、最速の再起性能 を達成します。これらの性能特性の中には、リード線で負荷と出力端子を隔てると 負荷端子部で劣化するものもあります。通常は、電源装置の出力インピーダンスと 負荷リード線のインピーダンスの比に応じた量だけ劣化します。

Agilent E3633A/E3634A 電源装置に装備されているリモート電圧検出機能を使用すれ ば、電圧帰還増幅器の入力端子を負荷端子に直接接続し、調整器が電力装置の出力 端子に対してではなく、負荷端子に対して調整機能を実行するように設定できます。 したがって、電源装置の出力端子の電圧は、負荷リード線での電圧降下を補償する のに必要な量だけ変化し、その結果、負荷端子の電圧が一定に保たれます。

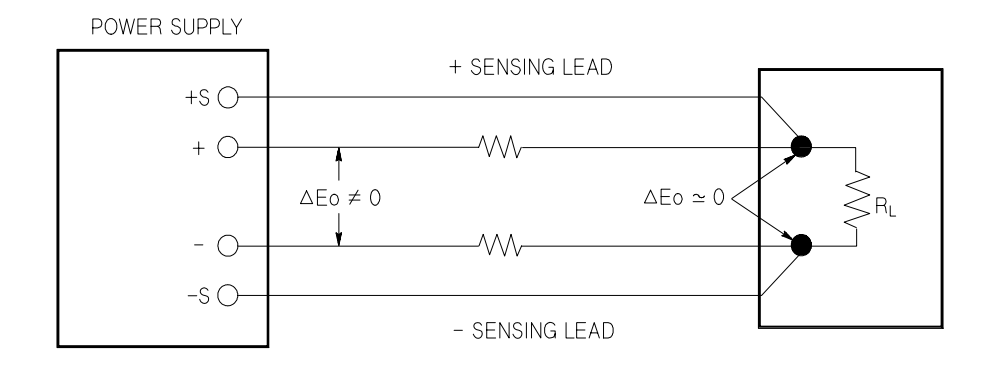

図 7-7. リモート検出機能付き調整電源装置

## <span id="page-156-7"></span>負荷についての考慮事項

#### 容量性負荷

<span id="page-156-4"></span>通常、この電源装置は、ほとんどすべてのサイズの負荷キャパシタンスに対して安 定して動作します。負荷コンデンサが大きいと、電源装置の過渡応答でリンギング が発生することがあります。負荷キャパシタンス、それに対応する直列抵抗、負荷 リード線のインダクタンスの組合わせによっては、不安定になることがあります。こ のような場合、負荷キャパシタンスの合計値を増減することによって問題を解決で きることがあります。

負荷コンデンサが大きいと、出力電圧を再設定したときに電源装置が瞬間的にCCモー ドまたは調整不能モードになることがあります。出力電圧のスルー・レートは、電流 設定を負荷キャパシタンス ( 内部および外部 ) の合計値で除算した値に制限されます。

<span id="page-156-3"></span><span id="page-156-2"></span><span id="page-156-1"></span>表 7-2. スルー・レート

| 内部キャパシ         |              | 内部ブリード抵抗  フル・スケール電流設定での |
|----------------|--------------|-------------------------|
| タンス            |              | スルー・レート (無負荷)           |
| 1470 uF x 2 ea | 3 K $\Omega$ | $10.44$ V/msec          |

#### <span id="page-156-8"></span><span id="page-156-6"></span><span id="page-156-0"></span>誘導負荷

誘導負荷は、定電圧モードではループ安定性の問題を発生させません。定電流モー ドでは、電源装置の出力コンデンサとの並列共振を発生させます。通常、これは電 源装置の安定性に影響を与えませんが、負荷電流のリンギングを発生させることが あります。

## <span id="page-156-5"></span>パルス負荷

使い方によっては、負荷電流は最小値から最大値まで定期的に変動します。定電流 回路は、出力電流を制限します。出力コンデンサの働きにより、電流リミットを超 えるピーク負荷を得ることができます。出力仕様の範囲内にとどめるために、電流 リミットは予想ピーク電流よりも上に設定してください。予想ピーク電流よりも下 に設定すると、電源装置は瞬間的に CC モードか調整不能モードに入ります。

#### <span id="page-157-3"></span><span id="page-157-0"></span>逆電流負荷

<span id="page-157-2"></span><span id="page-157-1"></span>電源装置に接続されているアクティブな負荷が、動作サイクルのある段階で電源装 置に逆電流を供給することが実際にあり得ます。外部電源から電流を供給すると、常 に調整ロスや損傷の危険が伴います。これらの影響は、擬似負荷抵抗を使って事前 に出力に負荷を与えれば回避できます。擬似負荷抵抗は、最低でもアクティブな負 荷が電源に供給できるのと同じ量の電流を電源から得る必要があります。負荷に よって電源装置から得られる電流値と擬似負荷抵抗の電流値の合計が、電源装置の 最大電流値よりも小さくなければなりません。

## <span id="page-158-0"></span>電圧と電流のレンジを広げる

電源電圧が公称値以上であれば、この電源装置は、定格最大出力よりも大きな電圧 と電流を供給できる場合があります。電源装置に損傷を与えることなく、定格出力 の最大 3% 増まで動作を拡張することができますが、この範囲では、仕様を満たす性 能は保証できません。電源電圧が入力電圧レンジの上限で維持されれば、まず間違 いなくこの電源装置は仕様内で動作します。また、電圧出力と電流出力のいずれか 一方だけが超過した場合も、仕様内で動作する可能性が高くなります。

#### <span id="page-158-4"></span><span id="page-158-2"></span>直列接続

<span id="page-158-1"></span>複数の電源装置を直列に動作させると、各電源装置の出力絶縁定格を達成し、単独 の電源装置から得られるよりも高い電圧を取得することができます。直列接続され た電源装置では、1 つの負荷を各電源装置で共有することも、それぞれ専用の負荷を 使って動作させることもできます。この電源装置には、逆極性ダイオードが出力端 子の両端に接続されています。したがって、他の電源装置と直列に動作させても、短 絡抵抗の負荷を使用するか、各電源装置の電源を他の電源装置の電源とは別に投入 すれば、損傷は発生しません。

直列に接続している場合、出力電圧は各電源装置の電圧の合計になります。電流は、 いずれか 1 つの電圧装置の電流になります。合計出力電圧を得るには、各電圧装置 をそれぞれ調整する必要があります。

#### <span id="page-158-5"></span><span id="page-158-3"></span>並列接続

CV/CC 自動クロスオーバ動作が可能な複数の電源装置を並列に接続すると、1 つの 電源装置から得られるよりも大きな合計出力電流を得ることができます。合計出力 電流は、各電源装置の出力電流の合計です。各電源装置の出力は、個別に設定でき ます。1 つの電源装置の出力電圧つまみを目的の出力電圧に設定し、もう一方の電源 装置は出力電圧がわずかに高くなるように設定する必要があります。出力電圧設定 が高い方の電源装置は定電流出力を供給し、もう一方の電源装置の出力に等しくな るまで出力電圧を下げ、もう一方の電源装置は定電圧動作のままとなり、合計負荷 需要量を満たすのに必要な定格出力電流の一部のみを供給します。

**7**

第 7 章 チュートリアル リモート設定

## <span id="page-159-3"></span><span id="page-159-0"></span>リモート設定

<span id="page-159-1"></span>リモート設定時には、定電圧調整電源装置は、出力電圧を急速に変化させる必要が あります。出力電圧の変化の速度を制限する最大の要因は、出力コンデンサと負荷 抵抗です。

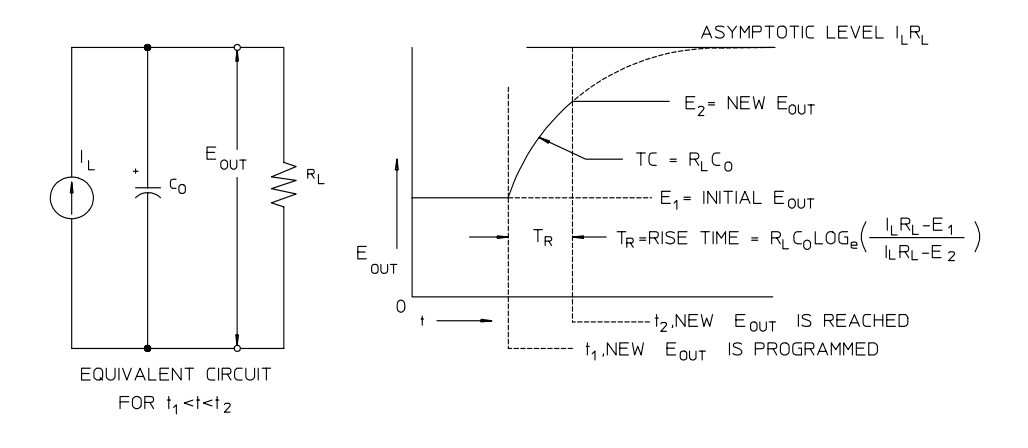

<span id="page-159-2"></span>図 7-8. 応答速度 - 上昇設定 ( 全負荷 )

図 7-8 は、電源装置が上昇に設定されている場合の等価回路と出力電圧波形の性質を 示しています。別の出力が設定されると、出力が望ましい値よりも低いことを電源 装置調整器の回路が検出して、最大値 IL、電流リミット値、定電流設定値のいずれ かになるまで直列調整器をオンにします。

この定電流 IL は、出力コンデンサ Co と負荷抵抗 RI を並列に帯電します。したがっ て、新しい出力電圧よりも高い値が設定されると、出力は時定数 RICL とともに電圧 レベル Ir Rr に向かって急激に上昇します。

この急激な上昇が、新たに設定された電圧レベルに達すると、定電圧増幅器は通常 の調整動作に復帰し、出力を一定に保ちます。したがって、図 7-8 に示されている式 を使用すれば、おおよその立上がり時間を求めることができます。

第 7 章 チュートリアル リモート設定

電源装置の出力端子に負荷抵抗器が取り付けられていないと、出力電圧は Co/IL の 割合で線形に上昇し (上昇に設定されている場合)、TR=Co(E2-E1)/IL になります (上 昇設定可能な最短時間 )。

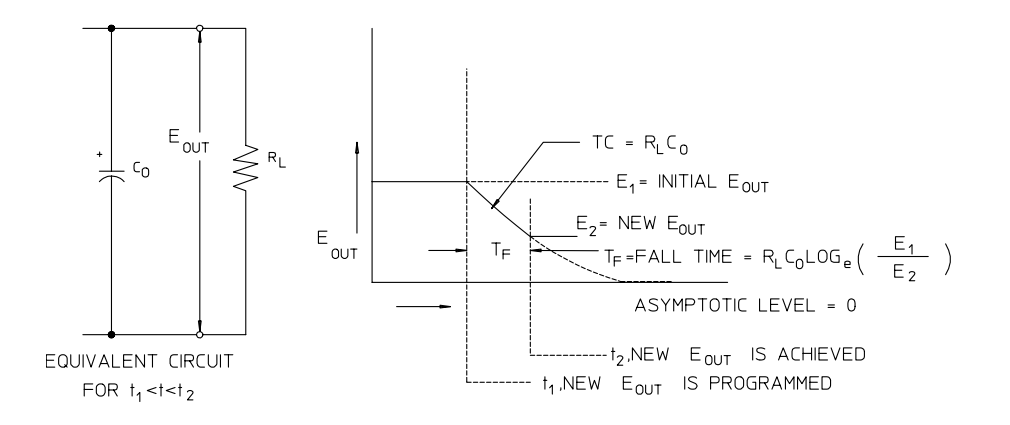

<span id="page-160-1"></span><span id="page-160-0"></span>図 7-9. 応答速度 - 下降設定

図 7-9 は、電源装置が下降に設定されている場合に、出力電圧が望ましい電圧よりも 高いことを調整器が検出して、直列抵抗を完全にオフにすることを示しています。制 御回路が直列調整器の抵抗を逆方向に導通することはないので、出力コンデンサは、 負荷抵抗と内部電流源 (IS) によってしか放電することができません。

要求された新しい出力電圧に達すると、出力電圧は無負荷で Is/Coのスロープを描き ながら線形に減衰して、降下を停止します。全負荷が接続されると、出力電圧は急 激に降下します。

上昇設定速度は直列調整抵抗器の伝導によって促進され、下降設定には通常、出力 コンデンサの放電を促進するアクティブなエレメントがないため、研究所の電源装 置は通常、下降より上昇の方が急速になります。

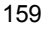

第 7 章 チュートリアル 信頼性

## <span id="page-161-1"></span><span id="page-161-0"></span>信頼性

<span id="page-161-2"></span>電子半導体機器の信頼性は、コンポーネントの温度に大きく左右されます。コンポー ネントの温度を下げれば下げるほど、信頼性は向上します。Agilent E3633A/Agilent E3634A 電源装置は、電源装置の内部電力散逸を低減して、電源装置内の発熱を低く 抑える回路が組み込まれています。最大内部電力散逸は、最大電流時に発生します。 出力電圧が低くなるほど、内部電力散逸が増えます。内部温度を低く保つには、電 源装置内にファンを取付けることが不可欠です。電源装置の冷却を妨げないように、 電源装置の両サイドと背面には十分な空間を確保してください。

# 第 8 章

仕様

仕様

以降のページには性能仕様が記載されています。これらの仕様は、抵抗負荷を使用 し、温度範囲が 0 ~ 40 °C という前提で保証されています。「その他の特性」の項に ある特性 ( 性能は記載されていますが保証はされていません ) の値は、テスト結果や 設計から割り出した値です。性能仕様を検証する手順については、『Service Guide』 を参照してください。

第 8 章 仕様 性能仕様

## <span id="page-164-1"></span>性能仕様

## 表 8-1. 性能仕様

<span id="page-164-9"></span><span id="page-164-8"></span><span id="page-164-4"></span><span id="page-164-3"></span><span id="page-164-0"></span>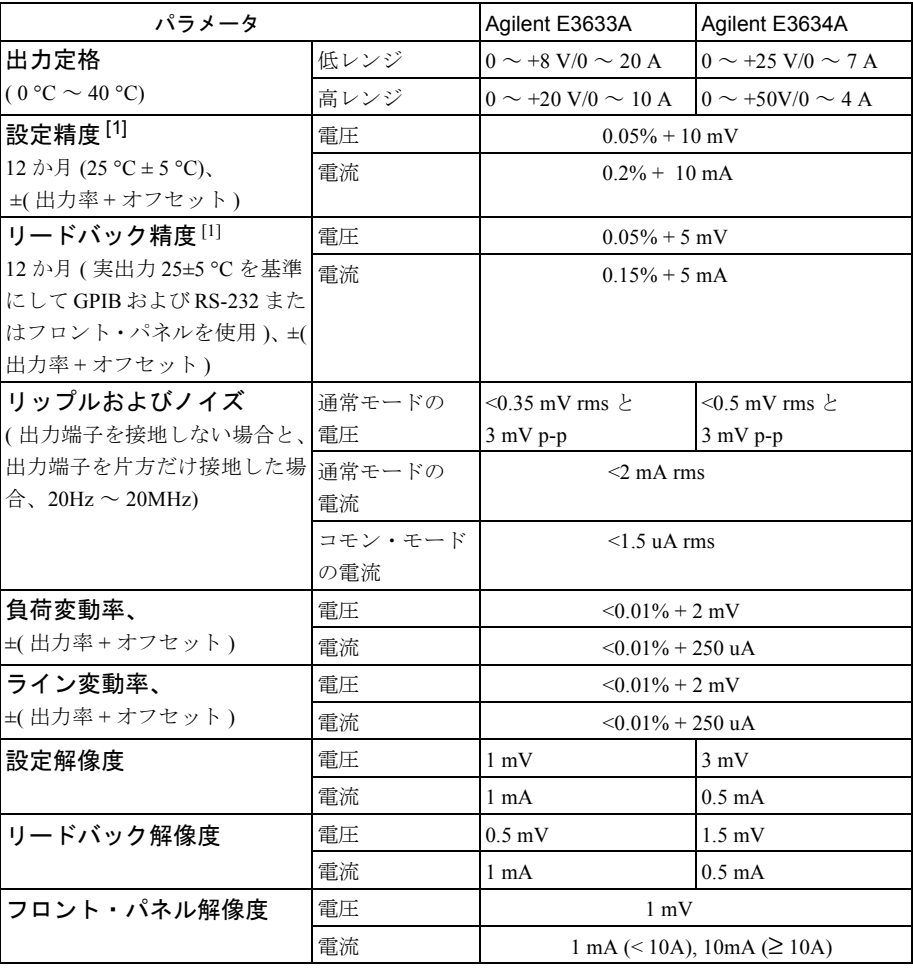

<span id="page-164-7"></span><span id="page-164-6"></span><span id="page-164-5"></span><span id="page-164-2"></span>[1] 精度の仕様は、無負荷、25°C で精度校正した後、1 時間ウォームアップした場合 の仕様です。

163

第 8 章 仕様 性能仕様

## <span id="page-165-2"></span>過渡応答時間

全負荷から半負荷への ( あるいはその逆への ) 出力電流の変化後に、出力が 15mV 以 内に回復するまでの時間は、50msec 未満です。

#### <span id="page-165-3"></span>コマンド処理時間

電源装置が GPIB または RS-232 に直接接続されている場合に、デジタル・データの 受信後に出力電圧が変化し始める平均時間は、100msec 未満です。

<span id="page-165-0"></span>OVP 精度および OCP 精度、±( 出力率 + オフセット ) OVP  $0.5\% + 0.5$  V

OCP  $0.5\% + 0.5$  A

<span id="page-165-1"></span>アクティベーション時間 : OVP 状態や OCP 状態が発生してから出力が降下し始める 平均時間

- OVP トリップ電圧が 3V 以上の場合は <1.5msec トリップ電圧が 3V 未満の場合は <10msec
- OCP <10 msec

## <span id="page-166-3"></span>その他の特性

## 表 1-2. その他の特性

<span id="page-166-4"></span><span id="page-166-2"></span>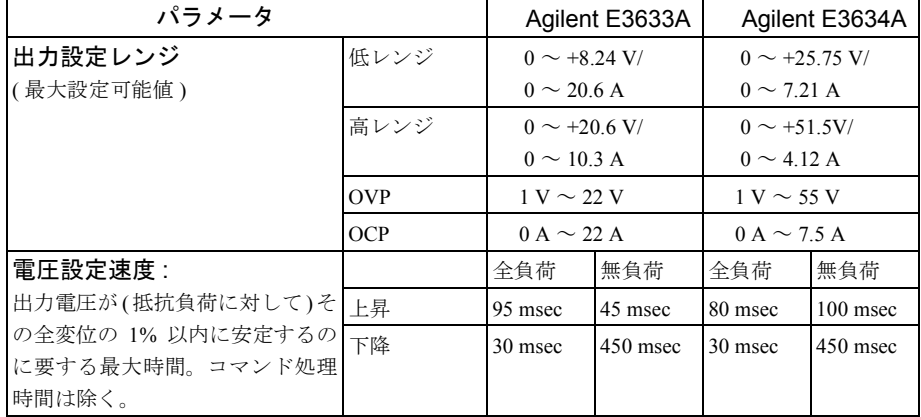

## <span id="page-166-5"></span>リモート検出能力

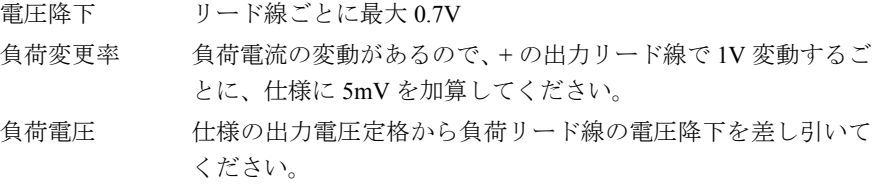

## <span id="page-166-1"></span>温度係数、 ±( 出力率 + オフセット )

30 分のウォームアップ後の 1°C あたりの出力 / リードバックの最大変化

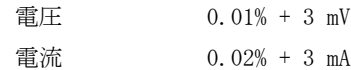

#### <span id="page-166-0"></span>安定性、 ±( 出力率 + オフセット )

1 時間のウォームアップ後、定負荷、定ライン、定周囲温度下での出力の変化は 8 時 間に及びます。

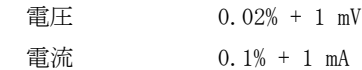

**8**

#### <span id="page-167-3"></span>出力電圧オーバーシュート

交流電源のオンまたはオフ時に出力制御が 1V 未満に設定されている場合、出力 + オーバーシュートが 1V を超えることはありません。出力制御が 1V 以上に設定され ている場合、オーバーシュートは発生しません。

## <span id="page-167-7"></span>プログラミング言語

SCPI(Standard Commands for Programmable Instruments: プログラム可能な装置のための 標準コマンド)

#### <span id="page-167-4"></span>状態保存メモリ

<span id="page-167-0"></span>ユーザが設定可能な保存状態は 3 つあります。

#### 推奨される校正間隔

<span id="page-167-2"></span>1 年

#### 出力端子の絶縁 ( 最大、シャーシ端子から )

 (+) の出力端子への絶縁を行わずに短絡導線を (+) の検出端子と (+) の出力端子、(-) の出力端子と (-) の検出端子に接続した場合は、DC ± 60V です。

 (+) の出力端子への絶縁を行って短絡導線を (+) の出力端子 (+) の検出端子、(-) の出 力端子と (-) の検出端子に接続した場合は、DC240V です。

#### <span id="page-167-1"></span>交流入力定格 ( リア・パネルのセレクタで選択できます )

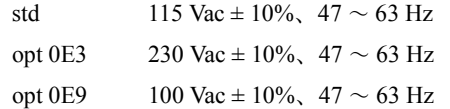

#### <span id="page-167-6"></span>最大入力電力

<span id="page-167-8"></span>全負荷で 700VA

#### 冷却

<span id="page-167-5"></span>ファン冷却

#### 動作温度

フル定格出力で 0 ~ 40°C。これ以上温度が高くなると、出力電流は最大温度 55°C で 50% に線形減定格されます。

#### <span id="page-168-3"></span>保管温度

<span id="page-168-0"></span>保管環境で -20 ~ 70°C

#### 環境条件

設置カテゴリ II、汚染度 2 の環境で屋内用に設計されています。最大相対湿度 95%、 最大海抜 2,000 メートルで動作するように設計されています。

#### <span id="page-168-1"></span>外形寸法 \*

213mm( 幅 ) × 133mm( 高さ ) × 348mm( 奥行き )(8.4 × 5.2 × 13.7 in) \* 詳細は下図を参照してください。

#### <span id="page-168-2"></span>重量

正味重量 9.5 kg (21 lb) 出荷時重量 12 kg (26 lb)

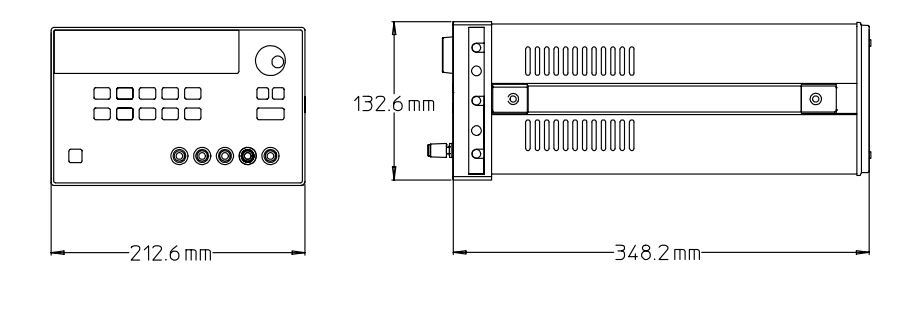

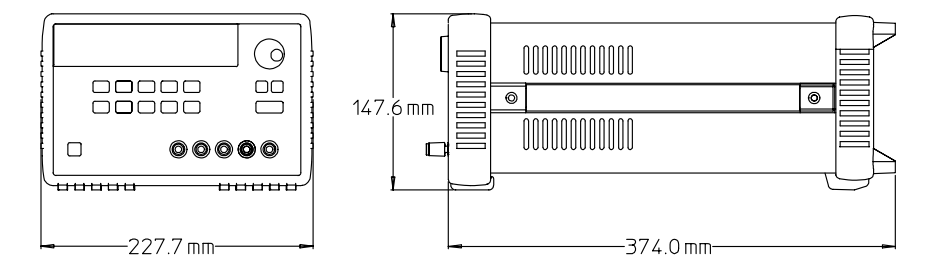

## 図 8-1. 電源装置 Agilent E3633A と E3634A の外形寸法

## 索引

電源操作についてご質問がある場合は、最寄りの アジレント・テクノロジー 営業所へお問合せください。

## C

C と C++ 用のプログラム例 [135](#page-136-0) C プログラム例 [135](#page-136-1)

#### D

DSR(Data Set Ready) [66](#page-67-0) DTE( データ端末装置 ) [66](#page-67-1) DTR(Data Terminal Ready) [66](#page-67-2) DTR/DSR ハン[ドシェイク・](#page-67-3) プロトコル 66

#### E

Excel 97 用のプログラム例 [139](#page-140-0) Excel  $\prec$ クロ [139](#page-140-1)

## G

GPIB インタフ[ェース構成](#page-64-1) [63](#page-64-0) コネクタ 63 バス・アドレス [59](#page-60-0) バス • コントローラ [59](#page-60-1) GPIB アドレス GPIB アドレスの設定 [60](#page-61-0) 出荷時設定 [28](#page-29-0)

#### I

IEEE-488 準拠情報 [122](#page-123-0) IEEE-488.2 共通コマンド [116](#page-117-0)

#### M

MIN および MAX パラメータ [115](#page-116-0)

#### O

OCP( 過電流防止 ) OCP 回路のイネーブル [46](#page-47-0) OCP 動作のチェック [47](#page-48-0) OCP レベルの設定 [46](#page-47-1) 過電流状態のクリア [47](#page-48-1) トリップ・レベルの設定 [46](#page-47-2) リモート・インタフェース操作 [48](#page-49-0) OVP( 過電圧防止 ) OVP 動作のチェック [43](#page-44-0) OVP のイネーブル [42](#page-43-0) OVP レベルの設定 [42](#page-43-1) 過電圧状態のクリア [43](#page-44-1) トリップ・レベルの設定 [42](#page-43-2) リモート・インタフェース操作 [44](#page-45-0) OVP 精度および OCP 精度 [164](#page-165-0)

## Q

Questionable ステータス・レジスタ [104](#page-105-0)

## R

RS-232 イン[タフェースの選択](#page-65-0) [58](#page-59-0) 構成 64 データ・フレーム形式 [64](#page-65-1) トラブルシューティング [67](#page-68-0)

## S

SCPI 言語の紹介 [113](#page-114-0) コマンド[・ターミネータ](#page-120-0) [116](#page-117-1) 準拠情報 119 ステータス・レジスタ [102](#page-103-0) デバイス固有 [121](#page-122-0) <sup>認</sup>証済みコマンド [119](#page-120-1), [120](#page-121-0) <sup>バ</sup>ージョン [57](#page-58-0), [119](#page-120-2) バージョンの問合せ [57](#page-58-1) 非 SCPI コマンド [121](#page-122-1) SCPI パラメータ 数値 [117](#page-118-0) ブール [117](#page-118-1) 文字列 [117](#page-118-2) 離散 [117](#page-118-3)

#### V

VFD [17](#page-18-0) VISA [134](#page-135-0) visa.dll [134](#page-135-1) visa32.dll [134](#page-135-2) VISA 機能 [135](#page-136-2) Visual Basic [139](#page-140-2)

## あ

アクセサリ [15](#page-16-0) アクティブ負荷 [156](#page-157-0) アクティベーション時間 [164](#page-165-1) アスタリスク (\*) [116](#page-117-2) アドレス、GPIB [58](#page-59-1) アナンシエータ、ディスプレイ [5](#page-6-0) アプリケーション・プログラム [134](#page-135-3) <sup>安</sup>定性 [155](#page-156-0), [165](#page-166-0)

#### い

位相制御式事前調整器 [147](#page-148-1) イネーブル・レジスタ [102](#page-103-1) イベント・レジスタ [102](#page-103-2) インタフェース・ケーブル Agilent 34399A アダ[プタ・キット](#page-66-1) [65](#page-66-0) DB-25 コネクタ 65 DB-9 コネクタ [65](#page-66-2) GPIB ケーブル [15](#page-16-1) RS-232 ケーブル [15](#page-16-2) オス / メス変換アダプタ [65](#page-66-3) ヌル・モデム・アダプタ [65](#page-66-4) 配線アダプタ [65](#page-66-5)

#### え エラー 校正 [131](#page-132-0) 実行 [125](#page-126-0) セルフテスト [130](#page-131-0) エラー・キュー [124](#page-125-0) エラー状態 [55](#page-56-0) エラー・トラッピング [135](#page-136-3) エラー・メッセージ [124](#page-125-1) エラー文字列 [124](#page-125-2)

## お

```
応答速度
  下降設定 159
上昇設定 158
温度係数 165
```
## か

階層構造 [113](#page-114-1) 外部電圧源 [153](#page-154-1) 角かっこ [75](#page-76-0) 下降設定応答 [159](#page-160-1) カップリング効果 [153](#page-154-2) 過渡応答時間 [164](#page-165-2) 可変抵抗器 [147](#page-148-2) 環境条件 [167](#page-168-0)

## き

キーの説明 (フロント・パネル) [3](#page-4-0) キーワード 下位レベル [113](#page-114-2) 第2レベル [113](#page-114-3) 第3レベル [113](#page-114-4) ルート [113](#page-114-5) 帰還制御回路 [147](#page-148-3) 擬似負荷抵抗 [156](#page-157-1) 基本テスト 事前チェックアウト [27](#page-28-0) 出力のチェックアウト [29](#page-30-0), [30](#page-31-0), [31](#page-32-0) 電源投入テスト [28](#page-29-1) 逆極性ダイオード [157](#page-158-1) 逆電流 [156](#page-157-2) キャラクタ・フレーム [64](#page-65-2) 共通コマンド (IEEE-488.2) [116](#page-117-3) こ

#### 校正 [68](#page-69-0) 間隔 ( 推奨 ) [166](#page-167-0) 工場出荷時の セキュリティ・コード [69](#page-70-0) セキュリティ・コード [68](#page-69-1) セキ[ュリティ・コードのディセーブ](#page-69-2) ル 68 フロ[ント・パネル操作](#page-69-3) [69](#page-70-1) 保護 68

169

## 索 引

索引

保護解除 68 リモート[・](#page-69-4)[インタフェース操作](#page-99-0) [69](#page-70-2) 校正コマンド 98 交流入力定格 [166](#page-167-1) コネクタ GPIB [63](#page-64-2) RS-232( シリアル ) [64](#page-65-3) コマンド (RS-232 [インタフェース](#page-102-0) ) Ctrl-C 101 SYSTem:LOCal [101](#page-102-1) SYSTem:REMote [101](#page-102-2) SYSTem:RWLock [101](#page-102-3)<br>コマンド ( 校正 ) CALibration:COUNt? [98](#page-99-1) CALibration:CURRent:[:DATA] [98](#page-99-2) CALibration:CURRent:LEVel [98](#page-99-3) [CALibration:CURRent:PROTection](#page-99-4) 98 CALibration:DAC:ERRor [99](#page-100-0) CALibration:SECure:CODE [99](#page-100-1) CALibration:SECure:STATe [99](#page-100-2) CALibration:SECure:[STATe?](#page-100-4) [99](#page-100-3) CALibration:STRing 99 CALibration:STRing? [99](#page-100-5) CALibration:VOLTage:[:DATA] [99](#page-100-6) CALibration:VOLTage:LEVel [100](#page-101-0) [CALibration:VOLTage:PROTection](#page-101-1) 100 コマンド構文 [114](#page-115-0) コマンド ( [システム](#page-97-0)関連 ) \*IDN? 96 \*RCL [{ 1 | 2 | 3 }](#page-97-1) [97](#page-98-0) \*RST 96 \*SAV  $\{1|2|3\}$  [97](#page-98-1) \*TST? 97 DISPlay {OFF | ON} [94](#page-95-0) DISPlay:TEXT [94](#page-95-1) DISPlay:TEXT:CLEar [94](#page-95-2) DISPlay:TEXT? [94](#page-95-3) DISPlay? [94](#page-95-4) OUTPut {OFF | ON} [94](#page-95-5) OUTPut:RELay {[OFF | ON}](#page-96-1) [95](#page-96-0) OUTPut:RELay? 95 OUTPut? [94](#page-95-6) SYSTem:BEEPer [95](#page-96-2) SYSTem:ERRor? [95](#page-96-3) SYSTem:VERSion? [96](#page-97-2) コマンド ( [出力設定および](#page-84-0)測定 ) APPLy 83 APPLy? [83](#page-84-1) CURRent [84](#page-85-0) CURRent:PROTection [86](#page-87-0) CURRent:PROTection:CLEar [86](#page-87-1) CURRent:PROTection:STATe [86](#page-87-2) CURRent:PROTection:STATe? [86](#page-87-3) CURRent:PROTection:T[RIPped?](#page-87-5) [86](#page-87-4) CURRent:PROTection? 86

CURRent:STEP [85](#page-86-0) CURRent:STEP? [85](#page-86-1) CURRent:TRIGgered [85](#page-86-2) CURRent:T[RIGgered?](#page-86-4) [85](#page-86-3) CURRent? 85 MEASure [90](#page-91-0) MEASure:[CURRent?](#page-88-0) [90](#page-91-1) VOLTage 87 VOLTage:PROTection [88](#page-89-0) VOLTage:PROTection:CLEar [89](#page-90-0) VOLTage:PROTection:STATe [89](#page-90-1) VOLTage:PROTection:STATe? [89](#page-90-2) VOLTage:PROTection:T[RIPped?](#page-90-4) [89](#page-90-3) VOLTage:PROTection? 89 VOLTage:RANGe [89](#page-90-5) VOLTage:RANGe? [90](#page-91-2) VOLTage:STEP [88](#page-89-1) VOLTage:STEP? [88](#page-89-2) VOLTage:TRIGgered [88](#page-89-3) VOLTage:T[RIGgered?](#page-88-1) [88](#page-89-4) VOLTage? 87 コマンド処理時間 [164](#page-165-3)<br>コマンド([ステータス](#page-112-0)通知)<br>\*CLS [111](#page-112-1)<br>\*ESE 111 \*ESE? [111](#page-112-2) \*ESR? [111](#page-112-3) \*OPC [111](#page-112-4) \*OPC? [111](#page-112-5) \*PSC { 0 | 1 } [112](#page-113-0) \*PSC? [112](#page-113-1) \*SRE [112](#page-113-2) \*SRE? [112](#page-113-3) \*STB? [112](#page-113-4) \*WAI [112](#page-113-5) [STATus:QUEStionable:CONDition?](#page-111-0) 110 STATus:QUEStionable:ENABle [111](#page-112-6) STATus:QUEStionable:ENABle? [111](#page-112-7) STATus:QUEStionable? [111](#page-112-8) SYSTem:ERRor? [110](#page-111-1)<br>コマンド・[セパレータ](#page-116-1)<br>コロン [115](#page-116-2)<br>セミコロン 115<br>コマンド ( トリガ )<br>\*TRG [93](#page-94-0) INITiate [93](#page-94-1) TRIGger:DELay [93](#page-94-2) TRIGger:DELay? [93](#page-94-3) TRIGger:SOURce [93](#page-94-4) TRIGger:SOURce? [93](#page-94-5) コマンド・フォーマット [114](#page-115-1) コモン[・モード電流ノイズ](#page-116-3) [151](#page-152-0) コロン 115 コンピュータや端末への接続 DB-25 シリアル接続 [66](#page-67-4) DB-9 シリアル接続 [65](#page-66-6)

さ サービス・リクエスト (SRQ) 割込み [107](#page-108-0) 先入れ先出し (FIFO) 方式 [124](#page-125-3) サブシステム [113](#page-114-6) し システム関連コマンド [94](#page-95-7) 事前チェックアウト [27](#page-28-1) 事前調整器 [147](#page-148-4) 出力インピーダンス [149](#page-150-1) 出力状態 (ON/OFF) [52](#page-53-0) 出力絶縁 [153](#page-154-3) 出力設定および[操作コマンド](#page-166-2) [84](#page-85-1) 出力設定レンジ 165 出力端子の絶縁 [166](#page-167-2) 出力定格 [163](#page-164-0) 出力電圧オーバ[ーシュート](#page-150-2) [166](#page-167-3) 出力特性 149 出力の停止 [118](#page-119-0) 出力のディセーブル [52](#page-53-1) 出力バッファ [106](#page-107-0) 瞬時性電圧上昇 [152](#page-153-0) 上昇設定応答 [158](#page-159-2) 状態保存メモリ [166](#page-167-4) 初期検査 機械的チェック [19](#page-20-0) 電気的チェック [19](#page-20-1) 信頼性 [160](#page-161-1) す 垂直バー 75

GPIB コネクタ [63](#page-64-3)

スクロール速[度、エラー・テキスト](#page-76-1) [124](#page-125-4) スタート・ビット (RS-232) [64](#page-65-4) ステータス通知コマンド [110](#page-111-2) ステータス・バイト・サ[マリ・レジス](#page-107-1) タ 106 ステータス・バイト問合せ (\*STB) [108](#page-109-0) ストップ・ビット (RS-232) [64](#page-65-5) スルー・レート [155](#page-156-1)

#### せ

制御ノブのロック [53](#page-54-0) 性能仕様 [163](#page-164-1) 接続 ( 電源装置 ) 直列接続 [157](#page-158-2) 並列接続 [157](#page-158-3) 設置 [19](#page-20-2) 設定解像度 [163](#page-164-2) 設定精度 [163](#page-164-3)<br>セミコロン [115](#page-116-4)<br>[セルフテスト](#page-69-3)

索 引 完全 [54](#page-55-0) 実行 [54](#page-55-1) 電源投入 [54](#page-55-2)

#### そ

相互カップリング効果 [153](#page-154-4) その他の特性 [165](#page-166-3)

## た

短絡片 [51](#page-52-0)

## ち

チェック[アウト](#page-28-2) 事前 27 電圧出力 29 電源投入[時チェックアウト](#page-31-1) [28](#page-29-2) 電流出力 30 蓄電池の充電 [45](#page-46-0) 調整不能状態 [151](#page-152-1) 直列エレメント [147](#page-148-5) 直列、接続 [157](#page-158-4) 直列調整電源 [147](#page-148-6) 直列抵抗 [147](#page-148-7)

#### つ

通常モード電圧ノイズ [151](#page-152-2) ツリー・システム [113](#page-114-7)

#### て

低水準コマンド [80](#page-81-0)<br>ディスプレイの制御 ( [フロント・](#page-57-0)<br>- パネル ) 56<br>定電圧動作 [36](#page-37-0), [37](#page-38-0)<br>定電圧 (CV) モード [149](#page-150-3), [150](#page-151-0) 定電流動作 [38](#page-39-0), [39](#page-40-0) 定電流 (CC) モード [149](#page-150-4), [150](#page-151-1) デッドロック [67](#page-68-1) デバイス固有コマンド [121](#page-122-2) 電圧設定速度 [165](#page-166-4) 電圧リミット [36](#page-37-1) 電源コード [22](#page-23-0) 電源装置の外形寸法 [167](#page-168-1) 電源装置の重量 [167](#page-168-2) 電源電圧の選択 [22](#page-23-1) 電源投入セルフテスト [28](#page-29-3) 電源ヒューズ [\(AC100V](#page-28-3)、AC115V、 AC230V) 27 電流リミット [38](#page-39-1) 電力散逸 [160](#page-161-2)

#### と

問合せデータ [106](#page-107-2) 問合せに対する応答の読取り [81](#page-82-0) 動作温度 [166](#page-167-5) 動作状態の保存 [40](#page-41-0) 動作状態のリコール [40](#page-41-1) トリガ・ソース 瞬時内部トリガ [81](#page-82-1) バス ( ソフトウェア ) [81](#page-82-2) トリガ・ソース[の選択](#page-93-0) - <sub>ノ</sub>ル・ノースの選<br>- 瞬時トリガ 92<br>- ジョン バス ( ソフトウェア ) トリガ [91](#page-92-0)

#### な

内部キャパシタンス [155](#page-156-2) 内部ブリード抵抗 [155](#page-156-3)

#### に 入力電力要件 [22](#page-23-2) 入力電力 (最大) [166](#page-167-6)

## の

ノイズ コモン・モード [152](#page-153-1) 通常モード [152](#page-153-2) ノブのロック [53](#page-54-1)

## は

配電端子 [153](#page-154-5) バス・コントローラ、割込み [108](#page-109-1) パラメータの種類 (SCPI) [117](#page-118-4) パリティの選択 (RS-232) [59](#page-60-2)

## ひ

非 SCPI コマンド [121](#page-122-3) ヒューズの定格 [27](#page-28-4) 標準イベント・レジスタ [105](#page-106-0)

#### ふ

ファーム[ウェア・リ](#page-58-2)ビジョンの 問合せ 57 負荷コンデンサ [155](#page-156-4) 負荷についての考慮事項 逆電流負荷 [156](#page-157-3) パルス負荷 [155](#page-156-5) 誘導負荷 [155](#page-156-6) 容量性負荷 [155](#page-156-7) 負荷変動率 [163](#page-164-4) 不揮発性メモリ [40](#page-41-2) 複数の負荷 [153](#page-154-6) 浮動電圧 絶縁あり [18](#page-19-0) 絶縁なし [17](#page-18-1) プログラミング言語 [166](#page-167-7) プログラミング範囲 ( 電圧 / 電流 ) [82](#page-83-0) フロント・パネル

アナンシエータ [5](#page-6-1) キーの説明 [3](#page-4-1) 操作の概要 [35](#page-36-0) レイアウト 2 フロント・パネ[ル解像度](#page-3-0) [163](#page-164-5)

## へ

並列接続 [157](#page-158-5) 変圧器のタップ・スイッチ [147](#page-148-8)

## ほ

ボー・レートの設定 [61](#page-62-0) ボー・レートの選択 (RS-232) [59](#page-60-3) 保管温度 [167](#page-168-3)

## ま

マクロ [140](#page-141-0)

#### め

メータ・モード [28](#page-29-4) メッセージ有効ビット [\(MAV\)](#page-98-3) [108](#page-109-2) メモリ位置 (1 ~ 3) 97

## や

山かっこ [75](#page-76-2)

## ら

ライン変動率 [163](#page-164-6) ラックへの設置 2 台の装置を並べる場合 [21](#page-22-0) スライド式サポ[ート・シェルフに設](#page-22-1) 置する場合 21 装置が 1 台の場合 [20](#page-21-0) ラックマウント用キット アダプタ[・キット](#page-22-2) [20](#page-21-1) シェルフ 21 スライド・キット [21](#page-22-3) フィラー・パネル [21](#page-22-4) フランジ・キット [21](#page-22-5) ロックリンク・キット [21](#page-22-6)

## り

リア出力端子 [51](#page-52-1) リア・パネル GPIB(IEEE-488) [インタフェース・](#page-7-0) コネクタ 6 RS-232 イ[ンタフェース・コネクタ](#page-7-2) [6](#page-7-1) 出力端子 6 レイアウト [6](#page-7-3) リードバック解像度 [163](#page-164-7) リードバック精度 [163](#page-164-8) 理想的な定電圧電源装置 [149](#page-150-5)

## 索 引

理想的な定電流電源装置 [149](#page-150-6) 理想的な電源装置 [151](#page-152-3) リップルおよびノイズ [163](#page-164-9) リミット・モード [35](#page-36-1) リモート・インタ[フェースの選択](#page-166-5) [58](#page-59-2) リモート検出能力 165 リモート設定 [158](#page-159-3) リモート[電圧検出](#page-51-0) 接続 50 フロント[・パネル](#page-50-1) [49](#page-50-0) リア端子 49

## る

ループ安定性 [155](#page-156-8)

## れ

索 引 冷却 [166](#page-167-8) 冷却方法 [19](#page-20-3) レジスタ Questionable ステータス [104](#page-105-1) Questionable ス[テータス・](#page-105-2) イネーブル 104 Questionable ステータス・イベント 104 [イネーブル・レジスタ](#page-105-3) [102](#page-103-3) イベント・[ステータス・イネーブル・](#page-106-1) コマンド 105 イベント・レジスタ [102](#page-103-4) ステータス・バイト [106](#page-107-3) ステータス・バイト・サマリ [106](#page-107-4) 標準イベント [105](#page-106-2)

#### ろ

ローカル電圧検出接続 フロント・パネル [50](#page-51-1) リア・パネル [51](#page-52-2)

## わ

ワイヤ・サイズ [51](#page-52-3) ワイヤ定格 [153](#page-154-7)

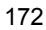